# PowerWorld Simulator Version 20

# Auxiliary File Format Description for Specifying Contingency Definitions and Remedial Actions

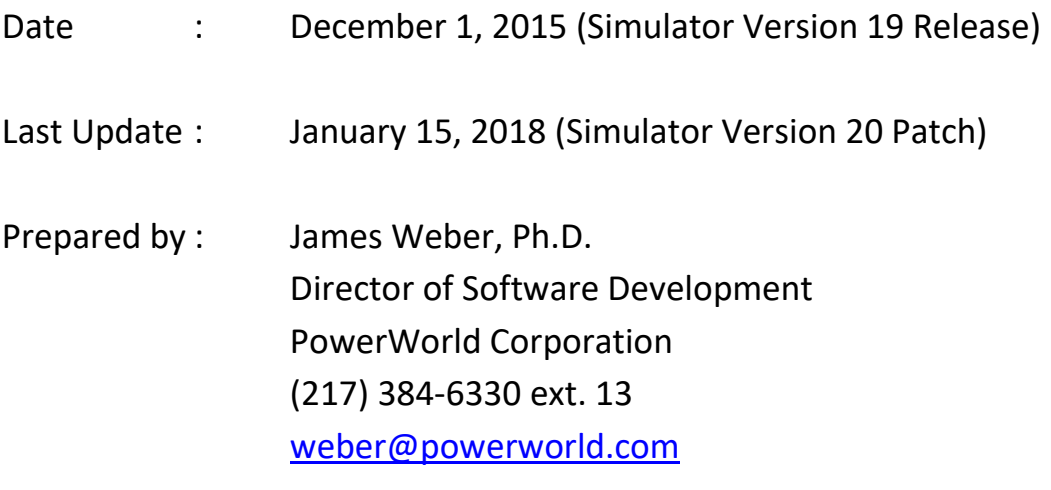

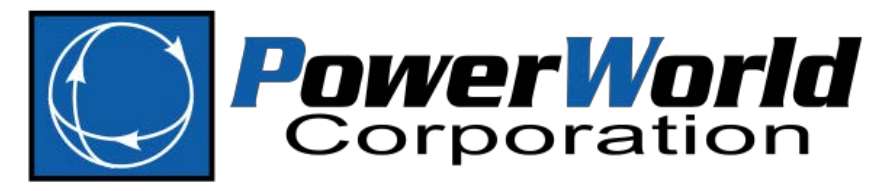

2001 South First Street Champaign, IL 61820 (217) 384-6330 [www.powerworld.com](http://www.powerworld.com/)

#### Updates : December 18, 2015 (Simulator 19 patch update)

- Added fields EvalInRef1...EvalInRef8 to ModelExpression
- Added field ObjectFieldEvalRef to ModelConditionCondition

#### May 3, 2016 (Simulator 19 patch update)

• Added Interface Merit Order Open actions

#### January 26, 2017 (Simulator 19 patch update)

- Updated first figure describing TimeDelays in ModelFilter section to be consistent with the second figure to avoid confusion
- Updated documentation of fields to the 3WXformer record for Amps, MVA, MW, Mvar, Percent and PercentMVA

#### January 31, 2017

• Updated documentation of fields for the DCTransmissionLine record for MWRect, MWInv, MvarRect, MWInv, AmpsDC, Online, DerivedStatus, DerivedOnline, VdcRect, VdcInv

#### March 2, 2017

- Cleaned up some typos for "LookupTable" and "Option,Value" references.
- Modified lookup examples to make it obvious that floating point numbers can be used
- Made it clear that <SUBDATA> tags for ModelExpressions must start a line of text

#### March 28, 2017

• Added section 2.4.19 and 2.4.20 for MTDCRecord and MTDCConverter objects. Also added respective Key Field list in Section 2.3

#### August 17, 2017

- Fixed typo of field name "ByPass" for a Branch object in Section 2.4
- Cleaned up language in Branch Actions in Section 5.15.5
- Added more description of BlankZero fields in Section 5.11

# **Table of Contents**

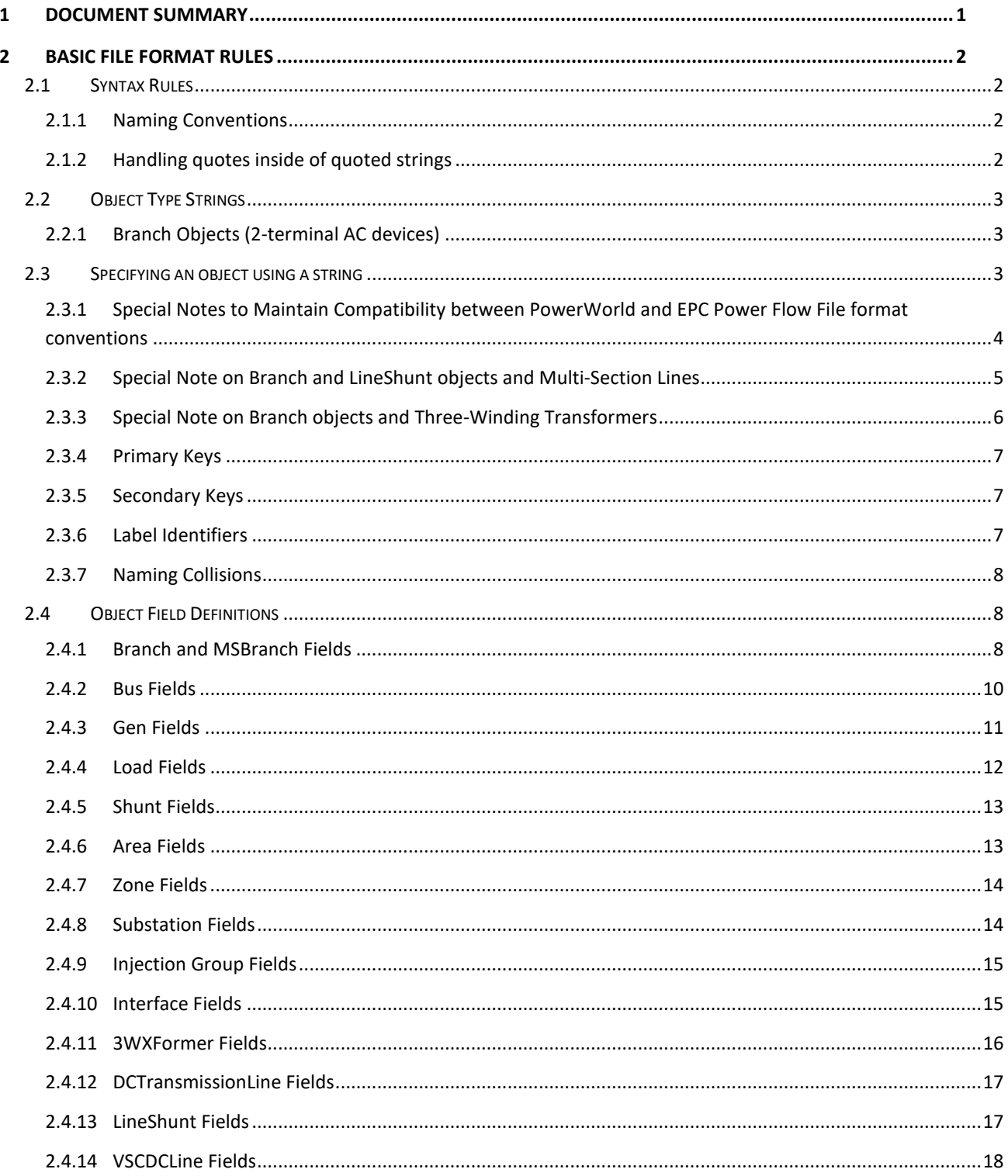

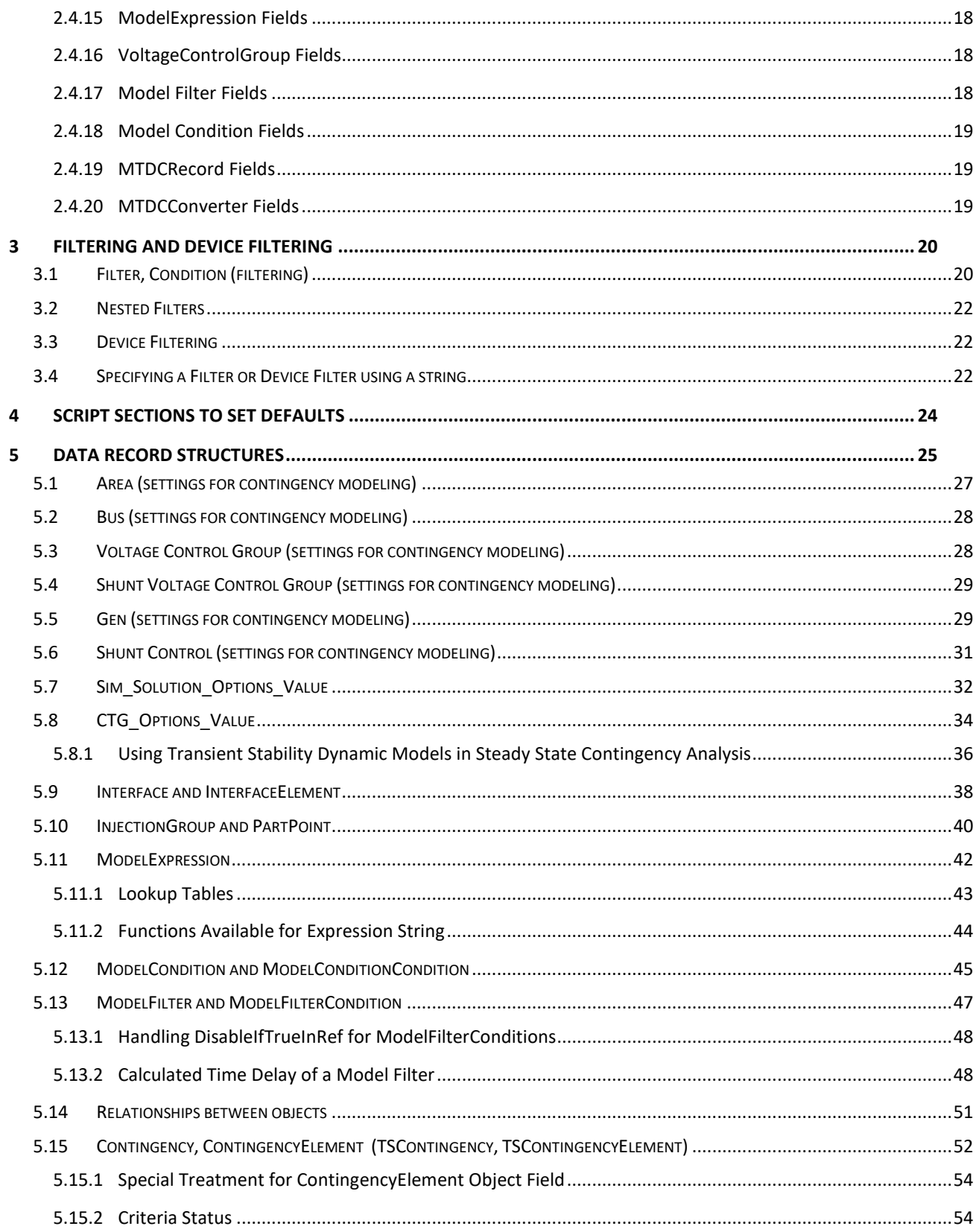

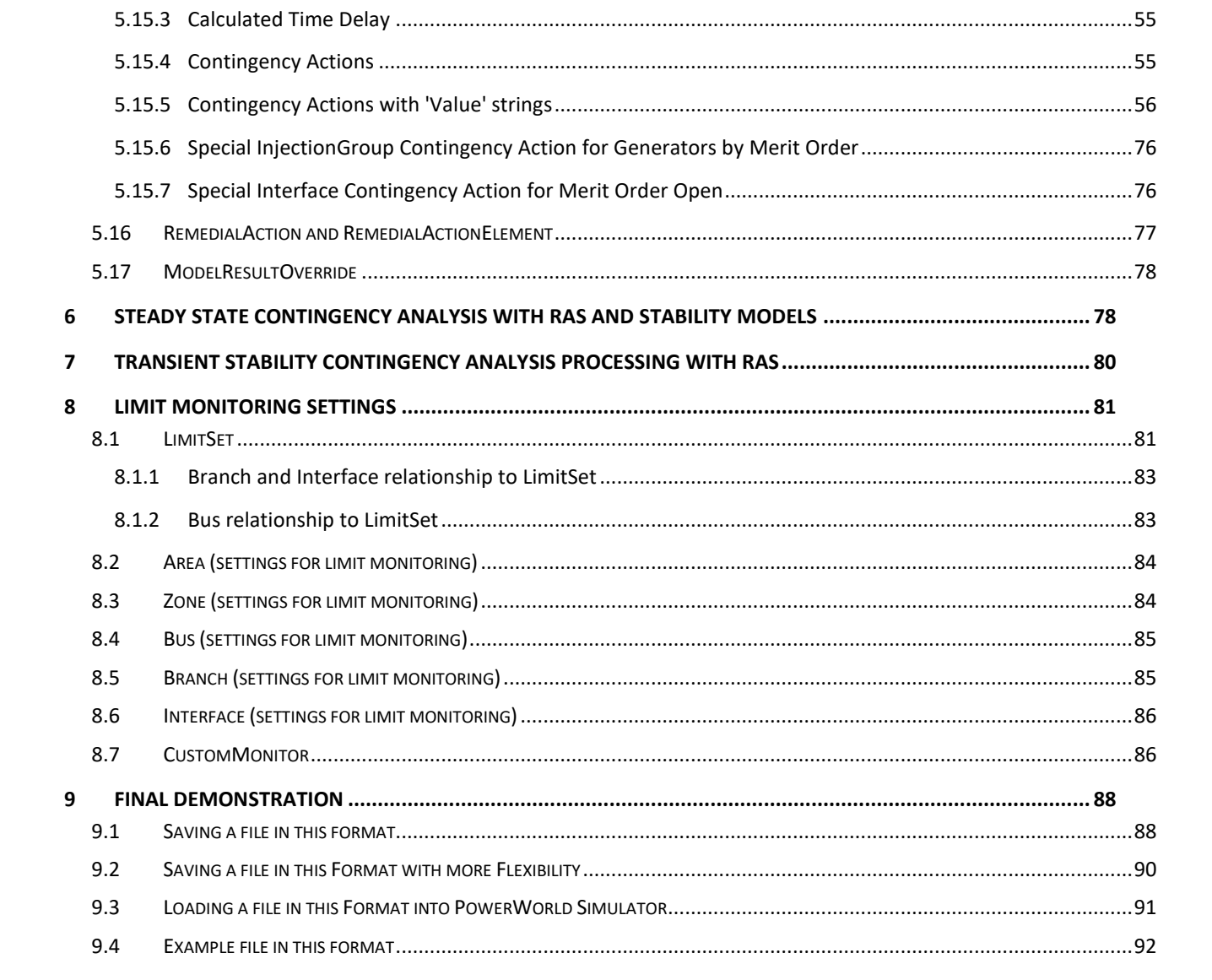

# <span id="page-5-0"></span>**1 Document Summary**

This document provides a set of data record definitions with the goal of enabling the exchange of all data related to running power flow and transient stability contingency simulations among engineers throughout the electric utility industry. This will include any information needed to define the contingencies as well as remedial action schemes (RAS) and post-contingency solution options important to accurately simulate the power flow based contingency solutions. Specifications for data record definitions necessary to define what is monitored in a contingency processor are also given.

This initial definition will achieve most of this objective, and in particular, will define and document record structures and a file format that can be used to specify the following:

- 1. File format syntax rules (Sectio[n 2.1\)](#page-6-1), Syntax for defining references to other objects in the power system model from within this text file (Sections [2.2](#page-7-0) and [2.3\)](#page-7-2), Syntax for field names (Section [2.4\)](#page-12-1), Syntax for Filtering (Sectio[n 3\)](#page-24-0), and Syntax for simple SCRIPT section (Section [0\)](#page-27-0)
- 2. Options for how area, bus, and generators respond during a post contingency power flow solution, meant to model post-transient behavior (Sections [5.1,](#page-31-0) [5.2,](#page-32-0) and [5.5\)](#page-33-1)
- 3. Options for how a contingency processor solution is performed (Sections [5.7](#page-36-0) and [5.8\)](#page-38-0)
- 4. Generic Structures for defined RAS logic and actions in the power flow contingency processor (Sections [5.10,](#page-44-0) [5.11,](#page-46-0) [5.12,](#page-49-0) an[d 5.13\)](#page-51-0)
- 5. Contingency records for use by either a *power flow* contingency processor or a *transient stability* processor (Section [5.13.1\)](#page-52-0)
- 6. Remedial Action Schemes appropriate for a *power flow* contingency processor (Section [5.16\)](#page-81-0)
- 7. Use of transient stability dynamic models in the power flow contingency analysis solution environment (Section [5.8.1\)](#page-40-0)
- 8. Specification of Limit Monitoring Settings (Section [8\)](#page-85-0)

In addition to defining and documenting the record structures and file formats, a demonstration of reading and writing this information from a text file format is shown in Section [9.](#page-92-0) The ability to read and write this new format has been integrated into PowerWorld Simulator.

While this will be a very good list of accomplishments that is achieved by these data definitions, it does leave a hole in the ability to immediately, completely and generically specify RAS for use in the *transient stability* environment. The long-term way in which RAS will be modeled in the transient stability environment and how this modeling information will be shared among engineers is not fully formed. There is not a broad agreement yet within the engineering community on how this should be done. PowerWorld Corporation suspects that there are dozens of variations of what the final environment might look like in the heads of different engineers.

While this hole represents a portion of this overall vision that PowerWorld Corporation is highly interested in, we think that the first step in getting to the power engineering community's long-term solution is to concentrate on getting the list above completed. This will give everyone who uses these data definitions an opportunity to study what is available now. It will then help better inform decisions for follow-on efforts related to modeling RAS in the transient stability environment.

# <span id="page-6-0"></span>**2 Basic File Format Rules**

# <span id="page-6-1"></span>**2.1 Syntax Rules**

The following is a list of general syntax rules that apply throughout this file format:

- All strings are case *insensitive*. Thus "Contingency" is treated the same as "CONTINGENCY" or "contingency" or "CoNtInGeNcY". This will be true for names, fields, and any key words in the file syntax.
- Any line that starts with the two backslashes  $\left(\frac{1}{1}\right)$  will be treated as a comment and be ignored when parsing the file. Text appearing after two backslashes will also be treated as comments.
- Blank lines of text are ignored and skipped
- Many text lines are space delimited strings that use double quotes ("") as string unifiers. Note that these are straight quotes. Smart quotes such as "" are not supported by the format so be careful when copying and pasting from some text editors.
- Any TAB characters in the text file will be treated as a single space when read by a file parser
- Consecutive spaces in the position of a delimiter are treated as a one string delimiter

#### <span id="page-6-2"></span>**2.1.1 Naming Conventions**

There are many objects in this file format that have a name including Model Conditions, Model Filters, Model Expressions, Contingencies, Remedial Action Schemes, and Injection Groups. There will be no restrictions placed on the length or content of the names in this format, except that they are limited to ASCII characters. Obviously the user should use discretion and not create names with 1,500 characters, but the file format will not specifically preclude this bad behavior.

#### <span id="page-6-3"></span>**2.1.2 Handling quotes inside of quoted strings**

There are many places in the file format that require a string enclosed in either double quotes or single quotes. Sometimes there are even double quote strings that contain a space delimited string that uses single quotes inside of the double quotes.

For example, to specify a particular area, a space delimited string containing the string AREA followed by the name of the area enclosed in single quotes is used. The entire string is then enclosed in double quotes. However, if the name of the area contains either double or single quotes, this could cause trouble in the text parser. To accommodate this potential, the format specifies that such quotes or double quotes be repeated if contained inside of a string. Consider the examples in the following table:

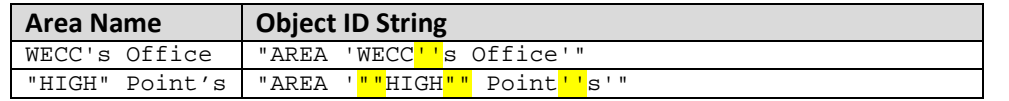

In most situations such as object names, using quotes or double quotes is highly discouraged. However, it may be natural to include quotes in some of the fields in this document such as the Memo field for a contingency. The memo field is a free-form string in which the user includes notes about the contingency. Thus in general, this format will not enforce any requirement regarding quotes because in the end it is not necessary. The format will require that software parsers handle these situations.

# <span id="page-7-0"></span>**2.2 Object Type Strings**

There are many places in this file format where a particular object type must be referenced. All object type strings must not contain any spaces. The following is a list of some of the allowable object types:

Branch, Bus, Gen, Shunt, Load, Area, Zone, Substation, InjectionGroup, Interface, 3WXFormer, DCTransmissionLine, LineShunt, VSCDCLine, ModelExpression, Contingency, ContingencyElement, TSContingency, TSContingencyElement, RemedialAction, RemedialActionElement, CTG\_Options\_Value, Sim\_Solution\_Options\_Value, LimitSet, CustomMonitor, ModelFilter, ModelFilterCondition, ModelCondition, ModelConditionCondition, Filter, Condition

#### <span id="page-7-1"></span>**2.2.1 Branch Objects (2-terminal AC devices)**

An object type BRANCH signifies either an AC transmission line, 2-winding transformer, a series capacitor or reactor, or any AC device which connects two buses. Within a BRANCH there is then a field BranchDeviceType which can have the following entries: Line, Transformer, Series Cap, Breaker, Disconnect, ZBR, Fuse, Load Break Disconnect, or Ground Disconnect. This enumeration of device types comes from the Common Information Model (CIM) specification, except that a zBR is called a Jumper in CIM. In general a user may toggle between these various device types, with the exception of a Transformer. Once an object is specified as a transformer it may not be turned back into a another branch device type.

# <span id="page-7-2"></span>**2.3 Specifying an object using a string**

There are many places in this file format where a particular object must be referenced. In these situations a string will be specified that is enclosed in double quotes. The object string will be space delimited with the first string representing the object type. Object type strings from Section [2.2](#page-7-0) will never have spaces in them. Following the object type string there will be identification information for the object. This information allows for three potential formats that the software will need to parse: Primary Keys, Secondary Keys, or Labels. While each object can have labels, each different object type can have a different number of key fields. The key fields for the various object types are as follows:

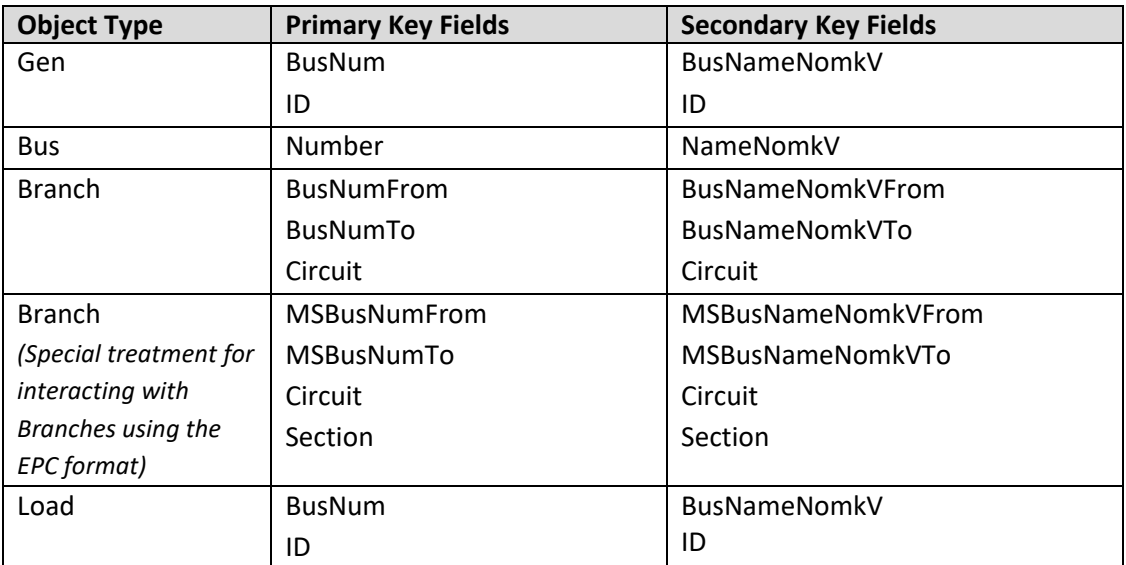

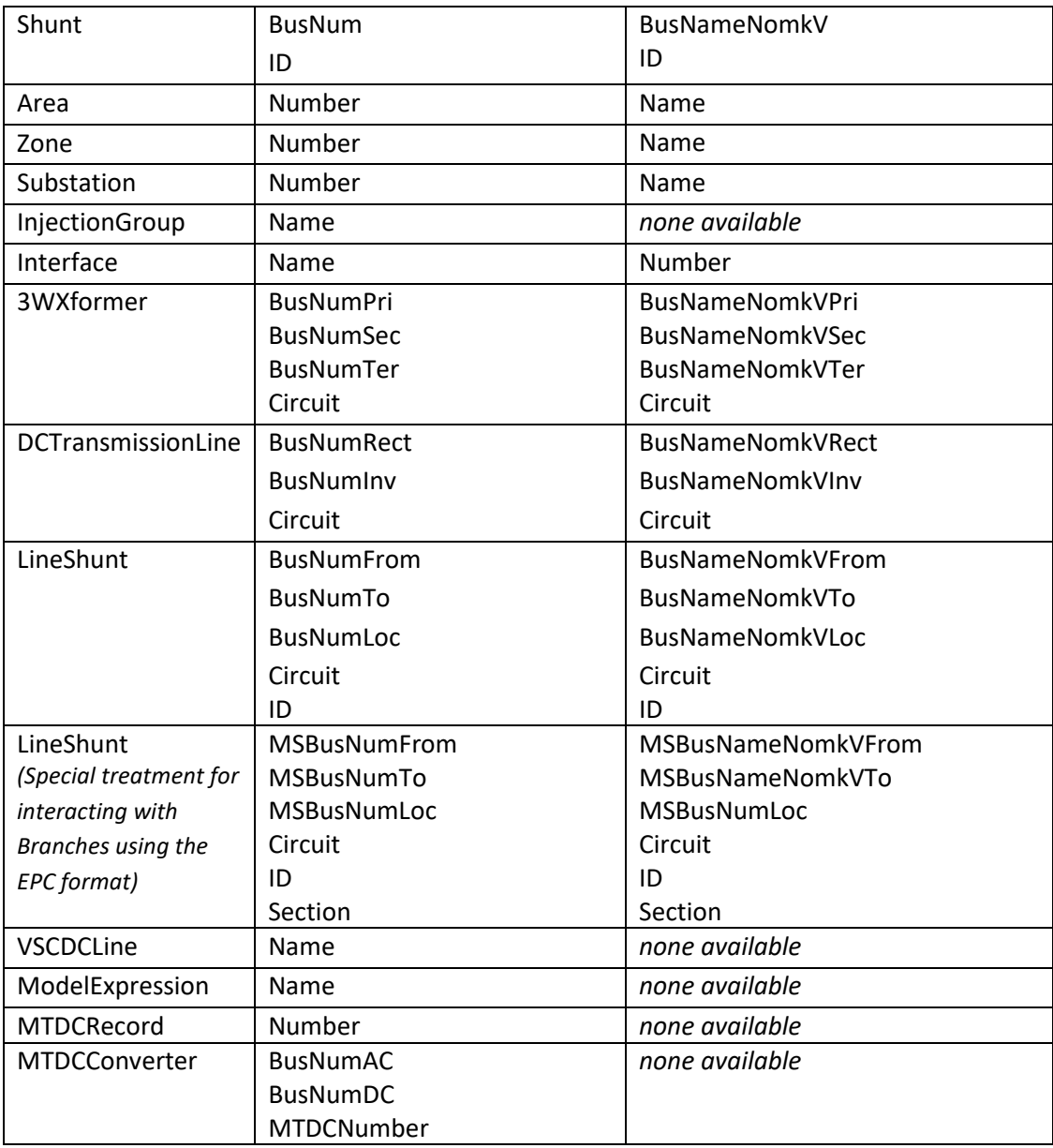

#### <span id="page-8-0"></span>**2.3.1 Special Notes to Maintain Compatibility between PowerWorld and EPC Power Flow File format conventions**

The feature above for using the Interface Number as a secondary key field has been added to Simulator Version 18. The Interface name remains the primary key and PowerWorld Simulator requires that the name be unique for all interfaces. Interface numbers within PowerWorld Simulator have traditionally not been maintained by our user base and as a result when writing out the information to this format, PowerWorld Simulator will always write the name of the interface. We can however read files which use the number as a key identifier.

The three-winding transformer key identifiers in PowerWorld Simulator are slightly different than what is shown in the previous table, however for the purposes of writing out and reading this format, changes have been made to PowerWorld Simulator Version 18 so that the key identifiers as shown in the table can be used. This makes the format more consistent with those used by PSS/E and PSLF.

## <span id="page-9-0"></span>**2.3.2 Special Note on Branch and LineShunt objects and Multi-Section Lines**

In PowerWorld Simulator as well as PSS/E RAW files, branch records have 3 unique identifiers: "from bus", "to bus", and "circuit ID". There is also a concept of a multi-section line, but this is purely an aggregation object that groups together a series of branches whose statuses are coordinated. Thus within a multi-section line, when one branch changes status, then all branches within the multi-section line group change status to stay coordinated with other branches. The unique identifiers within the various branches in the multi-section line include the intermediate bus numbers or name/kv combinations.

Within a PSLF EPC file format however, the concept of a multi-section line is fundamentally embedded within the concept of the EPC format's branch record. Thus instead of only 3 identifiers, there are 4 identifiers for a branch within the EPC format: "from bus", "to bus", "circuit ID", and "section number". There can then be a number of sections that traverse the from bus toward the to bus.

As an example, consider the multi-section line shown below which has 7 sections in series that traverse from bus 40489 to 40687. Normally within PowerWorld Simulator (and a PSS/E RAW file) the 4<sup>th</sup> section would be identified as "Branch 40704 40706 2". Within GE PSLF however, this branch would instead be identified as "Branch 40489 40687 2 4". Both of these have the same meaning but there are fundamental differences in the identifiers used.

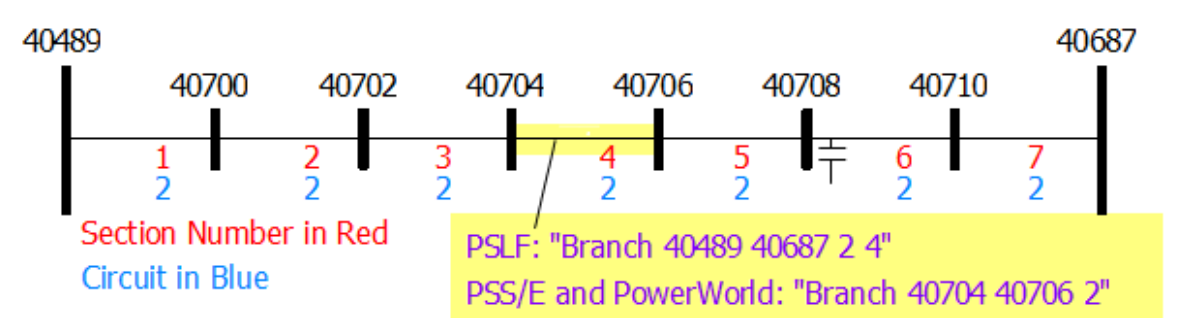

This is something that must be managed by this format. To be consistent with the file format traditionally used within Western Electricity Coordinating Council (WECC) to transfer power flow data between members (which is the EPC file), the format described in this document will force consistency with the EPC file concept of a branch record. The intermediate bus numbers 40700 through 40710 above would not appear in the EPC file format at all and thus are not part of the normal WECC data formats. Because this format does not create any branches, but only refers to branches to define contingency events, model conditions, and so forth, this can be achieved within the PowerWorld structure and is achievable by any other software tool which manages multi-section line records. If the file format involved the creation of branches then this would be more troublesome, but for the RAS and contingency format this is acceptable.

Therefore, anywhere that a branch is referred to using the object ID string with primary or secondary keys as described in the following sections, if the branch is part of a multi-section line, then 4 identifiers must be used and parsed accordingly. For branches that are not part of a multi-section line when reading in a file in this format the parser must handle the omission of the identifier if it's not needed. In addition a parser must be able to ignore this 4<sup>th</sup> identifier in a file if it's not needed. When identifying branches using labels this is not relevant and the object ID string is simply "Branch 'My Label'".

A similar convention will be used for the LineShunt object. If a line shunt exists with Shunt ID "A" at bus 40706 at Section 6 of the multi-section line as shown in the picture above, then normally PowerWorld Simulator would refer to this Line Shunt as "LineShunt 40708 40710 40708 2 A". To maintain compatibility with the treatment of multi-section lines in the EPC file format this must be expressed instead as "LineShunt 40489 40687 40489 2 A 6". The Section ID has been appended to the end of the key field lists. Also note that the  $3^{rd}$  identifier shows the terminal bus identifier for the multi-section line record which is on the same side as the line shunt relative to its branch.

Again, anywhere that a LineShunt is referred to using the object ID string with primary or secondary keys as described in the following sections, if the branch to which the LineShunt is connected is part of a multi-section line, then 6 identifiers must be used and parsed accordingly instead of 5. Note that when identifying line shunts using labels this is not relevant and the object ID string would be simply "LineShunt 'My Label String'".

#### <span id="page-10-0"></span>**2.3.3 Special Note on Branch objects and Three-Winding Transformers**

In PowerWorld Simulator as well as PSLF files, when referring to a particular winding of a three-winding transformer, the unique identifiers include the bus identifier for the internal bus (also called the star bus). Within a PSS/E RAW file however, the identifying information for these internal buses is not persistent (for example, in a RAW file the internal buses of three-winding transformers do not exist in the bus table). This is similar to the previous concept in the EPC format where the intermediate buses of multi-section lines do not exist. As a result, to help allow with PSS/E support when reading or writing a particular winding of a terminal of a three-winding transformer we will allow an alternate way to describe the branch. This will effect situations such as defining interface definitions, or when monitoring the flow on a winding branch of a three-winding transformer in a Model Condition.

Consider a three-winding transformer which has terminals at buses 10001, 10002 and 10003 and has a circuit of AB and an internal bus number of 10004. In the past in Simulator and PSLF one would refer to one of the windings using the internal star bus number. Instead we will now identify the branch using 4 unique identifiers that include the three terminal buses and the circuit ID. The branch will then be interpreted to represent the winding associated with the first terminal bus listed. This means that the order of the second and third buses lists does not matter. As a result our three windings would be represented as follows.

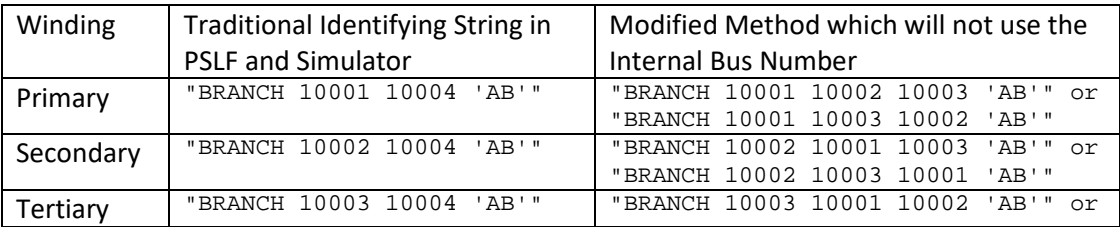

#### <span id="page-11-0"></span>**2.3.4 Primary Keys**

Primary keys for many objects are the bus numbers associated with the object and some string identifiers. The format of the object string using primary keys is then the object type and then a list of keys separated by spaces. If a key string has any spaces, a *single* quote must be used to enclose the key. Note: A single quote is used because throughout the format these entire object strings are enclosed in double quotes.

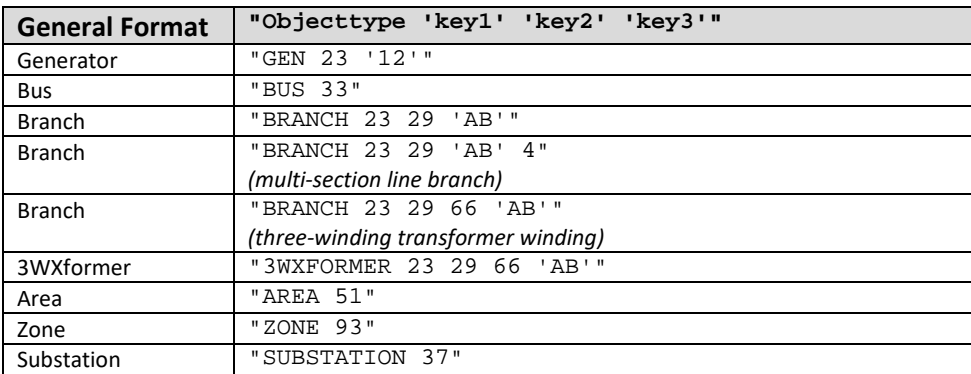

#### <span id="page-11-1"></span>**2.3.5 Secondary Keys**

Secondary keys for some objects are also available. These are often a combination of the bus name and nominal kV value of a bus, or for other objects they replace the numbers with names. Not all objects will have secondary key fields. For example, an injection group has only a name.

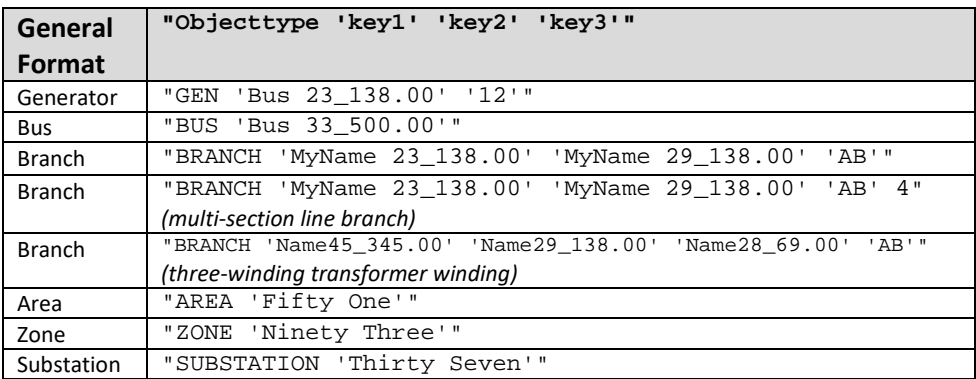

#### <span id="page-11-2"></span>**2.3.6 Label Identifiers**

Label Identifiers are can also be specified for a particular object. Each particular object could potentially have multiple labels assigned to them, but within one object type, only one object can have a particular label. The format of the object string using a label is then simply the object type followed by the label enclosed in single quotes.

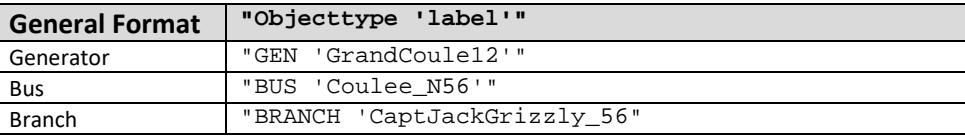

#### <span id="page-12-0"></span>**2.3.7 Naming Collisions**

It is possible in this format for a power system model to have secondary fields which do not create a unique identifier for the case. For example, the secondary key fields for buses are the concatenation of the Name and Nominal kV. These are *almost* always unique, but not *always*. For example, in a recent case there are 4 buses named CanyonGT at 13.8 kV (numbers 25211-25214). When reading from a file referencing the bus "CanyonGT\_13.8", this format would just pick the one that a software vendors search routine finds first. There is no guarantee that this will be the one intended, so this is something the user must be careful with if using secondary key fields.

It is also possible for the label identifiers to collide with the secondary keys as well. Our experience in practice is that the labels are derived from unique identifiers in the EMS models which are longer than the secondary key strings and are a concatenation of the substation name(s), some unique delimiter like a \$. Thus in practice this shouldn't happen, but it is possible.

It is even possible with labels that there could be a conflict between the primary key and the label. We do not expect to see too many buses with a label of "1234", but a user could do something like that.

Regardless of these hypothetical limitations, when parsing these strings, this format instructs that software parsers will always look first for the primary keys, then the secondary keys, and finally for any of the labels. Thus if there is a conflict between secondary keys and the labels, then the secondary key will have precedence.

## <span id="page-12-1"></span>**2.4 Object Field Definitions**

The following is the start of a list of fields that will be defined for each object type. Collaboration between power engineers, PowerWorld Corporation staff, and other software vendor staff will more fully define which fields are necessary for modeling purposes of contingency analysis. Adding new variables to the parsing will be trivial for the software vendors so we will add them as requested.

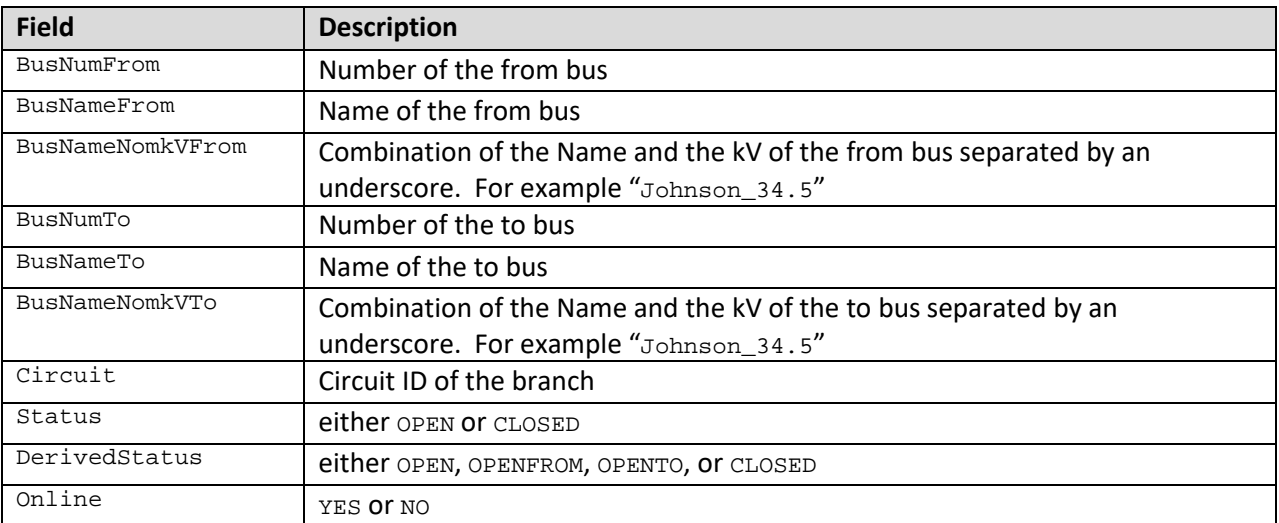

#### <span id="page-12-2"></span>**2.4.1 Branch and MSBranch Fields**

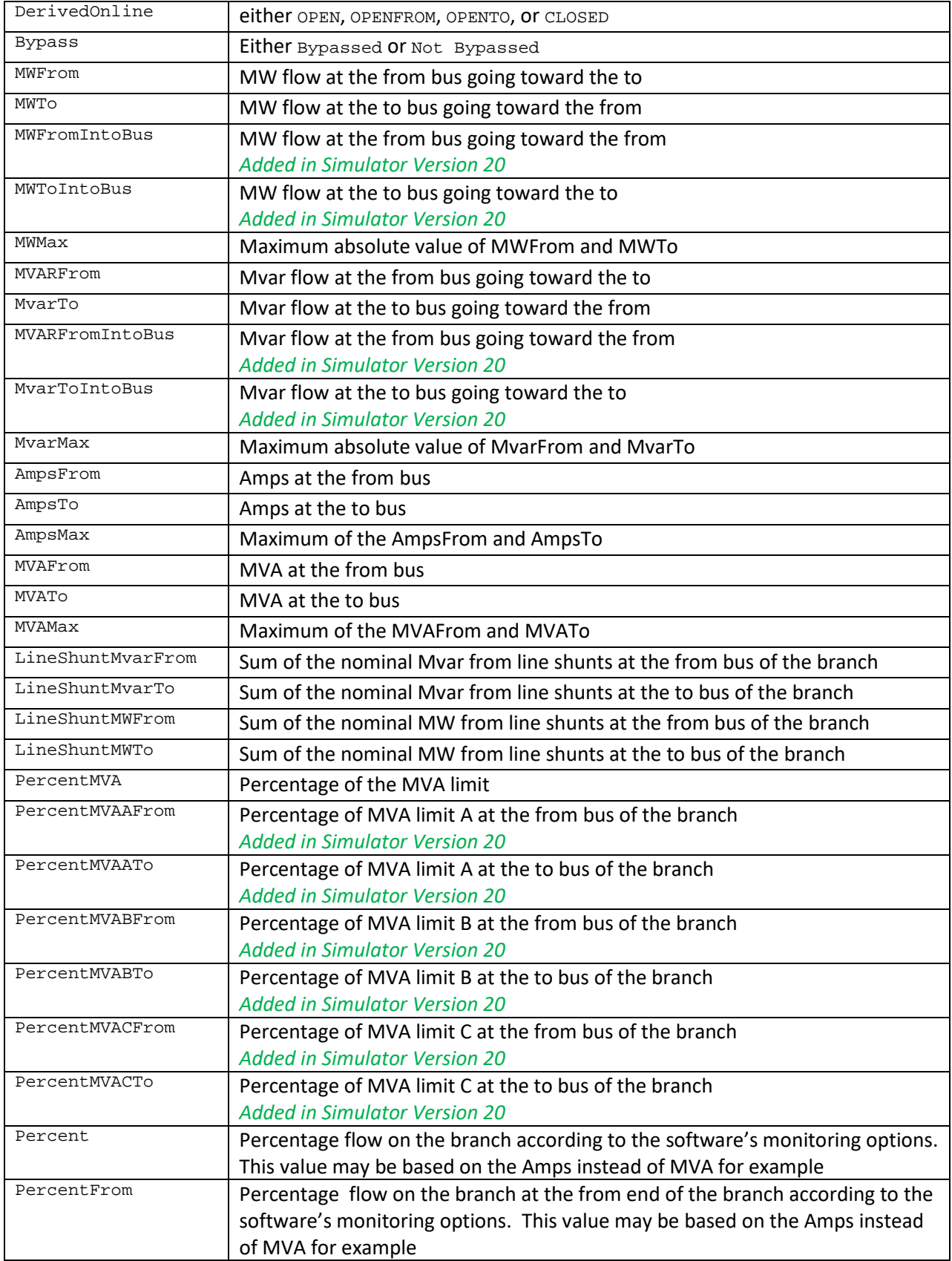

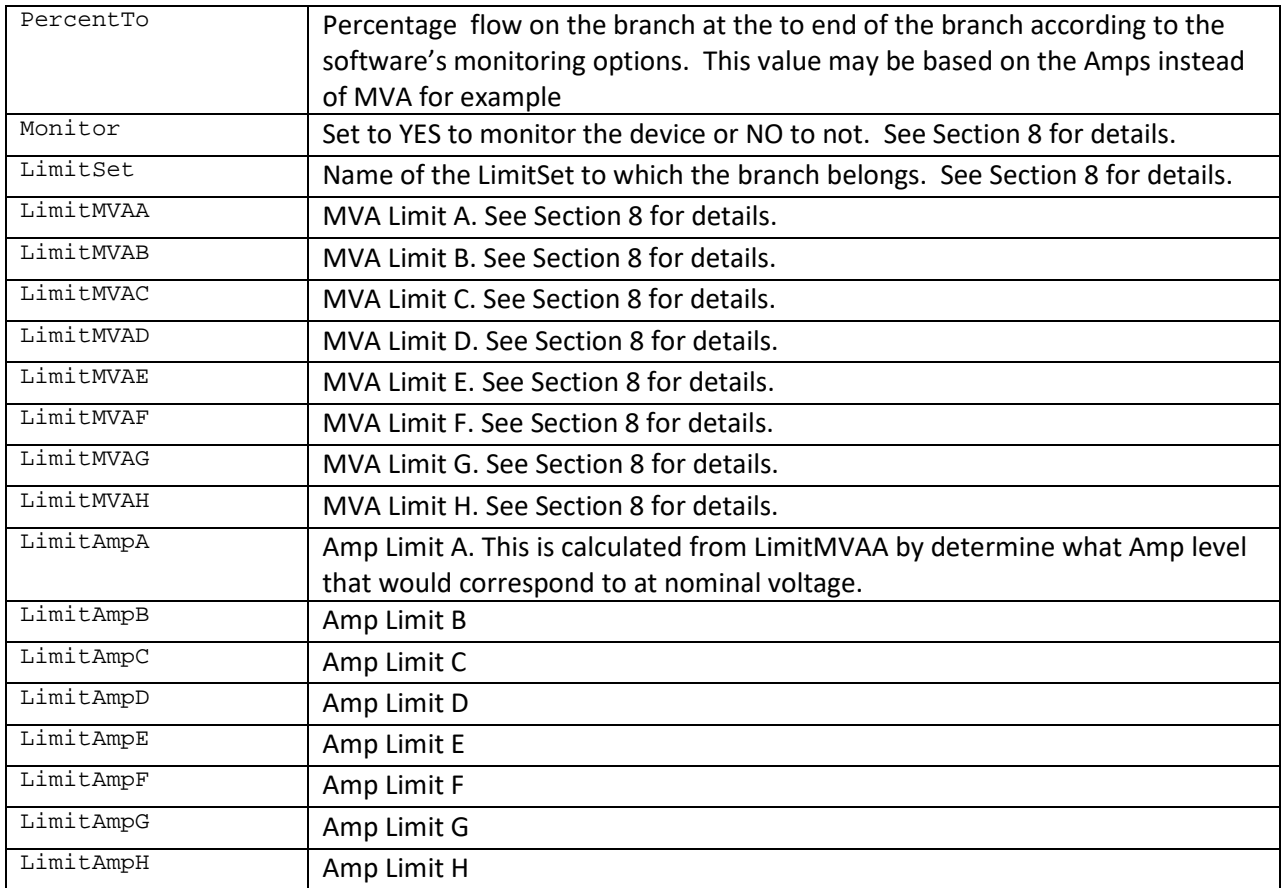

The following are special fields for identifiers consistent with the EPC format's treatment of multisection lines.

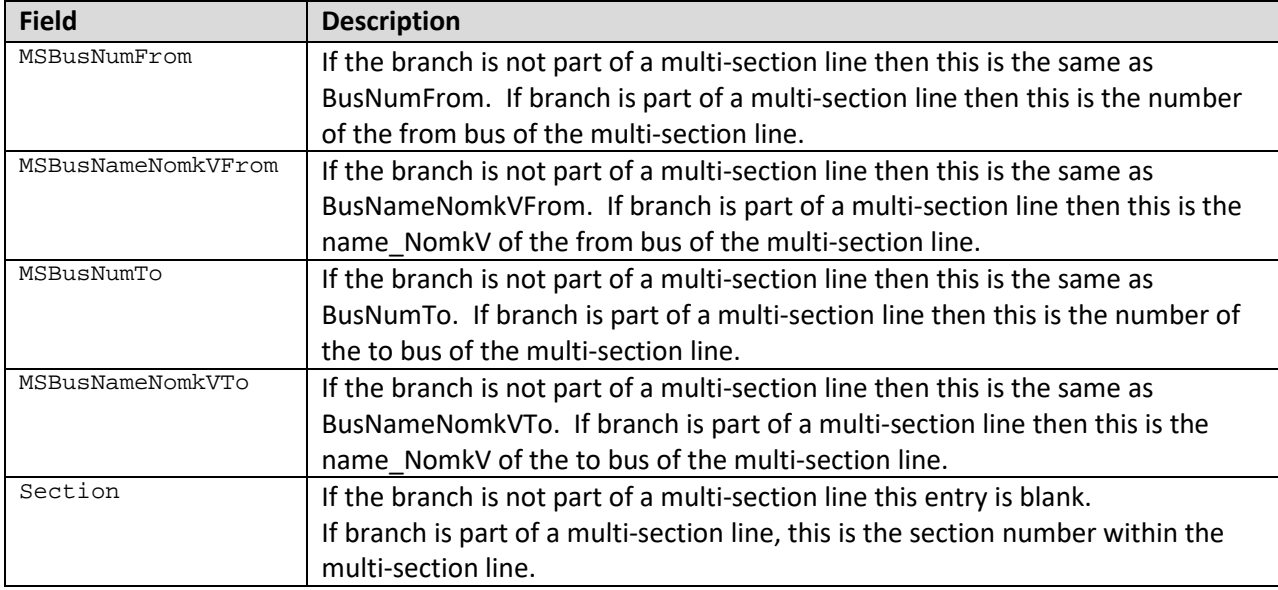

# <span id="page-14-0"></span>**2.4.2 Bus Fields**

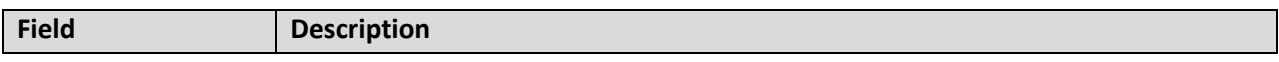

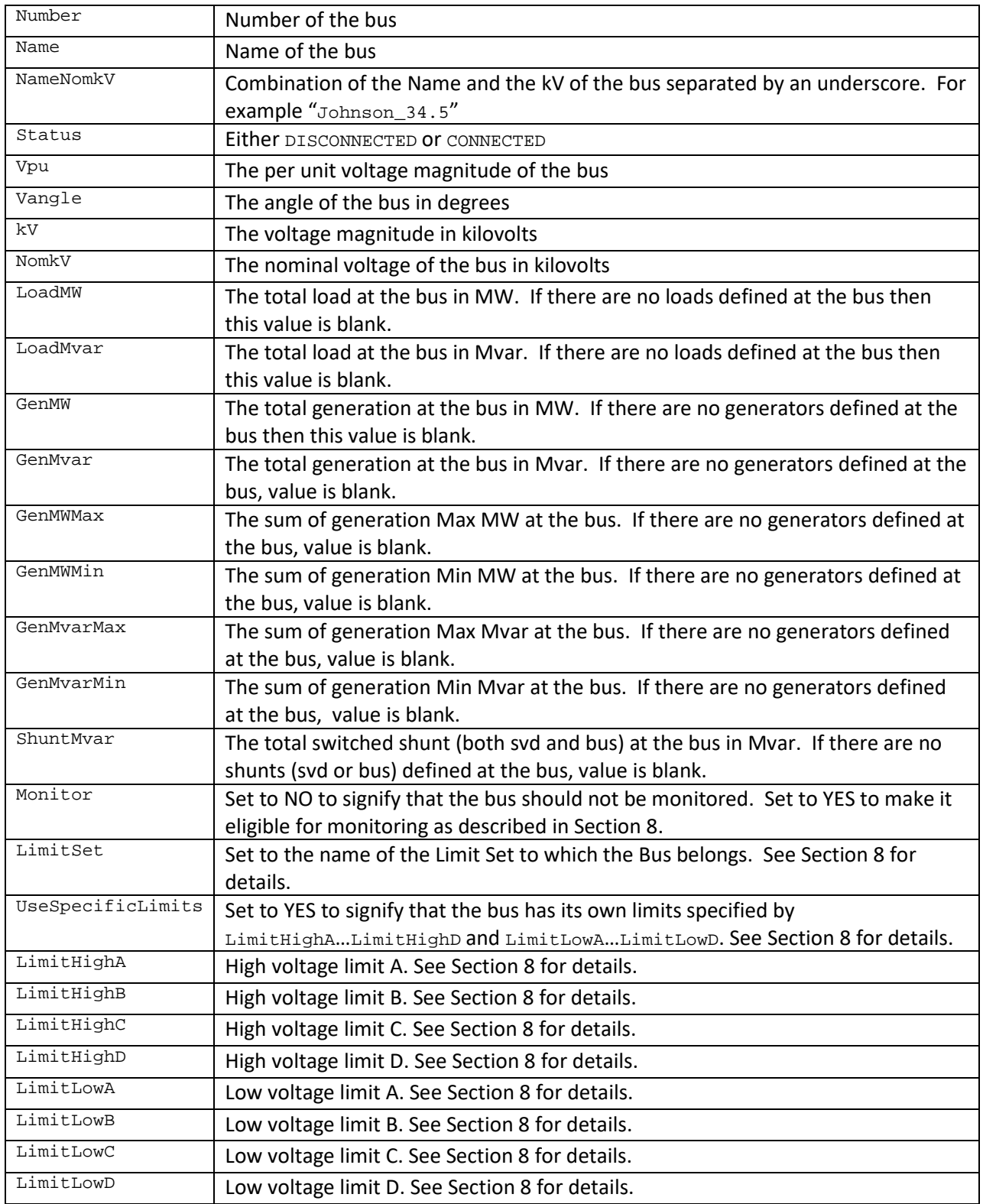

# <span id="page-15-0"></span>**2.4.3 Gen Fields**

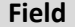

**Description** 

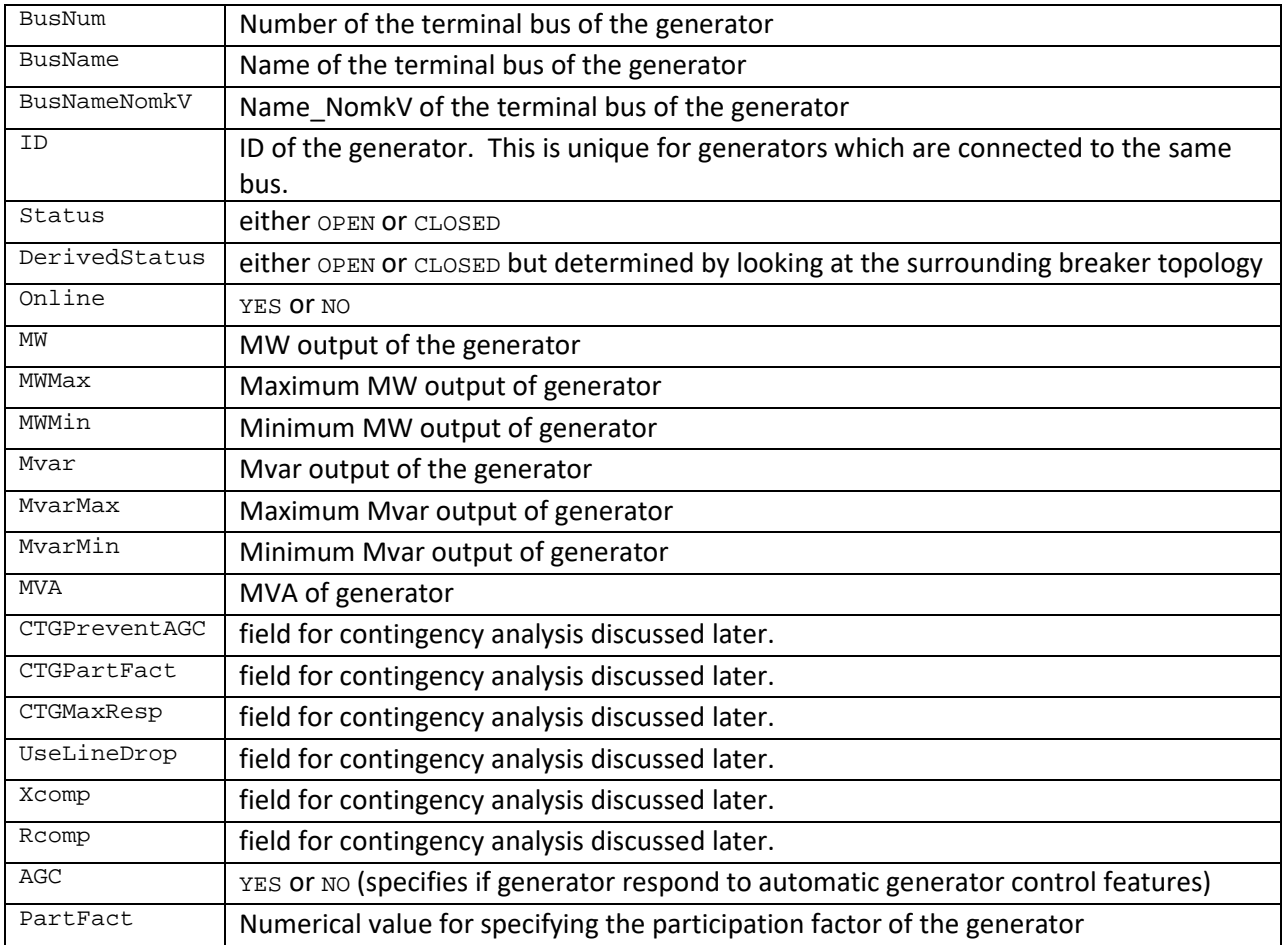

# <span id="page-16-0"></span>**2.4.4 Load Fields**

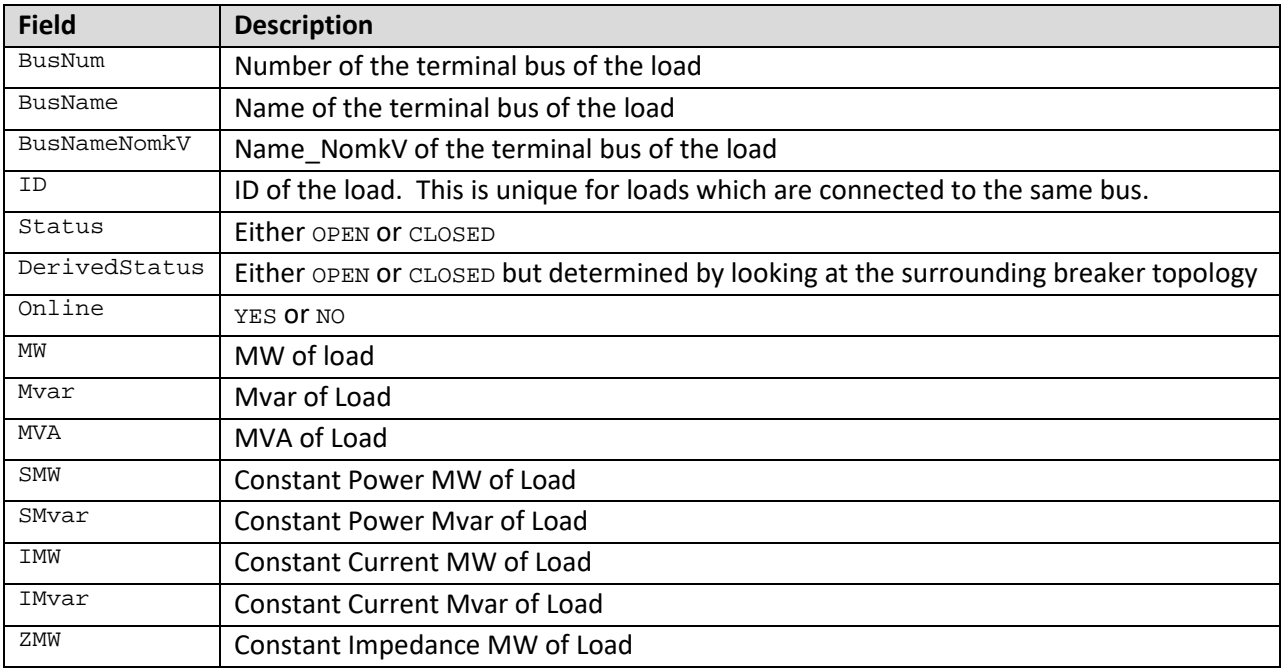

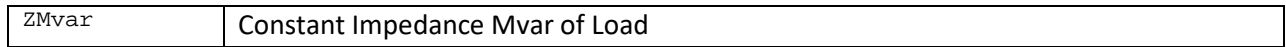

## <span id="page-17-0"></span>**2.4.5 Shunt Fields**

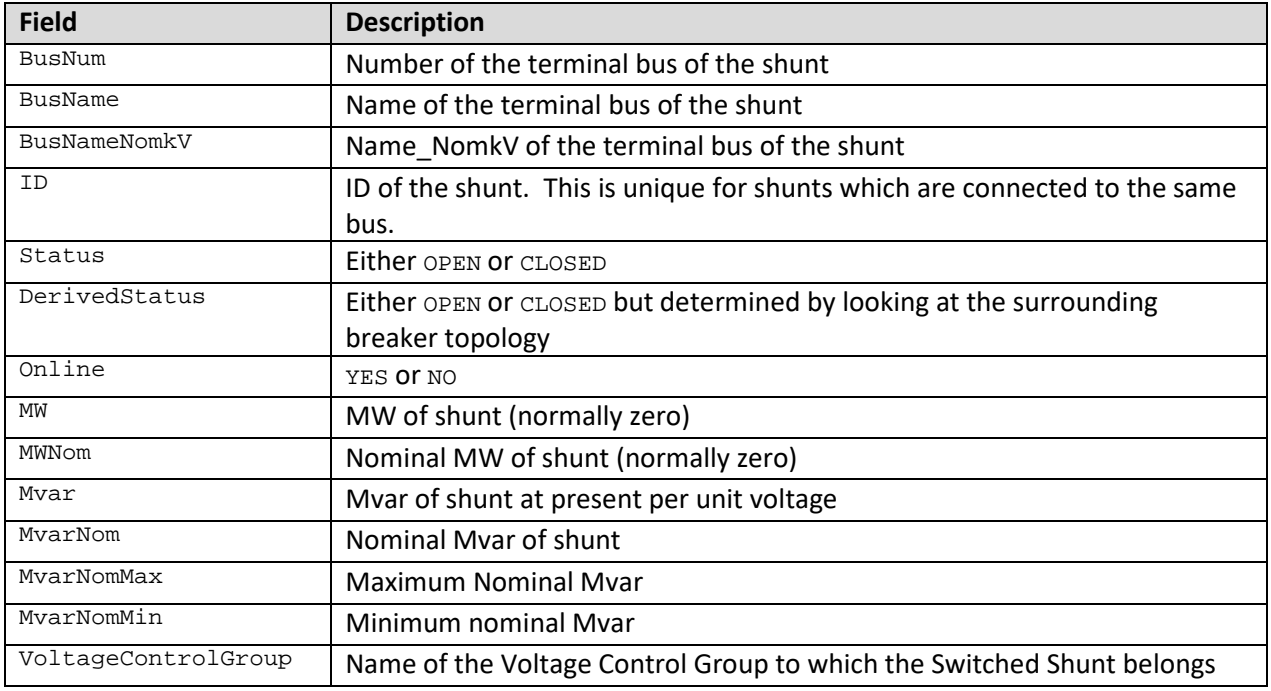

## <span id="page-17-1"></span>**2.4.6 Area Fields**

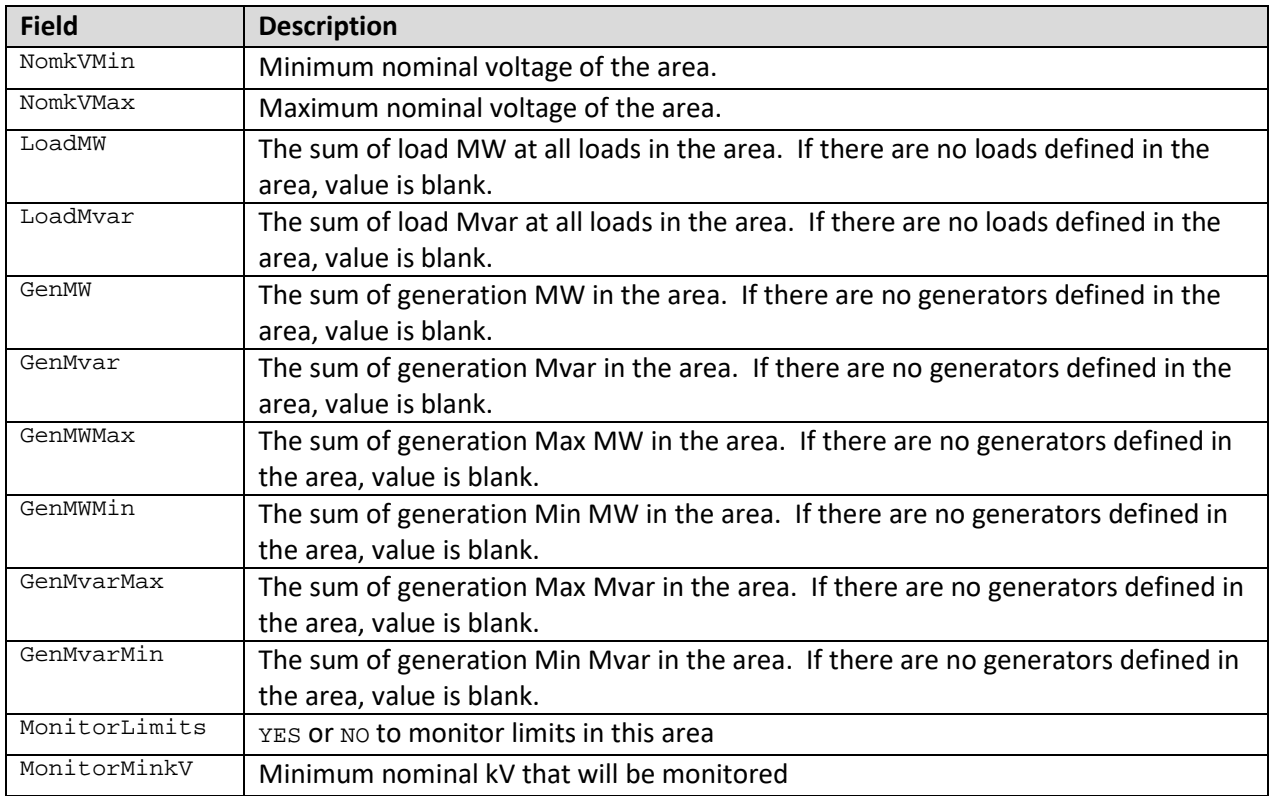

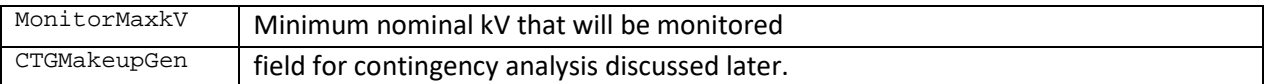

#### <span id="page-18-0"></span>**2.4.7 Zone Fields**

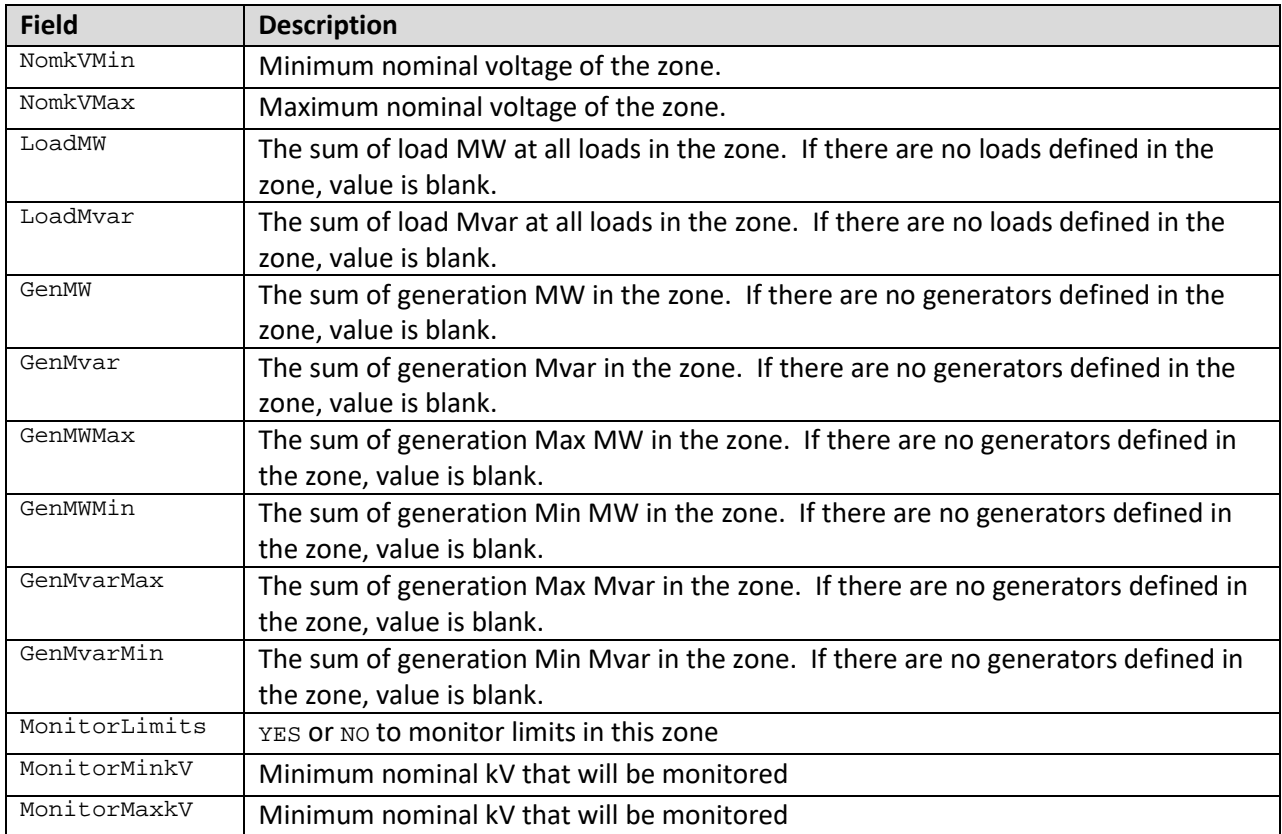

# <span id="page-18-1"></span>**2.4.8 Substation Fields**

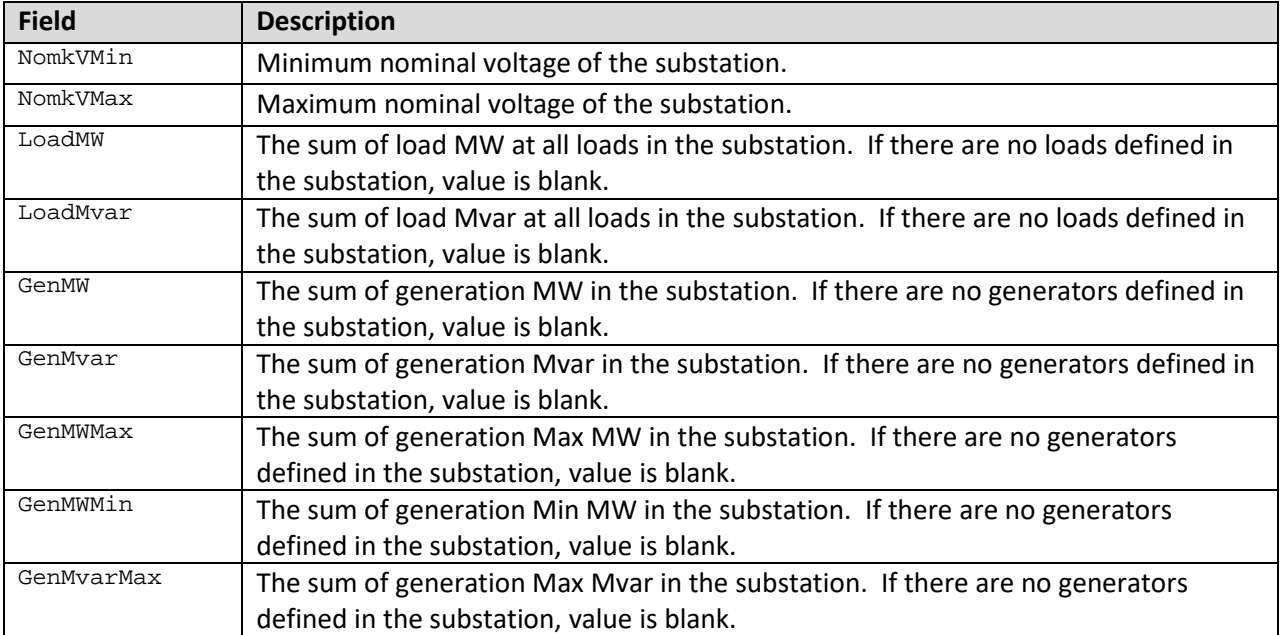

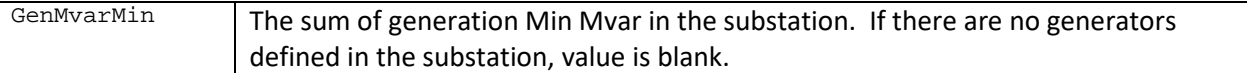

# <span id="page-19-0"></span>**2.4.9 Injection Group Fields**

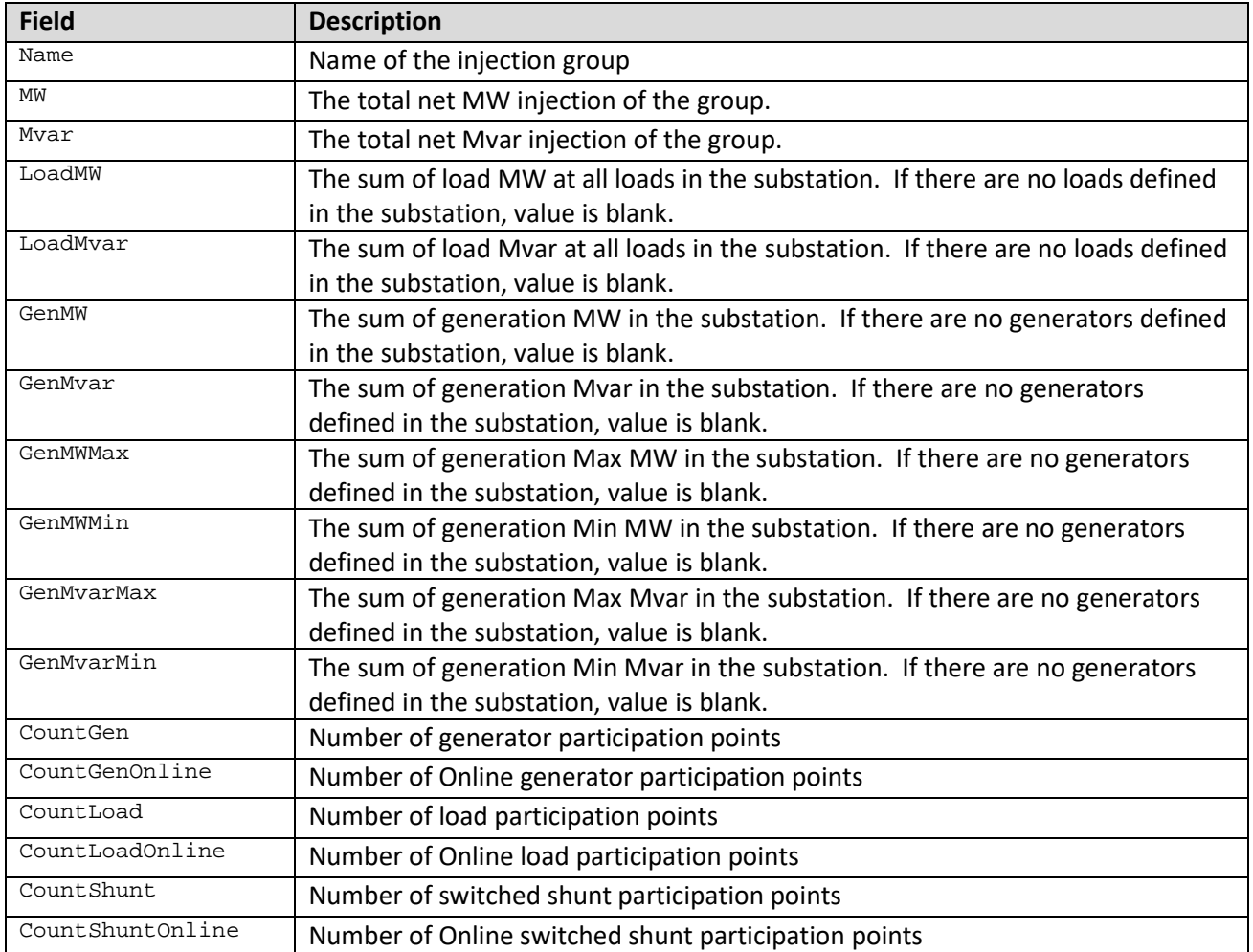

# <span id="page-19-1"></span>**2.4.10 Interface Fields**

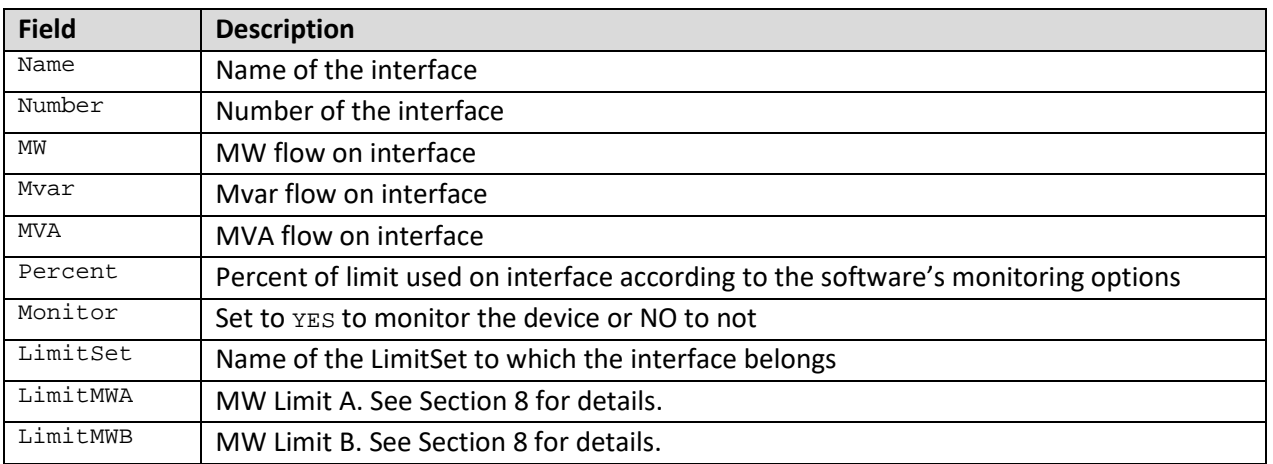

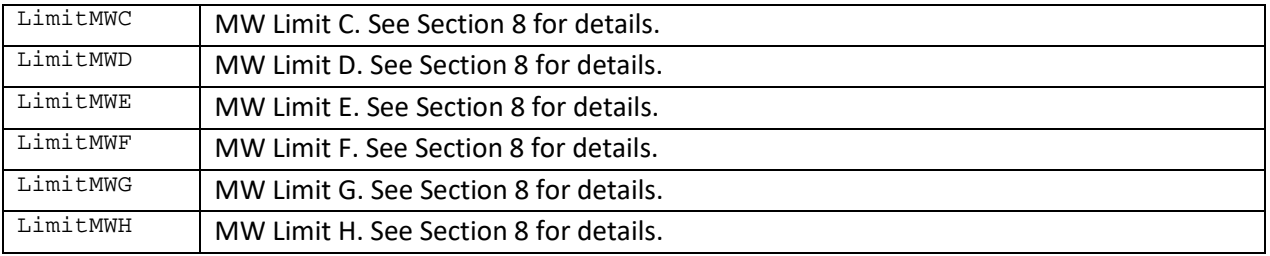

# <span id="page-20-0"></span>**2.4.11 3WXFormer Fields**

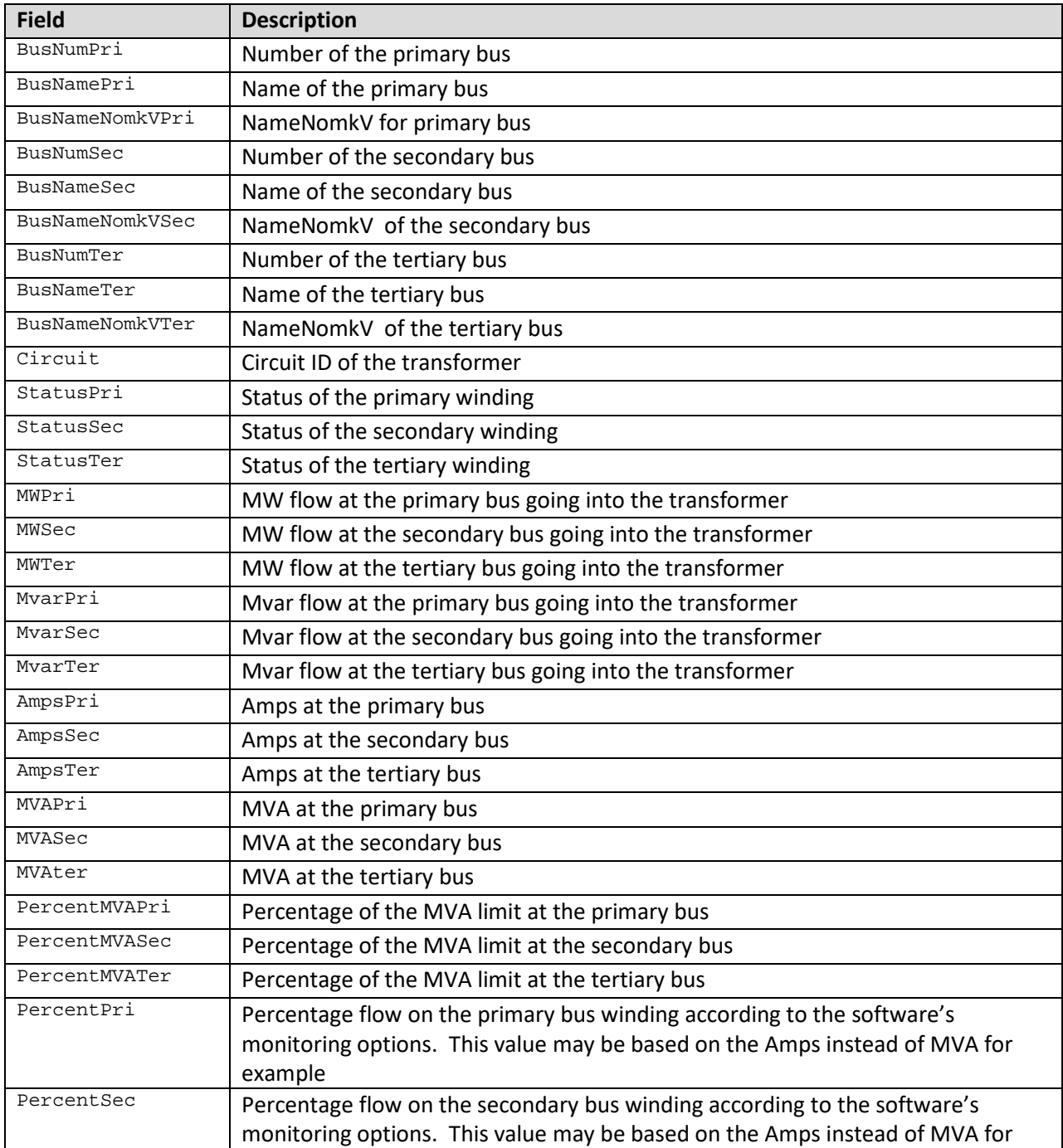

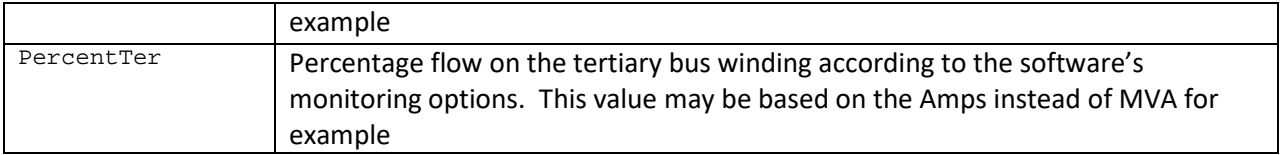

#### <span id="page-21-0"></span>**2.4.12 DCTransmissionLine Fields**

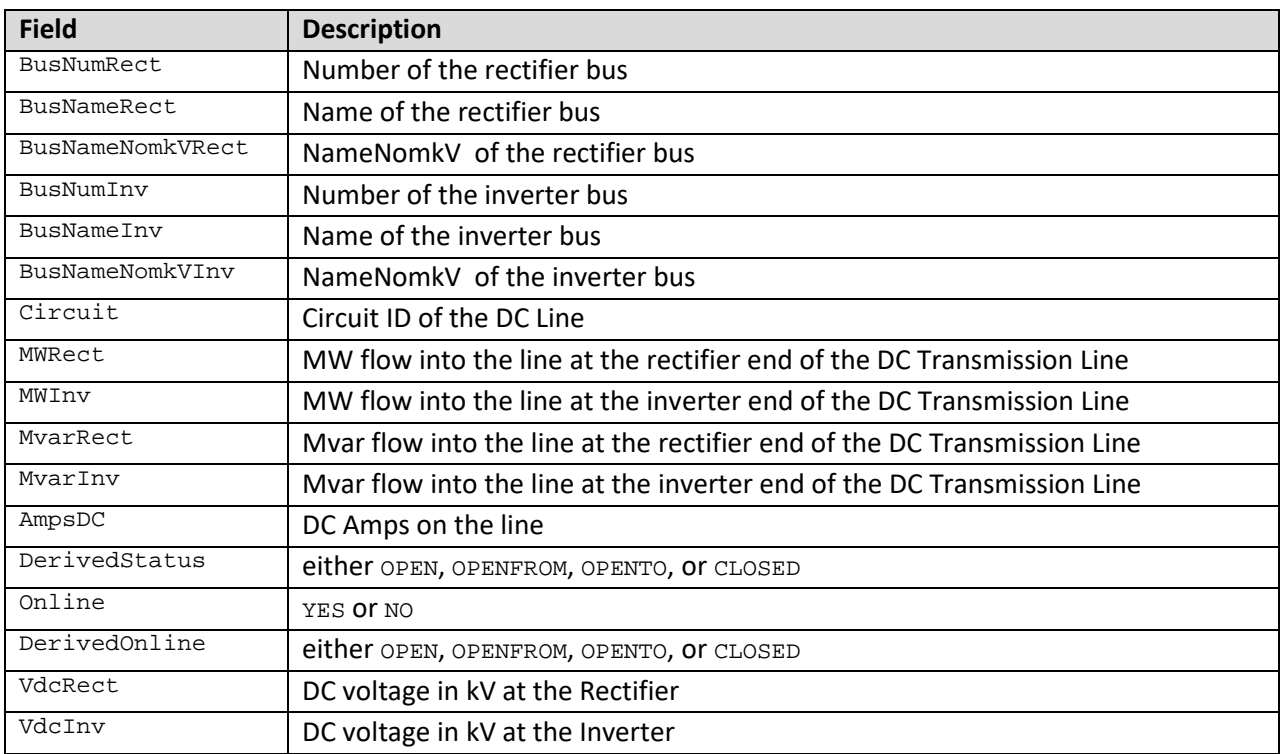

#### <span id="page-21-1"></span>**2.4.13 LineShunt Fields**

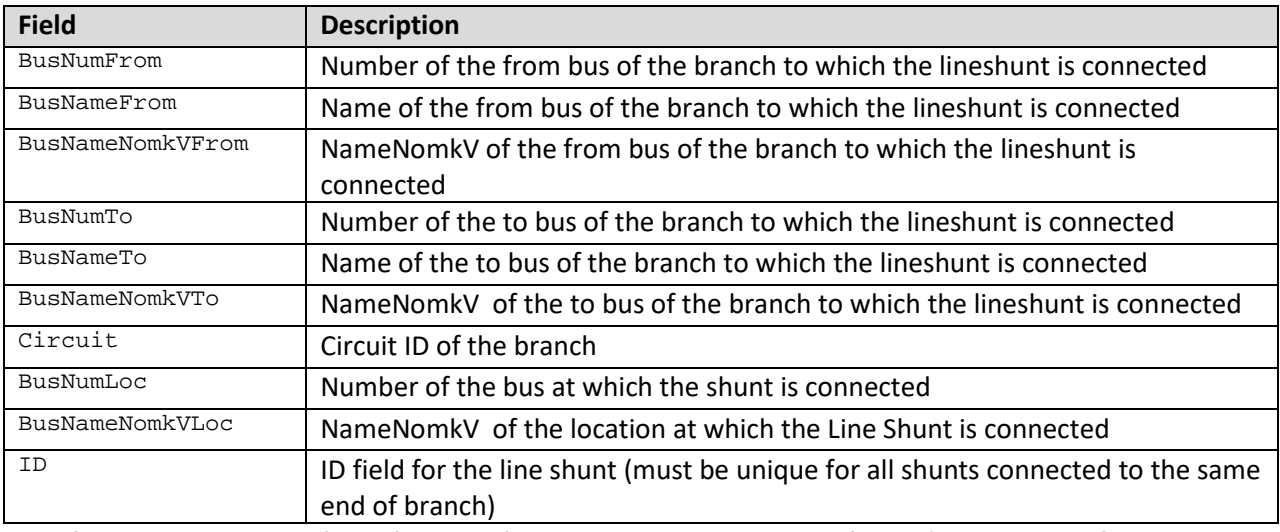

The following are special fields for identifiers consistent with the EPC format's treatment of multisection lines.

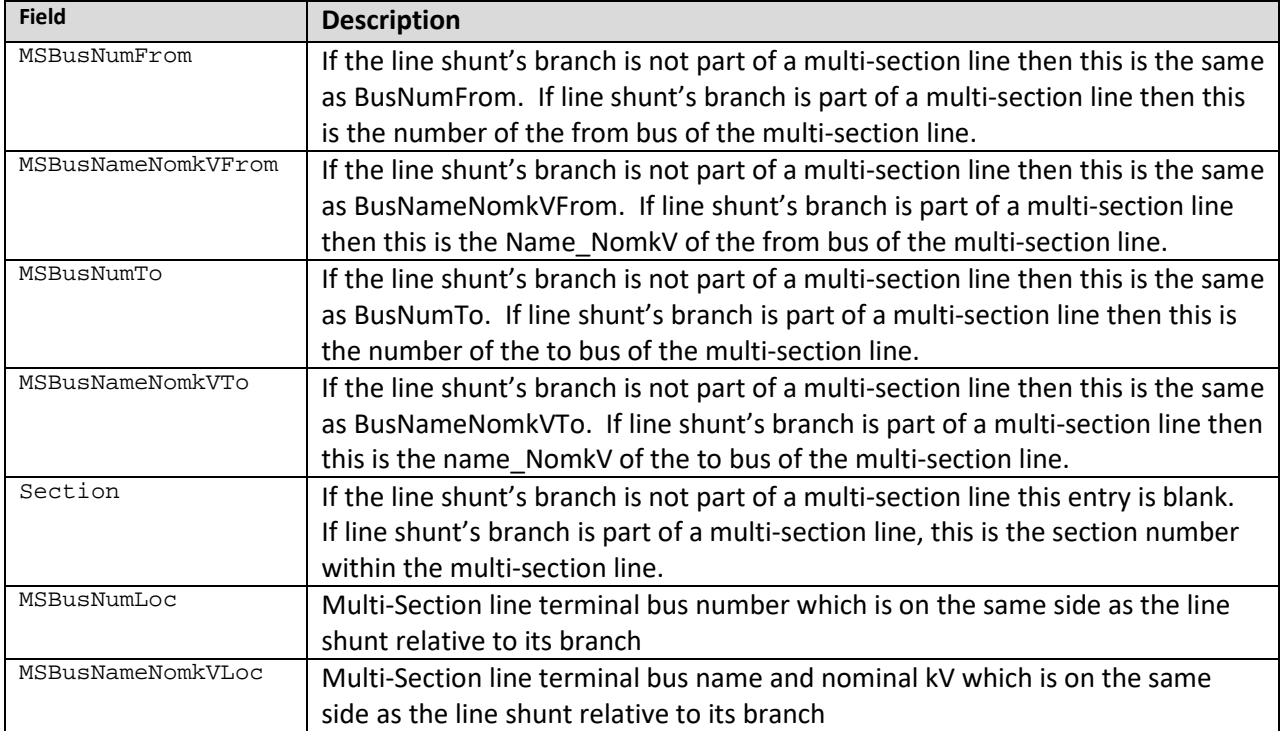

# <span id="page-22-0"></span>**2.4.14 VSCDCLine Fields**

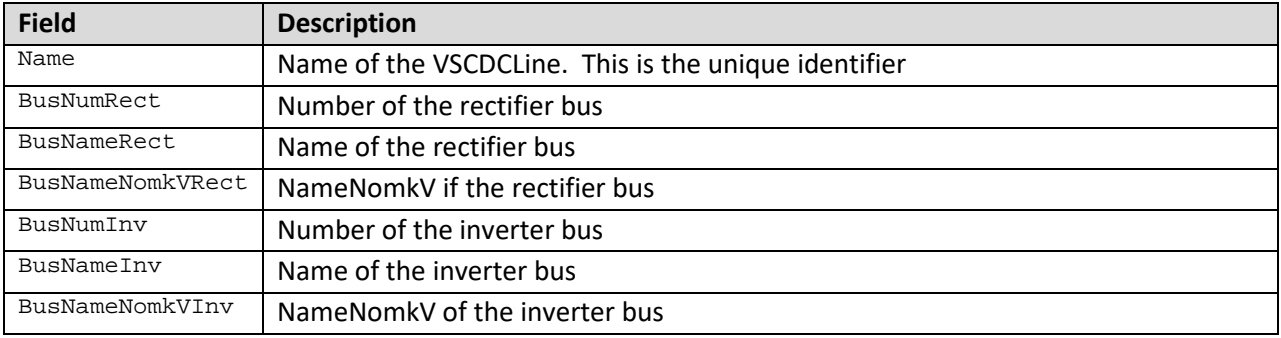

# <span id="page-22-1"></span>**2.4.15 ModelExpression Fields**

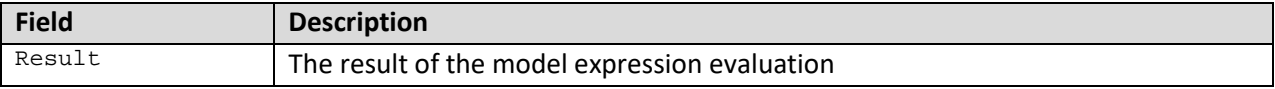

# <span id="page-22-2"></span>**2.4.16 VoltageControlGroup Fields**

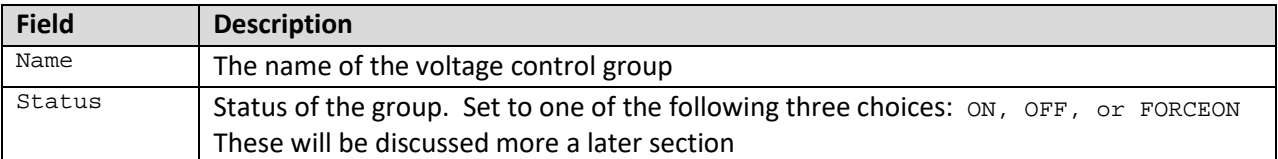

# <span id="page-22-3"></span>**2.4.17 Model Filter Fields**

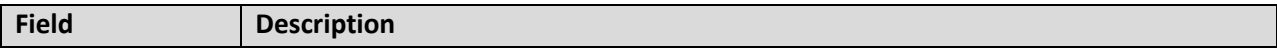

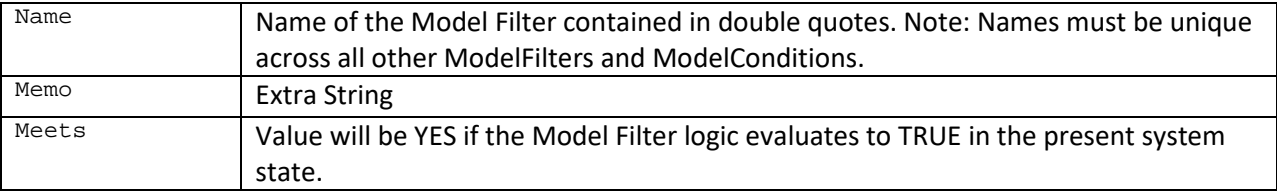

# <span id="page-23-0"></span>**2.4.18 Model Condition Fields**

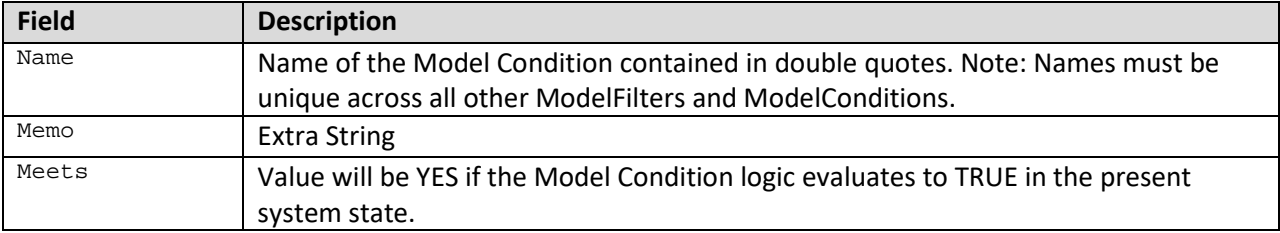

# <span id="page-23-1"></span>**2.4.19 MTDCRecord Fields**

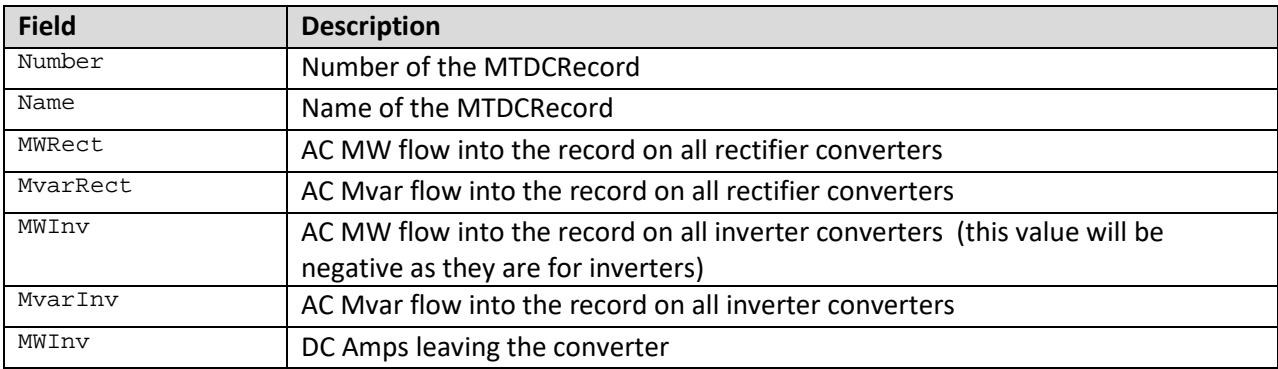

#### <span id="page-23-2"></span>**2.4.20 MTDCConverter Fields**

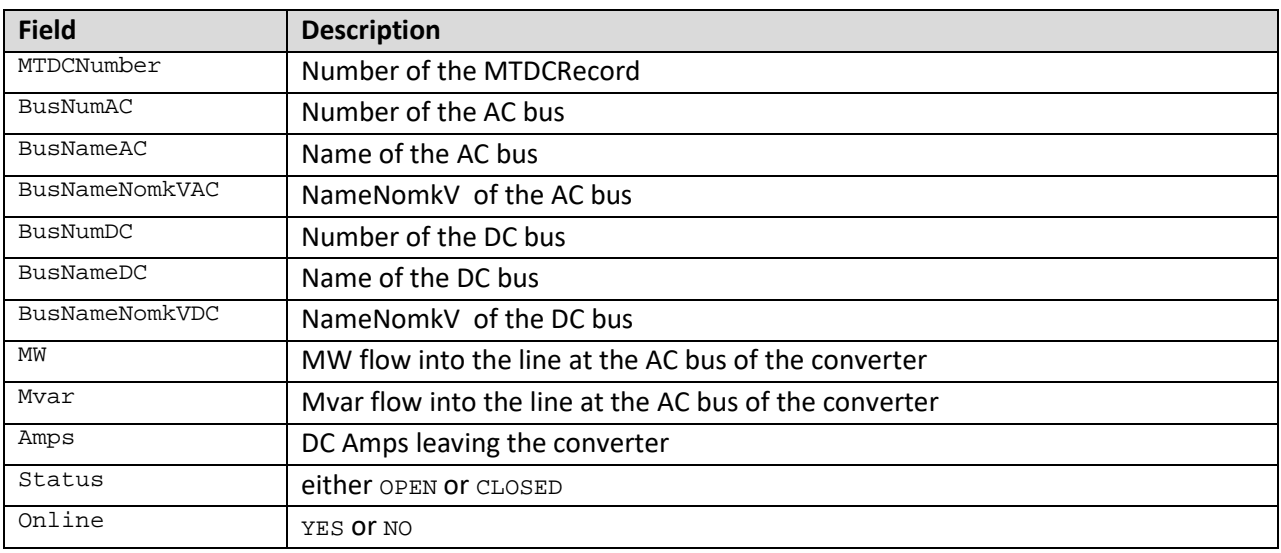

# <span id="page-24-0"></span>**3 Filtering and Device Filtering**

Filtering and Device Filtering can be used to designate a grouping of a type of objects. For example, one may want to specify that all Bus objects that meet a particular Filter should be monitored. This will be used with Custom Monitors described in Section [8.7.](#page-90-1) Filtering can be done either by building a logical description of which objects to choose (building a "Filter") or by specifying another object which itself inherently defines the filter (Device Filtering). These will be presented here and a format for their specification will be presented.

# <span id="page-24-1"></span>**3.1 Filter, Condition (filtering)**

The definition of a Filter allows you to create a Boolean operator that applies to a type of object. This is different than the Model Conditions or Model Filters described in Section [5.12](#page-49-0) and [5.13](#page-51-0) that create combinations of Boolean operators that apply to specific objects. The definition of the Filter uses the following list of fields:

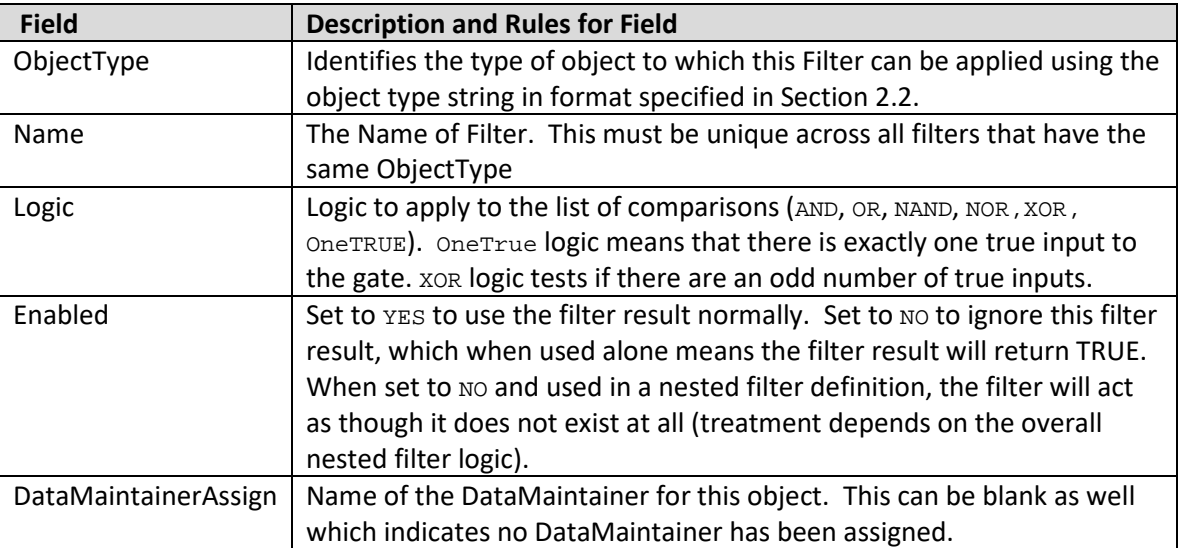

Filters are made up of any number of Condition objects. The fields recognized by the Condition object type are shown in the following table:

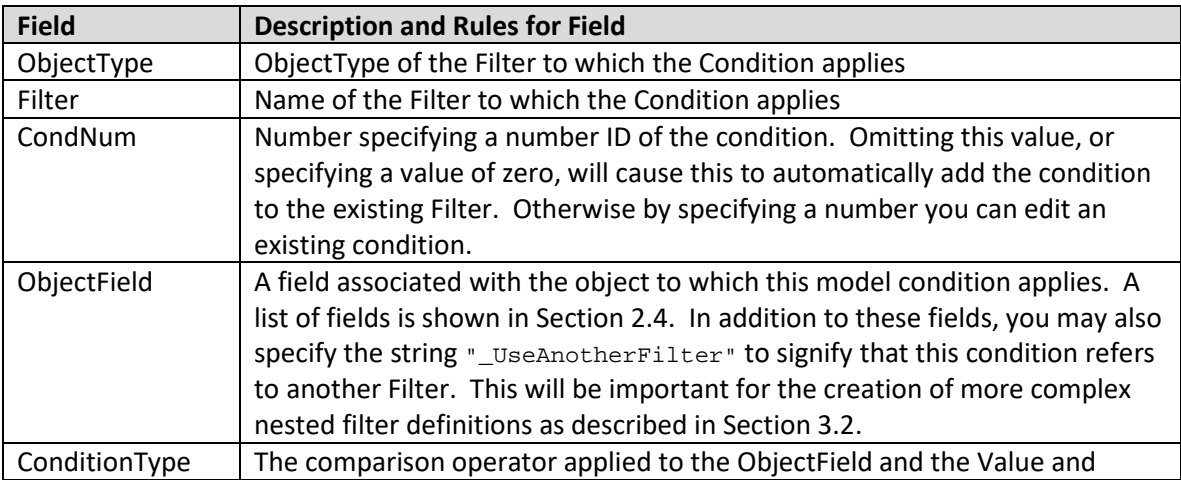

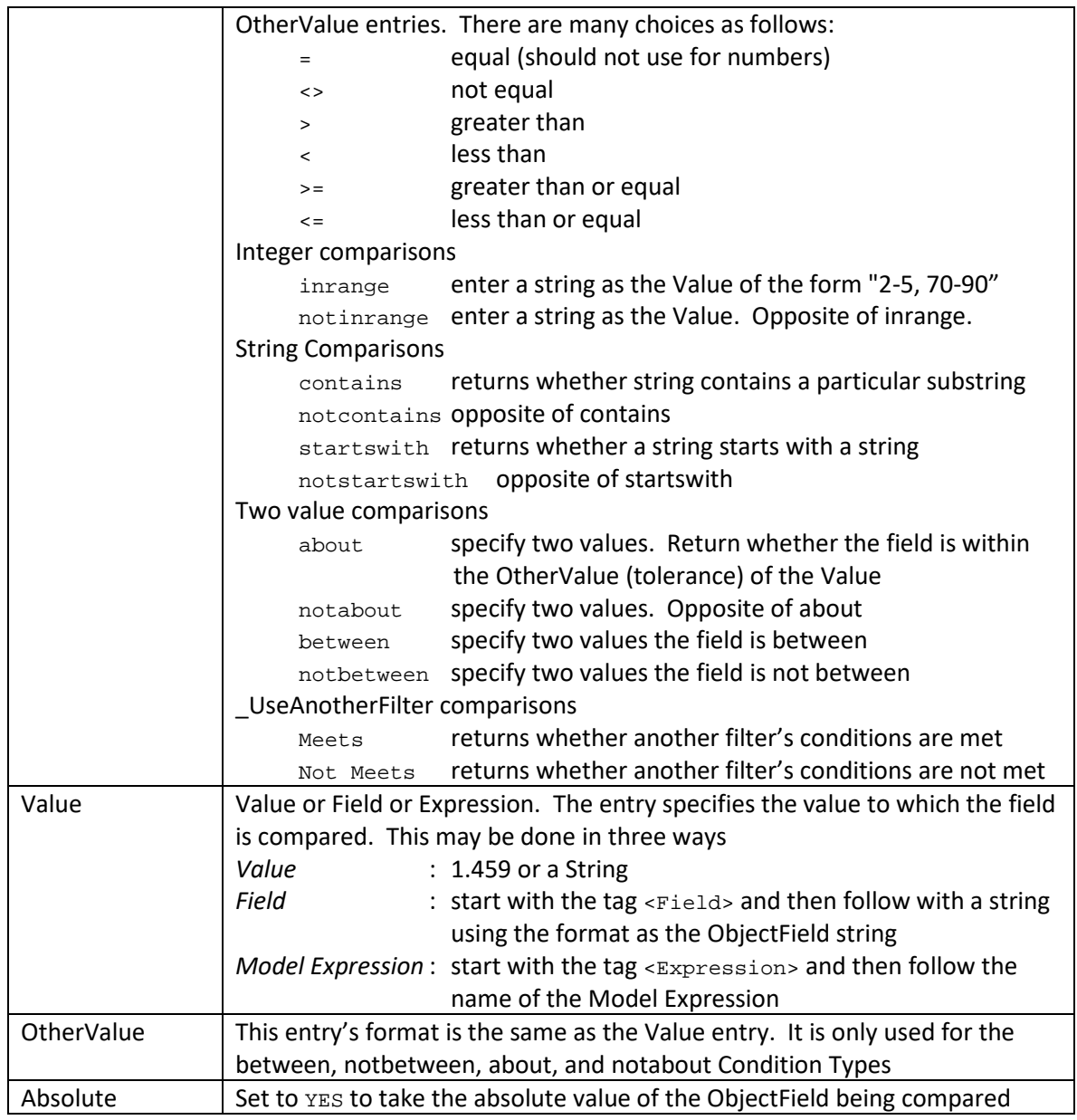

A sample file section is shown as follows:

```
Filter (ObjectType,Name,Logic,Enabled,DataMaintainerAssign)
{
"Gen" "Roughrider over Max" "AND" "YES" "My Maintainer"
}
Condition (ObjectType,Filter,CondNum,ObjectField,ConditionType,Value,OtherValue,Absolute)
{
"Gen" "Roughrider over Max" 1 "MW" ">" "<Field>MWMax" "" "NO"
}
```
# <span id="page-26-0"></span>**3.2 Nested Filters**

Once you choose the Logic for the Filter, that logic is applied across all conditions in the filter. Therefore if you wish to use the AND condition, all conditions you define will be applied using AND. There is a way to combine different conditions within the same filter. This is accomplished by allowing nested filters. In other words, one condition of a filter can be that another filter is met. To refer to one filter from within another, use the special field "\_UseAnotherFilter". Then choose whether the ConditionType Meets or NotMeets. Finally, enter the name of the Filter in the Value field. This allows you to define conditions using one logical comparison in one filter, and then use that filter to combine those conditions with other conditions using a different logical comparison.

For example, consider the logical comparison of *A and (B or C)*. To replicate this, you would define one filter (*AF1*) that contains the logic *B or C*. Then you can define a filter (*AF2*) that contains the logic *A and (AF1)*.

A sample file section showing a nested filter is shown as follows:

```
FILTER (ObjectType,Name,Logic,Enabled)
{
"Load" "Neg MW" "AND" "NO" "YES"
"Bus" "Neg Load or Generator" "OR" "NO" "YES"
}
CONDITION (ObjectType,Filter,CondNum,ObjectField,ConditionType,Value,OtherValue,Absolute)
{
"Load" "Neg MW" 1 "LoadMW" "<" "0" "" "NO"
"Bus" "Neg Load or Generator" 1 "BusGenMW" "notisblank" "" "" "NO"
"Bus" "Neg Load or Generator" 2 "_UseAnotherFilter" "meets" "<Load>Neg MW" "" "NO"
}
```
# <span id="page-26-1"></span>**3.3 Device Filtering**

Device Filtering allows you to directly use one of the power system model objects as a filter. The relationship between the object type being listed and the object type of the device filter determines how filtering is done. For example, an injection group can be used as a device filter to filter a list of generators. The result of using this filter will be only the generators that are inside the Injection Group.

As another example, if you are using an injection group as a device filter to filter a list of branches, then you will get only branches that are connected to the terminal bus of any generator, load, or switched shunt contained in the injection group. Device filtering can be often used instead of more complicated Filters, with the benefit being that a new data record (a new Filter) is not needed.

# <span id="page-26-2"></span>**3.4 Specifying a Filter or Device Filter using a string**

In places in this file format where there is a choice to refer to a "Filter" there will be an explicit object type implied in that circumstance (call that the primary ObjectType). For example, in Sectio[n 8.7](#page-90-1) a CustomMonitor has a field ObjectType and then fields for FilterPre and FilterPost. Thus for a CustomMonitor, the ObjectType determines how the string for specifying the FilterPre and FilterPost is interpreted. There are three ways to specify the filter string:

- 1. Enter a string that represents the name of the filter. This will look through all filters that share the primary ObjectType.
- 2. Enter a string that starts with the name of a different object type (using an object type string from Sectio[n 2.2\)](#page-7-0) enclosed in < and >, followed by the name of a filter for the other object type. For example, for a Custom Monitor, if ObjectType =  $B_{\text{ranch}}$ , then a filter string of  $\sim$   $B_{\text{S}}$   $\sim$   $M_{\text{V}}$ FilterName" would signify that the branches should be filtered according to the bus filter named "My FilterName". When filtering across object types, all of the secondary object types that apply to the primary object type are evaluated against the Filter and an OR logic is applied so that if any of the secondary objects meets the filter then the primary object meets the filter.
- <span id="page-27-0"></span>3. When specifying a device filter, in the place that a filter name is to be expressed, simply enter the following syntax "<DEVICE> Object ID String", where Object ID String is a string of the same format as described in Section [2.3.](#page-7-2) A device filter works simply by choosing all of the primary object types that are contained in the Device referenced. For example if the primary object type is GEN, and the Device Filter is an Injection Group, then all generators that are inside the injection group will meet the device filter.

# <span id="page-28-0"></span>**4 Script Sections to Set Defaults**

There are several data records in later sections (such as generators and buses in Sections [5.2](#page-32-0) an[d 5.5\)](#page-33-1) that will generally have the same settings for all but a small number of exceptions. For instance, generator line drop compensation is typically not used. So that we do not require 1,000s of file entries to enumerate all the objects that use the default setting, the file format will permit the specification of a special script command that sets all values for a particular object type.

This command will be placed inside of a special SCRIPT section enclosed in curly braces much the same way as will be done with various data records below. The command will have the following syntax:

```
SetData(objecttype, [fieldlist], [valuelist], filter);
```
Objecttype will represent one of the strings referred to in Sectio[n 2.2.](#page-7-0) This will be followed by a list of fields enclosed in square brackets. The fields will be the same ones described in Section [2.4.](#page-12-1) This will be followed by a comma-delimited list of string containing values to assign to these fields; again enclosed in square brackets. Each value should also be enclosed in double quotes. Finally a fourth parameter should be specified as the string ALL to signify that these defaults should be applied to all objects of this type. The fourth parameter could also be a filter or device filter using the format described in Section [3.4,](#page-26-2) but that will not be needed for any of the formats needed in this document.

For example, the following sections would set all the various default options for Bus and Generators data records described in Section [5.2](#page-32-0) an[d 5.5.](#page-33-1) Note that this can be done within only one SCRIPT section or within many SCRIPT sections within the same text file.

```
SCRIPT
{
SetData(Gen, [CTGMaxResp], [-1.0], All);
}
SCRIPT
{
SetData(Gen, [CTGPreventAGC,CTGPartFact], ["NO","same"], All); 
SetData(Gen, [UseLineDrop], ["NO"], All); 
SetData(Bus, [CTGLoadThrow], [""], All);
}
```
# <span id="page-29-0"></span>**5 Data Record Structures**

There are many object type sections that will be needed for defining the data records necessary to define contingencies and RAS.

The following data records are necessary for defining the solution options and how the behavior of various objects is handled during a contingency solution:

- Area (settings for contingency modeling)
- Bus (settings for contingency modeling)
- Gen (settings for contingency modeling)
- Shunt Voltage Control Groups
- Shunt (settings for contingency modeling)
- CTG\_Options\_Value
- Sim\_Solution\_Options\_Value

The following are necessary helper objects for defining the contingency records themselves:

- InjectionGroup, PartPoint
- ModelExpression
- ModelCondition, ModelConditionCondition
- ModelFilter, ModelFilterCondition

The following are records that define the action contingency records:

- Contingency, ContingencyElement,
- TSContingency, TSContingencyElement
- RemedialAction, RemedialActionElement

The following are data records necessary for defining how limits are monitored during the power flow contingency analysis:

- LimitSet
- Area (settings for limit monitoring)
- Zone (settings for limit monitoring)
- Bus (settings for limit monitoring)
- Branch (settings for limit monitoring)
- Interface (settings for limit monitoring)
- Filter, Condition
- CustomMonitor

The basic file structure will allow defining object type sections and multiple object type sections may appear in the same text file. In addition, an object type section can be repeated in the file if desired. For example, it may be convenient to list settings for an Area record related to the solution options separately from the options related to limit monitoring.

An object type section will be identified as a line of text that starts with its unique string which is defined in Section [2.2.](#page-7-0) Note that when a software package parses the file if it comes across an object type which is not recognized, the software should NOT cause a fatal file read error. Instead appropriate warning messages could be shown to the user but the software should just ignore this entire data section and continue reading the remainder of the file. The object type will be followed by an open parenthesis, a comma-delimited list of field names, and then a close parenthesis. The order in which the fields are listed in this comma-delimited list dictates the order in which the fields will be read from the file. Including this header makes the file easier to read and also allows for the format to grow as new fields may be needed as new features are needed for software tools in the future. This takes a small part of the XML-inspired idea of having a self-defining format, however it does not take it to the extreme which XML does by placing these field identifiers around *every* individual field value. This header will appear once and there can then be any number of records (a few or 10,000s) that follow the header and do not require repeated header strings.

Syntax rules regarding the list of field names are as follows:

- The list of field names may take up several lines of the text file
- The list of field names should be encompassed by parenthesis ( )
- When encountering the comment string '//' in one of these lines of the text file, all text to the right is ignored but the parser will continue to read the list of fields on the next line of text
- Blank lines, or lines whose first characters are '//' will be ignored and not read
- Field names must be separated by commas

The field names available for each object type are described in detail in the rest of the document. Note that when a software package parses this list of fields it should NOT cause a fatal file read error if it runs across a field name that is not recognized. Appropriate warning messages could be shown to the user but it should just ignore those fields and respective values in the value lists. This document will specify which fields are necessary for defining contingency and RAS related information only, but there is clearly more information available in the software tools. The assumption is that any new fields added in the future will represent optional new features for Contingency and RAS.

After the list of field names are terminated by a close parenthesis, a left curly brace { is used to signify the start of data for this object type. Following this is a list of the values for the various fields for many different objects. The values must be in the order specified in the list of field names header. To terminate this object section a right curly brace } must be entered at the start line of a line of text.

Syntax rules for the list of values are as follows:

- The value list may take up several lines of the text file. The parser will just read values until it has read the number of values specified in the list of field names.
- Each new data object must start on its own line of text (thus any extra values that may have existed on the previous line of text will be ignored, though some warning messages are recommended)
- When encountering the comment string '//' in one of these lines of the text file, all text to the right of this is ignored. Comments need not be stored by the software tools however.
- Blank lines, or lines whose first characters are '//' will be ignored as comments.
- Remember that the right curly brace must appear on its own line at the end of the data list.
- Strings can be enclosed in double quotes, but this is not required. You should however always enclose strings that contain spaces in double quotes. Otherwise, strings containing spaces would cause errors in parsing because the values are space-delimited.
- The order in which the object records are read from inside of the same object type section will NOT impact the result of reading that section. For some objects that can refer to other objects of the same type this will require the parser to be sophisticated enough to handle this. For example, Model Expression #1 may take the maximum value of Model Expression #2 and #3. The file format specification does NOT require that Model Expression #2 and #3 appear in the data section BEFORE Model Expression #1. There are many similar examples.
- The order in which the object type sections are read from the file however may impact the result of reading the entire file. For example, if a Model Expression record refers to an Injection Group, then that Injection Group needs to have been defined before the Model Expression. Software tools may try to allow for these discrepancies to ease user interaction with these files, but that is not required. The format assumes that the user is responsible for being careful.

Experienced users of PowerWorld Simulator may have a question about the dialogs that commonly appear with PowerWorld Simulator asking if you would like to create a new object in your case. For this modified format the assumption will always be that objects should be created.

A sample file section is shown as follows:

```
ObjectTypeString (fieldname1, fieldname2, fieldname3, fieldname4)
{
"Fields" "describing" "the" "object1"
"Fields" "describing" "the" "object2"
}
ObjectTypeString2 (fieldname1, fieldname2, fieldname3)
{
"Fields" "describing" // comment here
    "object1" // object 1 is spread across two lines of text then
"Fields" "describing" "object2"
}
```
## <span id="page-31-0"></span>**5.1 Area (settings for contingency modeling)**

Special area contingency options are entered to specify special post contingency solution modeling of areas. The fields recognized by this object type are shown in the following table:

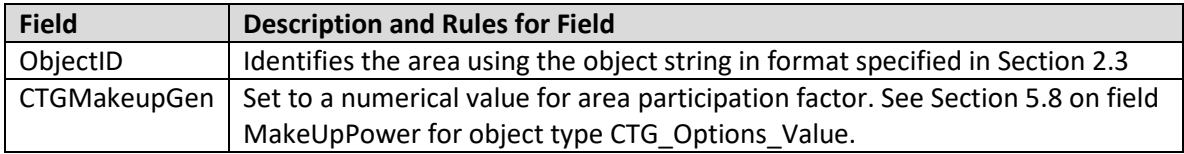

A sample file section is shown as follows:

```
Area (ObjectID, CTGMakeupGen)
{
  "AREA 40" 0.80<br>"AREA 50" 0.15
  "AREA 50" "AREA 'PG AND E'" 0.35
   "AREA 'ALBERTA'" 0.05
}
```
# <span id="page-32-0"></span>**5.2 Bus (settings for contingency modeling)**

Special bus contingency options are entered to specify special post contingency solution modeling of buses. The fields recognized by this object type are shown in the following table.

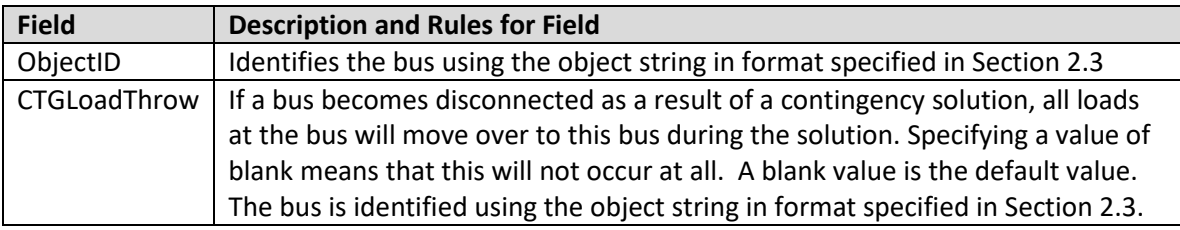

A sample file section is shown as follows:

```
Bus (ObjectID, CTGLoadThrow)
{
  "Bus 50" "Bus 52"
   "Bus 'Jackie43_345.00'" "Bus 'Jackie44_345.00'"
}
```
# <span id="page-32-1"></span>**5.3 Voltage Control Group (settings for contingency modeling)**

Special Voltage Control Groups are created to which switched shunts are assigned so that switching can be properly coordinated during a contingency power flow solution. The following modification is made to how switched shunt control is performed in the contingency power flow solution.

- 1. Process all the other shunts in each "Voltage Control Group" as follows
	- a. Determine the switched shunt that has the largest deviation below Vlow (call this shunt "LowShunt")
	- b. Determine the switched shunt that has the largest deviation above Vhigh (call this shunt "HighShunt")
	- c. Note: measure *largest deviation* in kV not per unit (thus regulated buses with a higher nominal voltage have a higher precedence)
	- d. Note: Only switched shunts that are marked as Control Mode = Discrete participate in these control groups. Any marked as Continuous, SVC, Fixed, or BusShunt will be ignored and will not switch at all (including in Step 2 below)
	- e. If *LowShunt* was found, then move that switch shunt UP by one step Else if *HighShunt* was found move this shunt DOWN by one step
- 2. Once all voltage control groups are processed simply perform the rest of the switched shunt as has always been done, but ensure we don't move any shunts that are part of a Voltage Control Group.

The fields recognized by this object type are shown in the following table:

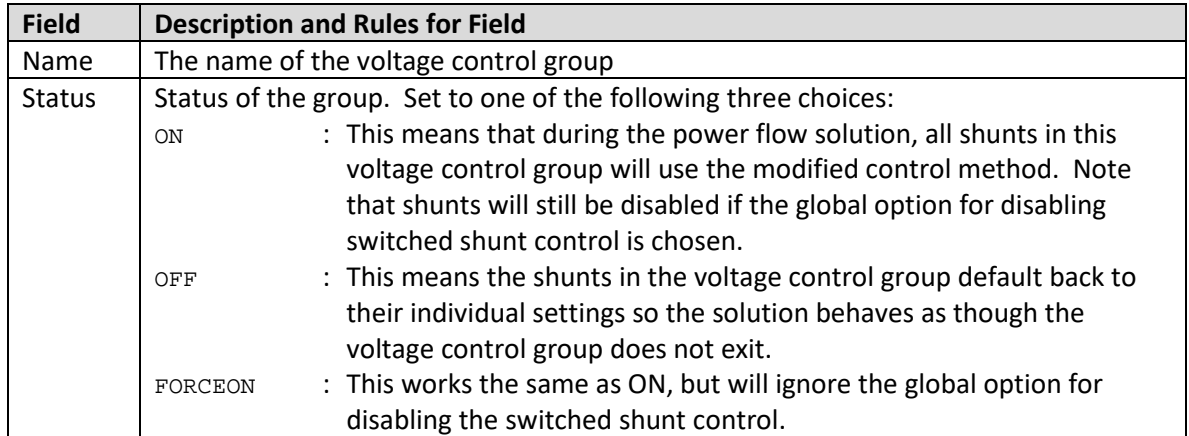

A sample file section is shown as follows:

```
VoltageControlGroup (Name, Status)
{
"My Group Name 1" "ON"
"My Group Name 2" "OFF"
"My Group Name 3" "FORCEON"
}
```
# <span id="page-33-0"></span>**5.4 Shunt Voltage Control Group (settings for contingency modeling)**

Special switched shunt contingency options are entered to specify groups of switched shunts that will coordinate their switching during a power flow solution. The fields recognized by this object type are shown in the following table:

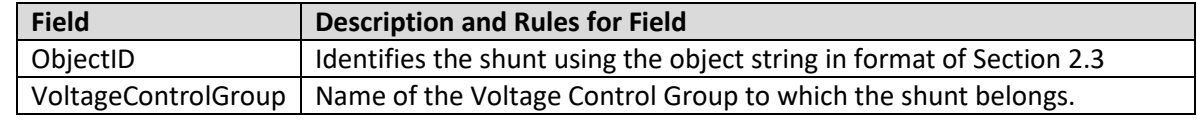

A sample file section is shown as follows:

```
Shunt (ObjectID, VoltageControlGroup)
{
"Shunt 'Texan_69.0' '1'" "My Group Name 1"
"Shunt 'Viking_345' '1'" "My Group Name 1"
"Shunt 'Viking_345' '2'" "My Group Name 2"
"Shunt 'Jet_69.0' '1'"<br>"Shunt 77 '1'"
                           "My Group Name 3"
}
```
#### <span id="page-33-1"></span>**5.5 Gen (settings for contingency modeling)**

Special generator contingency options are entered to specify post contingency solution modeling of generators. The fields recognized by this object type are shown in the following table:

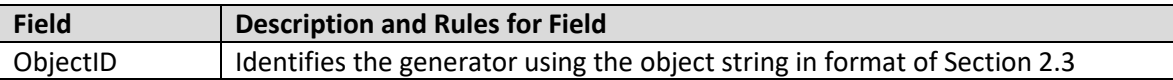

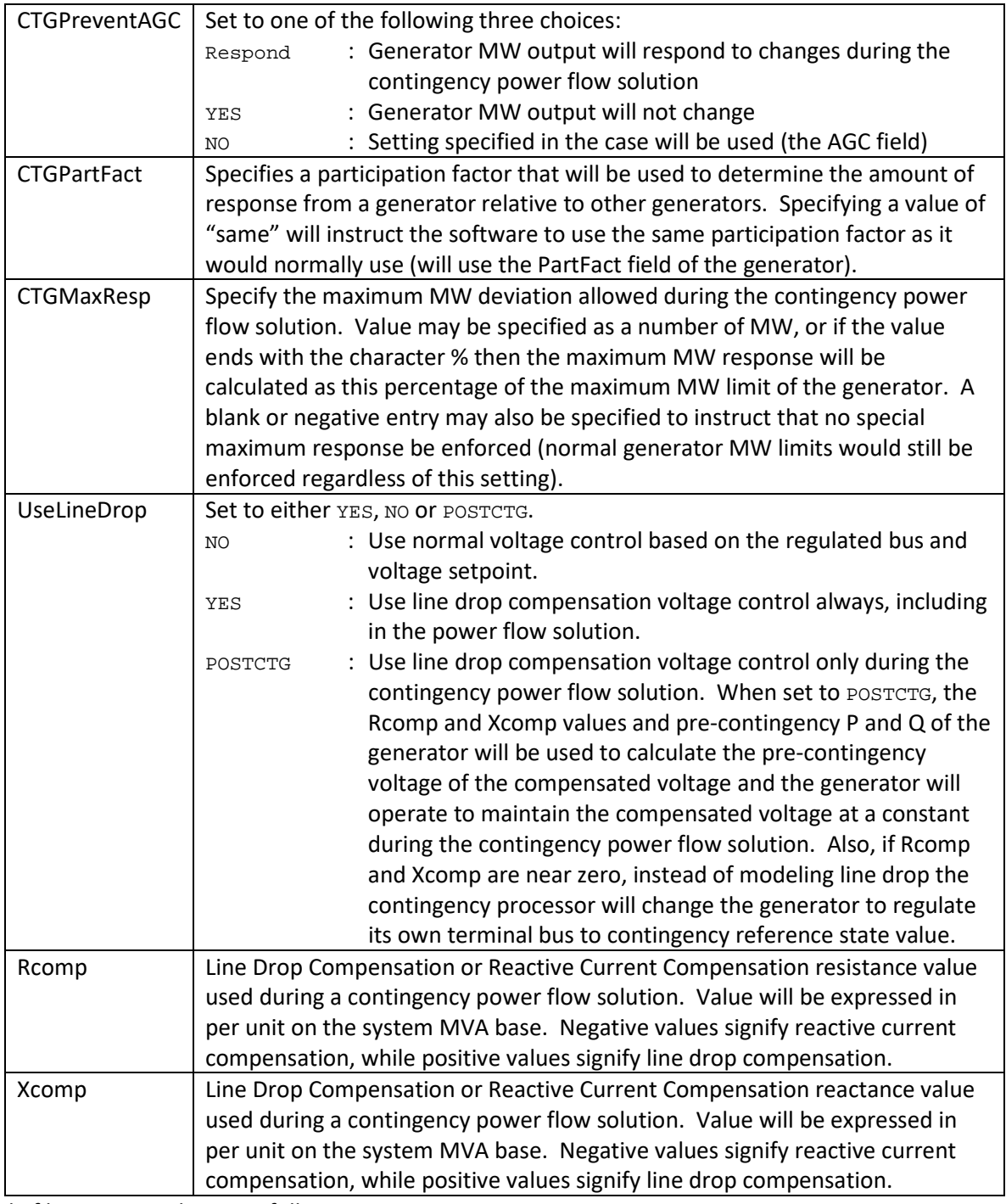

A sample file section is shown as follows:

```
Gen (ObjectID,CTGPreventAGC,CTGPartFact, CTGMaxResp, UseLineDrop, Rcomp, Xcomp)
{<br>"Gen 'Texan_69.0' '1'" "NO"
"Gen 'Texan_69.0' '1'" "NO" same 22.0 "NO" 0.0000 0.0001
"Gen 'Viking_345' '1'" "YES" 54.0 "11%" "NO" 0.0000 0.0123
"Gen 'Viking_345' '2'" "RESPOND" same 5.0 "PostCTG" 0.0000 -0.0500
"Gen 'Jet_69.0' '1'" "YES" 88.0 "" "PostCTG" 0.0000 0.0512
"Gen 55 '1'"
}
```
# <span id="page-35-0"></span>**5.6 Shunt Control (settings for contingency modeling)**

Special switched shunt contingency options are entered to specify post contingency solution modeling of generators. The fields recognized by this object type are shown in the following table:

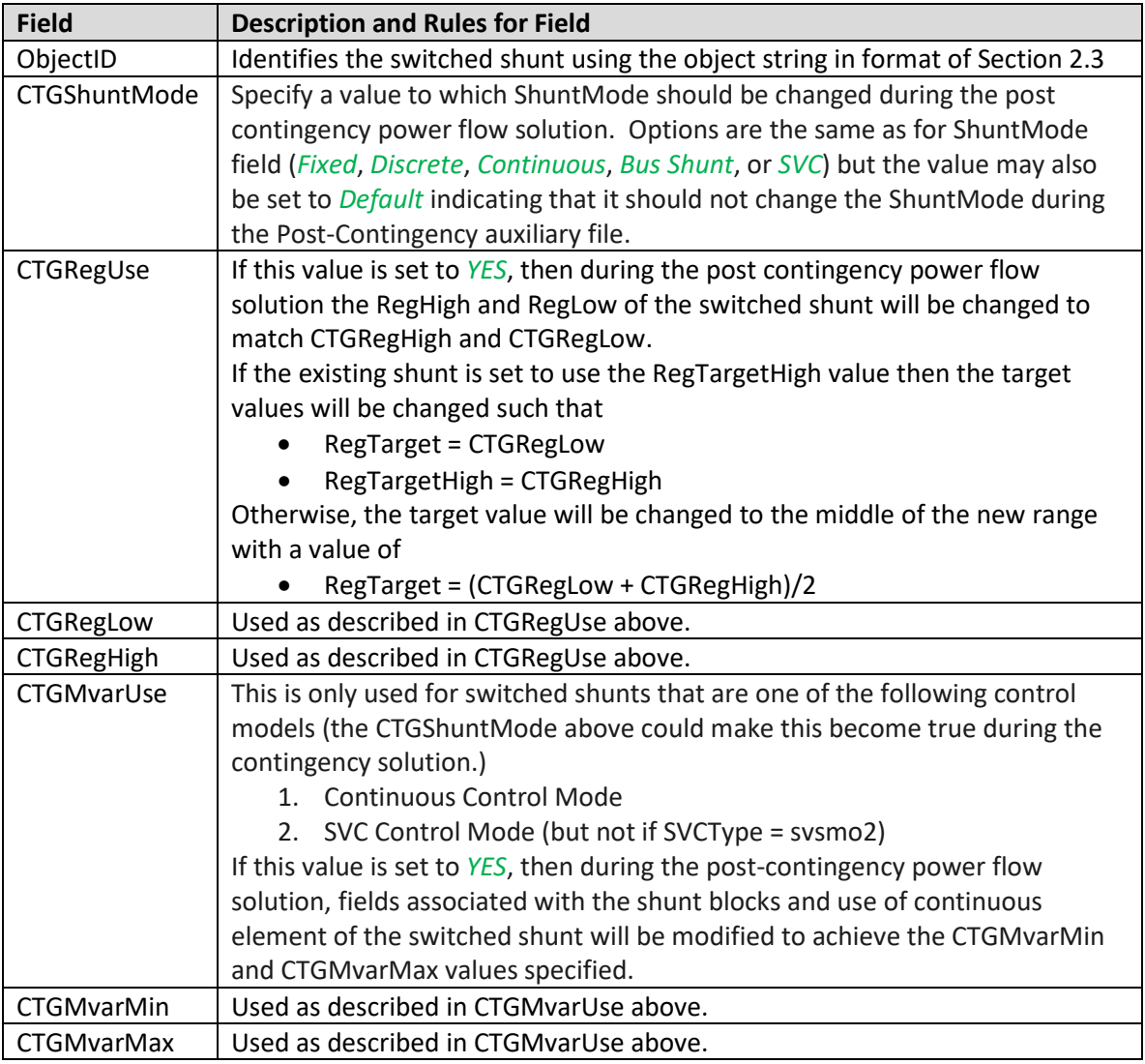

A sample file section is shown as follows:

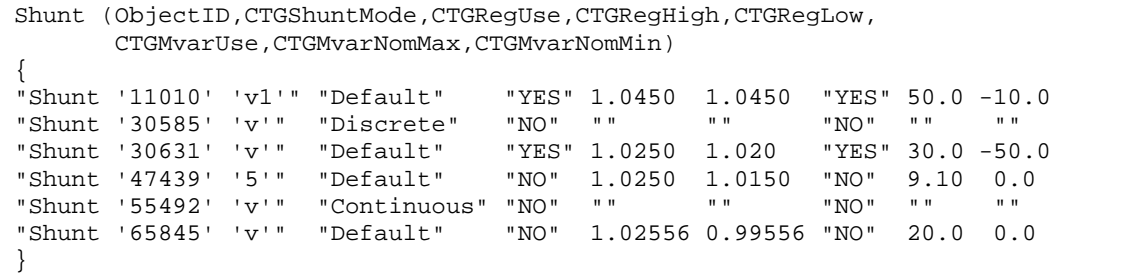
### <span id="page-36-0"></span>**5.7 Sim\_Solution\_Options\_Value**

There is set of power flow solution options that impact the contingency solutions in a contingency processor. Each power flow solution option (Sim\_Solution\_Options\_Value) has a unique string identifier and then a particular set of potential values associated with them. The field names for the object are simply *Option* and *Value*. The following table shows a list of the string identifiers for each option and a description of what the value should contain. These options may be overridden by contingency analysis options as well, which are discussed in Section [5.8.](#page-38-0) Any file parser should simply ignore any options that the tool does not recognize, need, or use. It should simply provide warning messages that the option is not recognized, needed or used as appropriate.

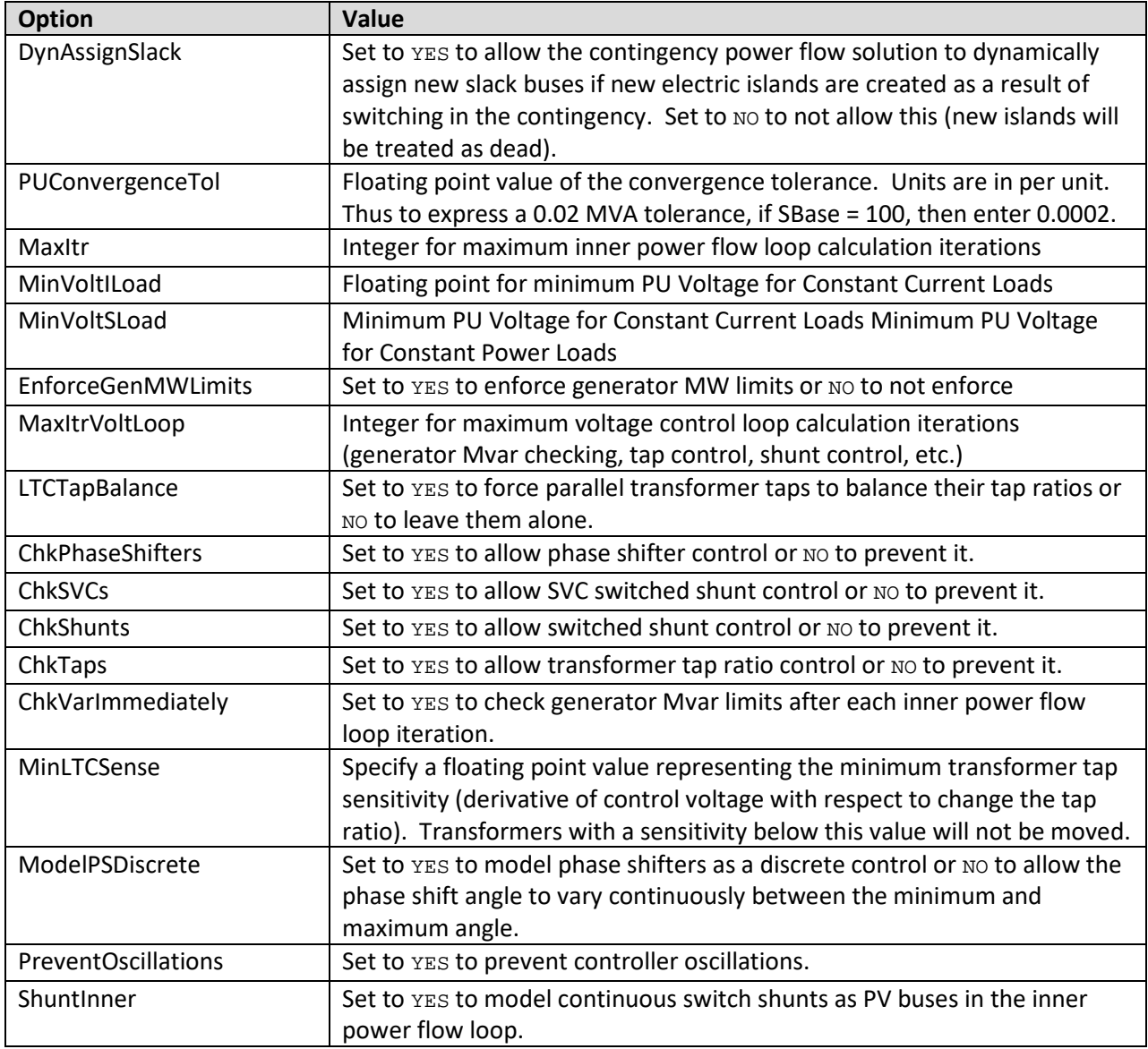

A sample file section is shown as follows:

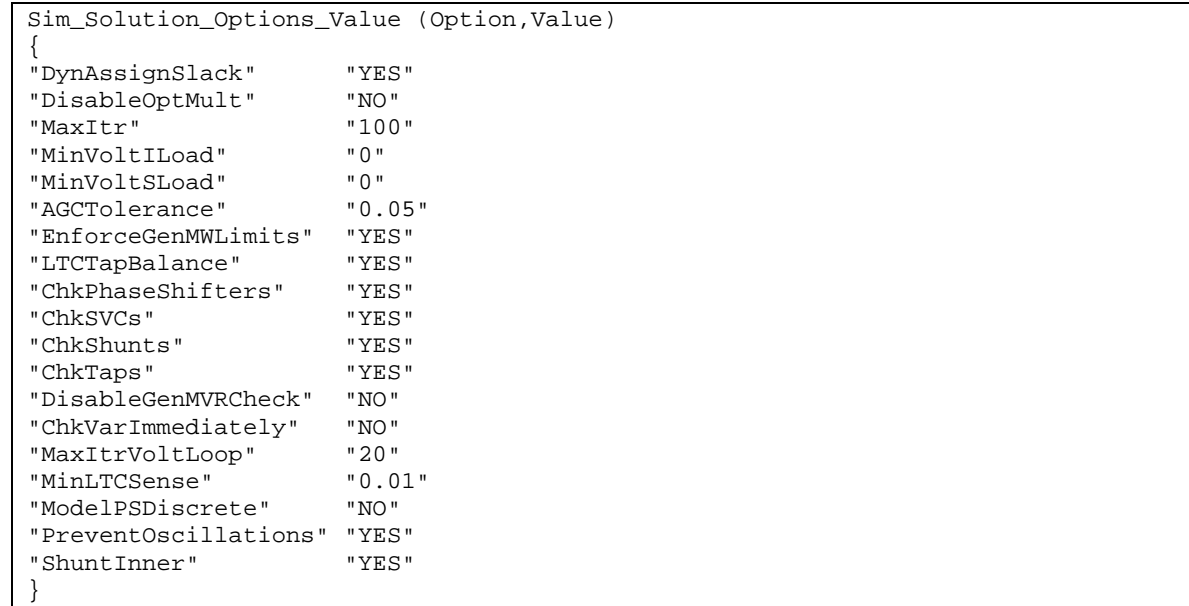

## <span id="page-38-0"></span>**5.8 CTG\_Options\_Value**

Each contingency solution option has a unique string identifier and then a particular set of potential values associated with them. The field names for the object are simply *Option* and *Value*. The following table shows a list of the string identifiers for each option and a description of what the value should contain. Any file parser should simply ignore any options that the tool does not recognize, need, or use. It should simply provide warning messages that the option is not recognized, needed or used as appropriate.

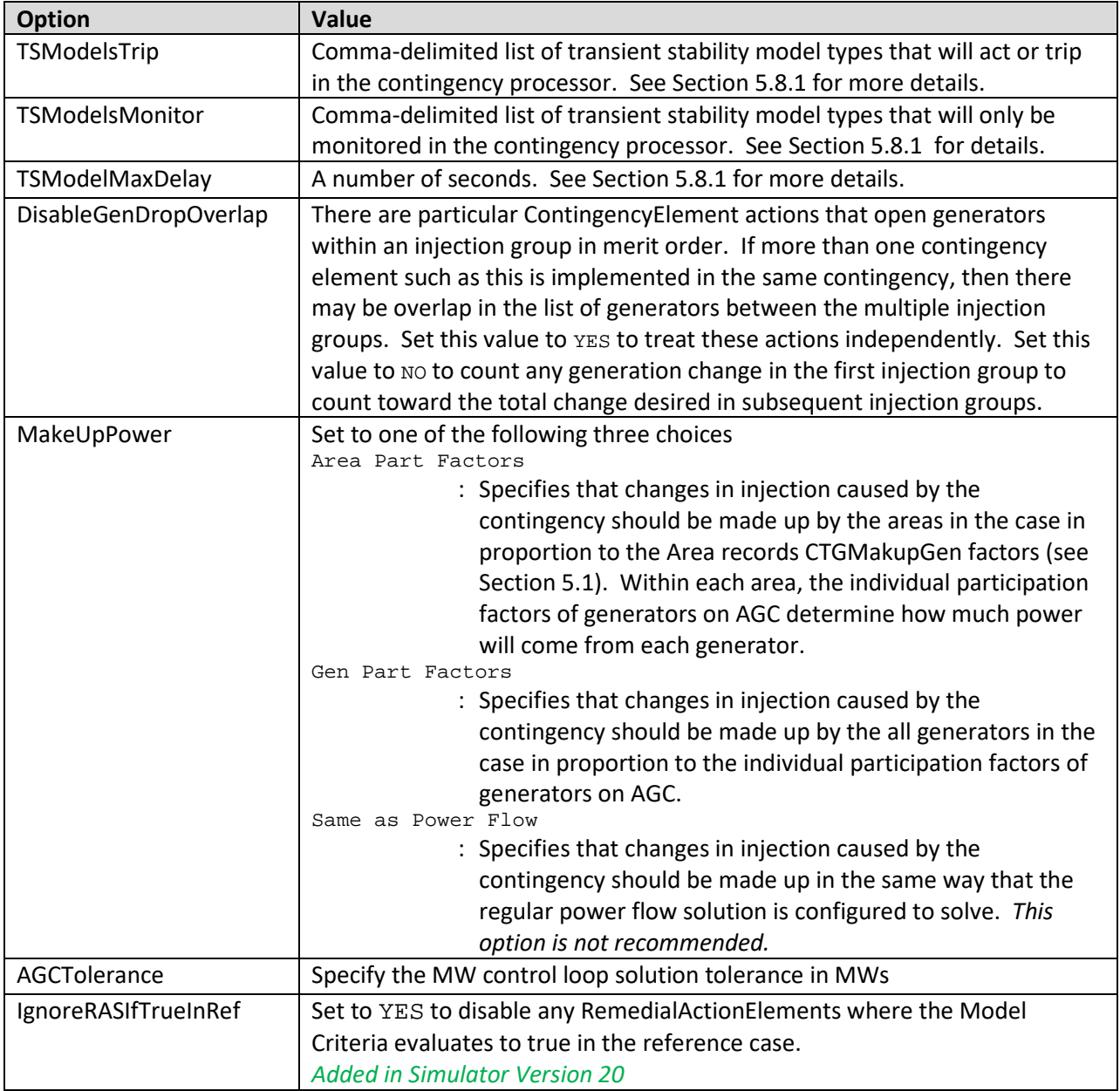

All of the Sim\_Solution\_Options\_Value options presented in Section [5.7](#page-36-0) may be overridden by a contingency analysis specific option. Within the CTG Options Value records any of these values may be specified as Default which will indicate that the option simply defaults to the global power flow solution options shown in Section [5.7.](#page-36-0)

The following options are also available for the CTG\_Options\_Value object and represent advanced limit monitoring settings that will ignore or report special limit violations based on a change monitored value from the contingency reference case.

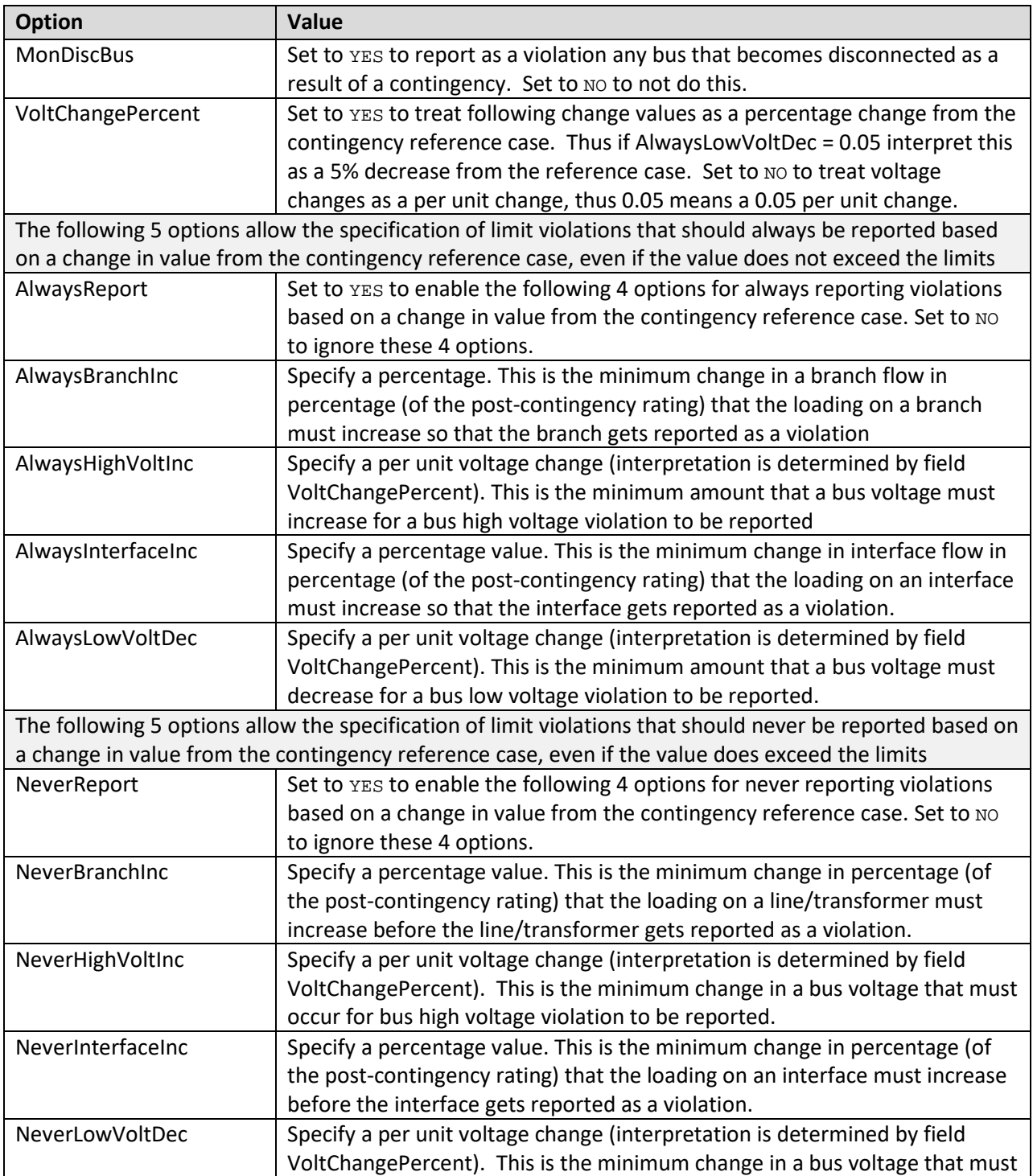

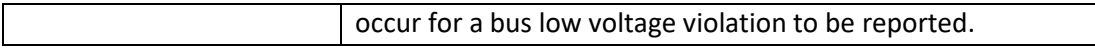

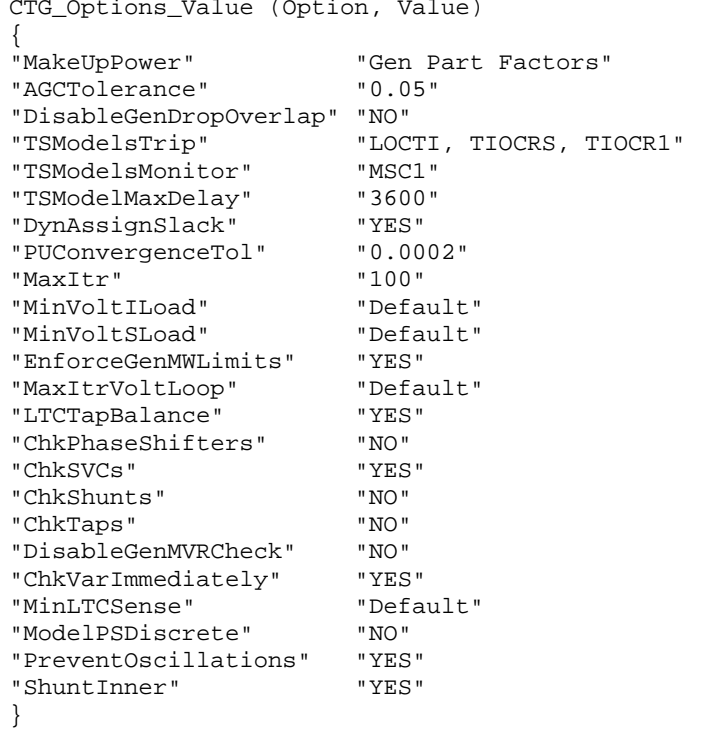

### <span id="page-40-0"></span>**5.8.1 Using Transient Stability Dynamic Models in Steady State Contingency Analysis**

Transient stability dynamic models can be handled in the steady state power flow environment when appropriate. Obviously a generator stabilizer or exciter model will not be used in a steady state solution, but some dynamic models specify behavior that occurs in the same time frame as steady state power flow contingency solutions are meant to model (say between 60 seconds and several minutes). Examples of whether different models may apply are as follows:

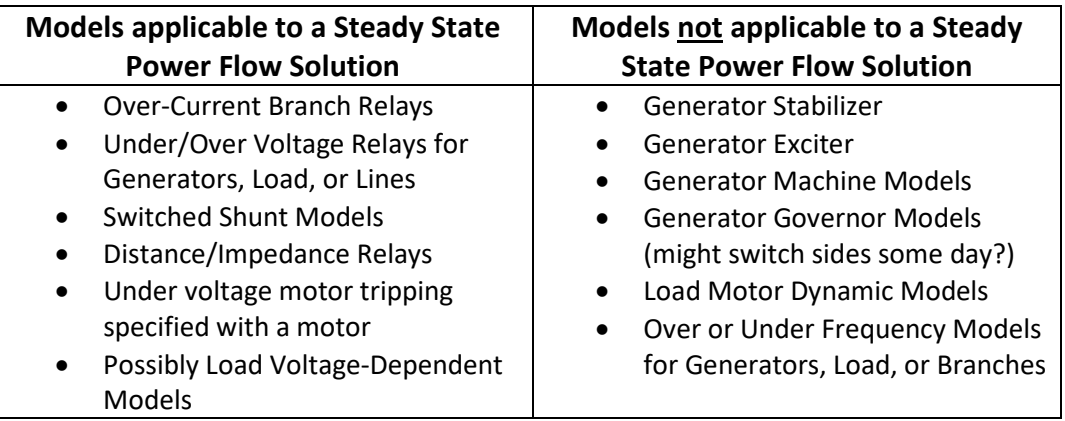

An ability to optionally specify which types of dynamic models should be automatically handled in power flow contingency analysis should be defined in the file format. This is handled by the special contingency solutions options TSModelsTrip and TSModelsMonitor shown in the earlier table.

Transient stability model types that are listed in TSModelsTrip will model the steady state behavior of the dynamic model and cause actions to occur if appropriate. For example, an over-current relay may cause a transformer to open if the current exceeds the pickup threshold.

Transient stability model types that are listed in TSModelsMonitor will not cause actions to occur, but the contingency processor will report if a dynamic model would have caused an action to occur. For instance an over-current relay may report that the transformer would have tripped. This reporting should be similar to reporting violations in any existing contingency analysis processor

When processing transient stability models listed in TSModelsTrip and TSModelsMonitor, any dynamic model that would not respond within the time delay TSModelMaxDelay will be assumed to not act in the power flow contingency processor. The default value is 3600 seconds (1 hour), so if a relay setting had a time delay of 5000 seconds then it would not act in the power flow contingency processor. The intent of the field TSModelMaxDelay is not to specify what time delays should be considered. Because this is representing steady state analysis, we expect that any reasonable time delays would always be reached. The intent of TSModelMaxDelay is to detect user settings in the transient stability models that the user really intended to signify a "disabled" model. For example, a user may change a time delay to 9999 as a way to disable the model. That works fine in transient stability as you'd never run the simulation that long. While it would be more appropriate to go to the stability model and disable the model itself, the user may do what was just described instead. Thus our intent was to say any relay with a time delay greater than 3600 seconds (1 hour) means the model should be ignored.

Note that any dynamic model that is not listed in either TSModelsTrip or TSModelsMonitor will simply be ignored by the power flow contingency processor. This will be the default behavior of contingency processors.

## **5.9 Interface and InterfaceElement**

An Interface represents a collection of Branch, DCTransmissionLine, InjectionGroup, Gen, Load, MultiSectionLine, and Interface object, as well as potentially some BranchOpen or BranchClose entries which represent the contingent elements. The fields recognized by the Interface object type are shown in the following table

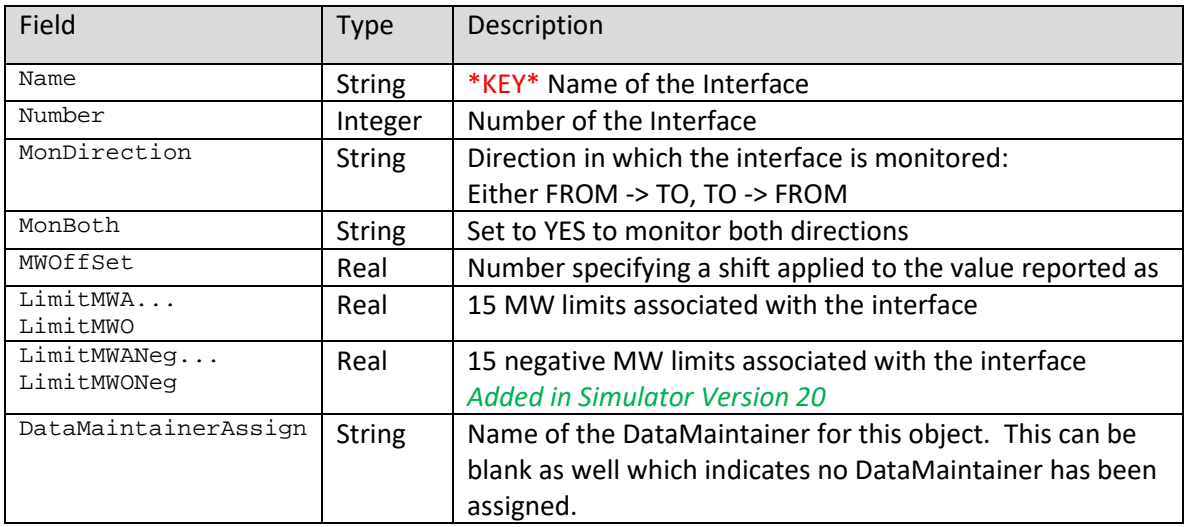

Interfaces are made up of any number of InterfaceElement objects. The fields recognized by the InterfaceElement object type are shown in the following table:

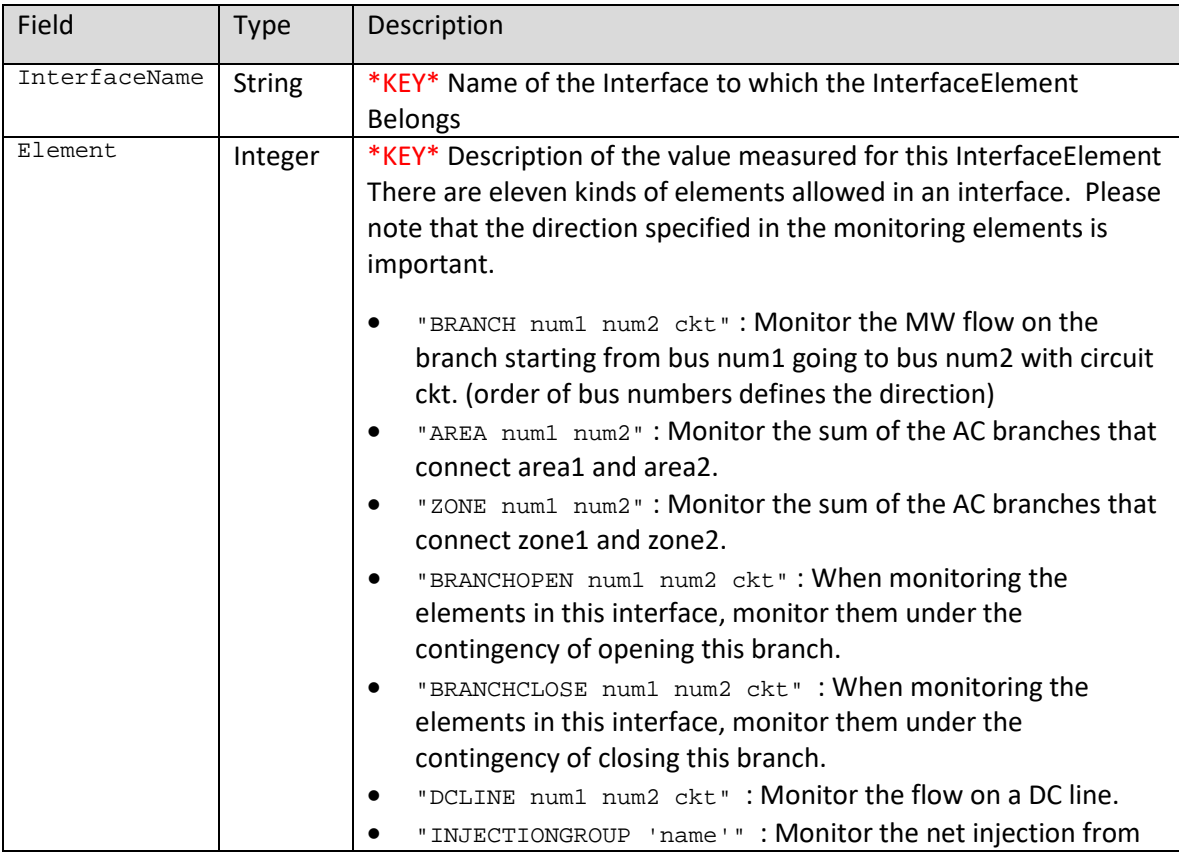

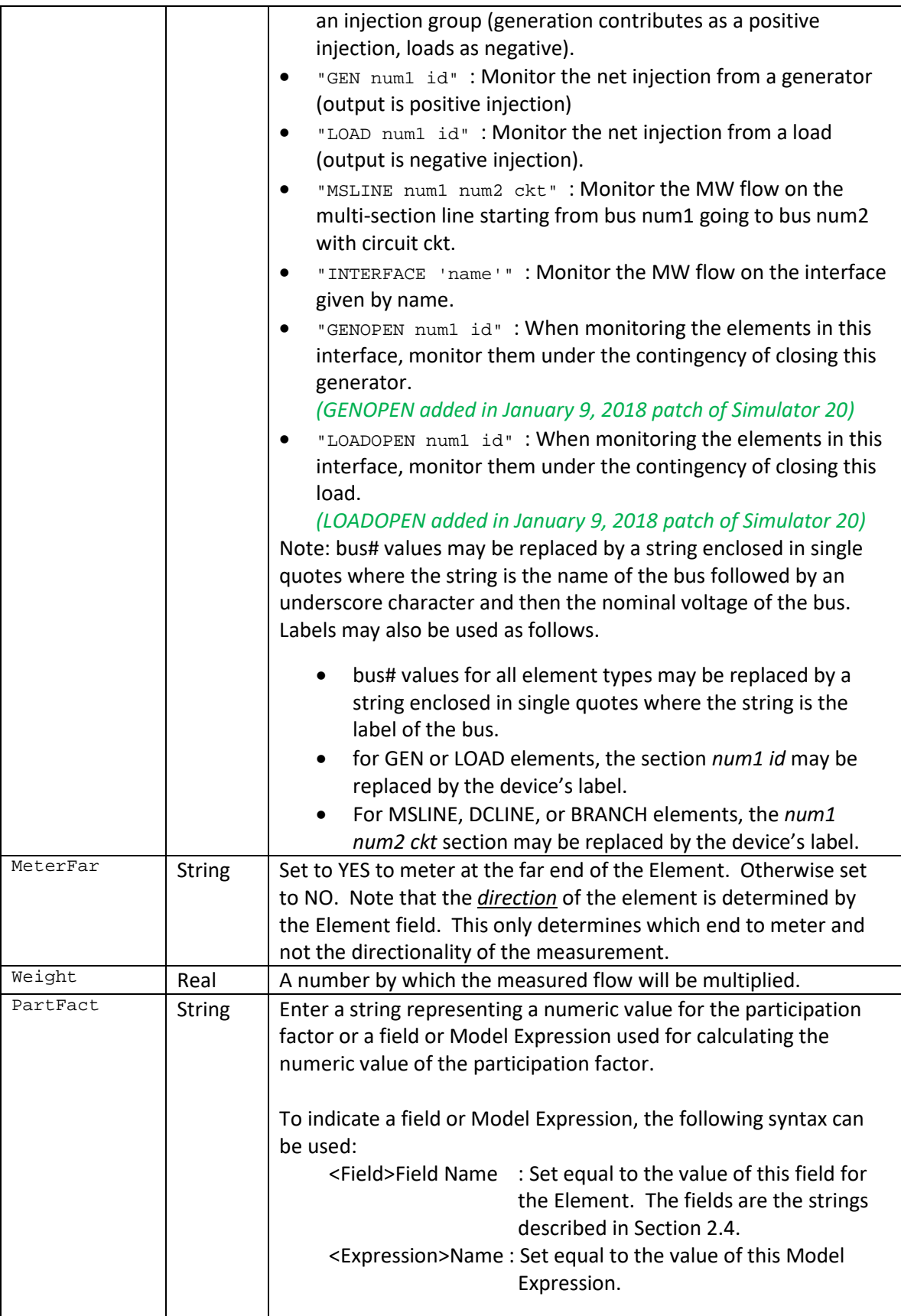

```
INTERFACE (Number,Name,MonDirection,MWOffset,MonBoth,LimitMWA,LimitMWB,
           LimitMWC,LimitMWD,LimitMWE,LimitMWF,LimitMWG,LimitMWH,LimitMWI,
           LimitMWJ,LimitMWK,LimitMWL,LimitMWM,LimitMWN,LimitMWO,
           DataMaintainerAssign)
{
  1 "ALBERTA - BRITISH COLUMBIA " "FROM -> TO" 0.0000 "NO " 1000.0 -1200.0 0.0 
0.0 0.0 0.0 0.0 0.0 0.0 0.0 0.0 0.0 0.0 0.0 0.0 "DM1"
  2 "ALBERTA - SASKATCHEWAN " "FROM -> TO" 0.0000 "NO " 150.0 -150.0 0.0 
0.0 0.0 0.0 0.0 0.0 0.0 0.0 0.0 0.0 0.0 0.0 0.0 "DM1"
                                 "FROM -> TO" 0.0000 "NO " 300.0 -300.0 0.0
0.0 0.0 0.0 0.0 0.0 0.0 0.0 0.0 0.0 0.0 0.0 0.0 "DM1"
}
INTERFACEELEMENT (InterfaceName,Element,MeterFar,Weight,PartFact)
{
"ALBERTA - BRITISH COLUMBIA" "BRANCH 54456 50791 1" "NO " 1.000000 0
"ALBERTA - BRITISH COLUMBIA" "BRANCH 54232 50776 1" "YES" 1.000000 0
"ALBERTA - BRITISH COLUMBIA" "BRANCH 54329 50830 1" "NO " 1.000000 0
"ALBERTA - SASKATCHEWAN" "BRANCH 54674 55473 30" "YES" 1.000000 0
"ALTURAS PROJECT" "BRANCH 40537 64058 1" "NO " 1.000000 0
}
```
## **5.10 InjectionGroup and PartPoint**

An InjectionGroup represents a collection of generators, loads, switched shunts, or other injection groups. A primary purpose when modeling contingencies is to use an injection group to model generator drop schemes. The fields recognized by the InjectionGroup object type are shown in the following table.

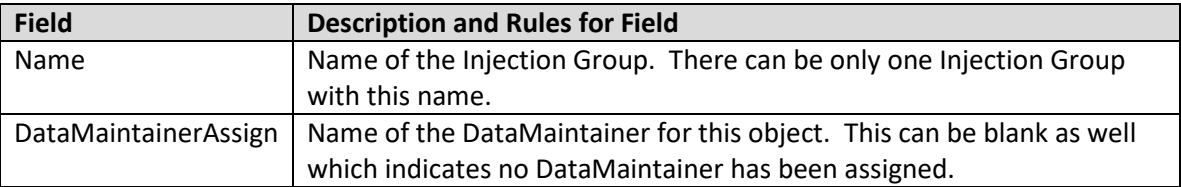

Injection Groups are made up of any number of PartPoint objects. The fields recognized by the PartPoint object type are shown in the following table:

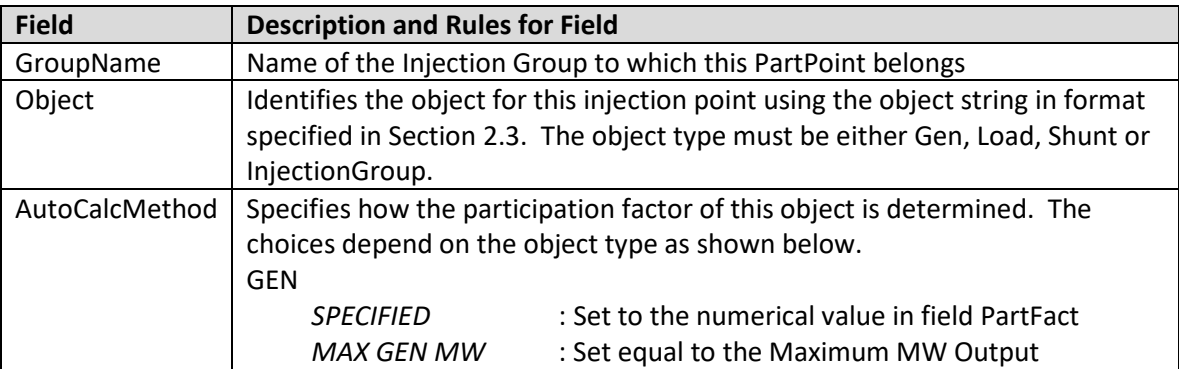

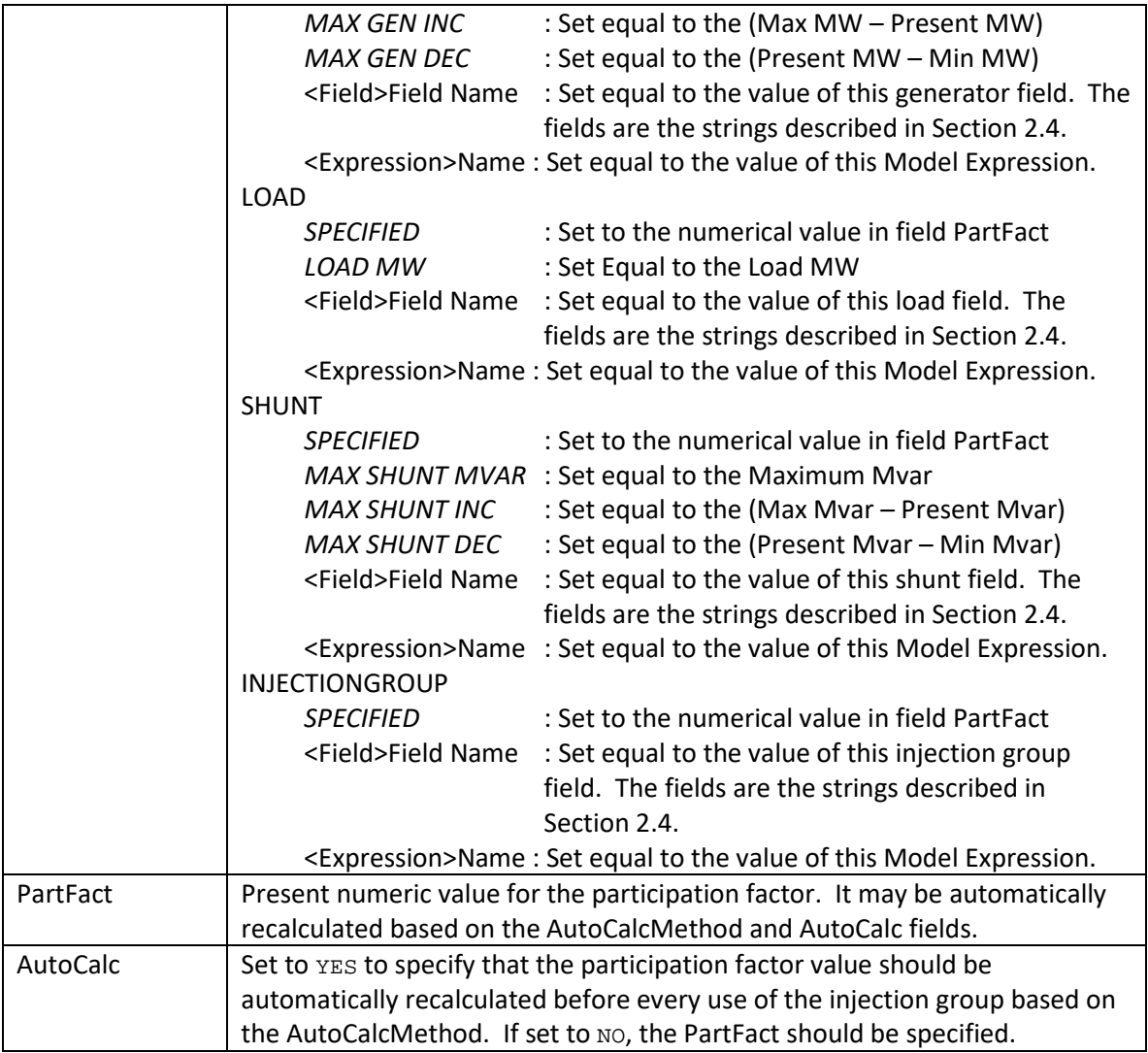

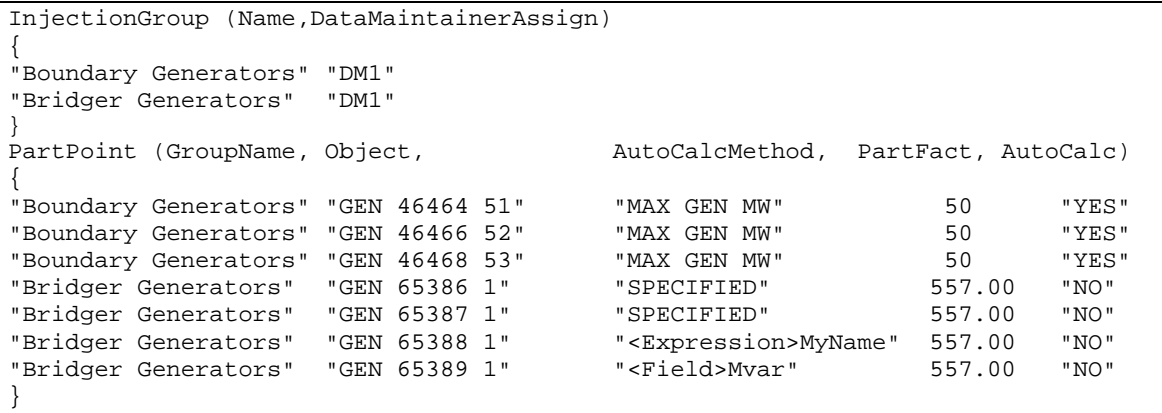

# **5.11 ModelExpression**

ModelExpressions are mathematical expressions evaluated from one or more system parameters. For example, they would be used to model a RAS arming lookup table and as part of other RAS conditions. The fields recognized by the ModelExpression object type are shown in the following table:

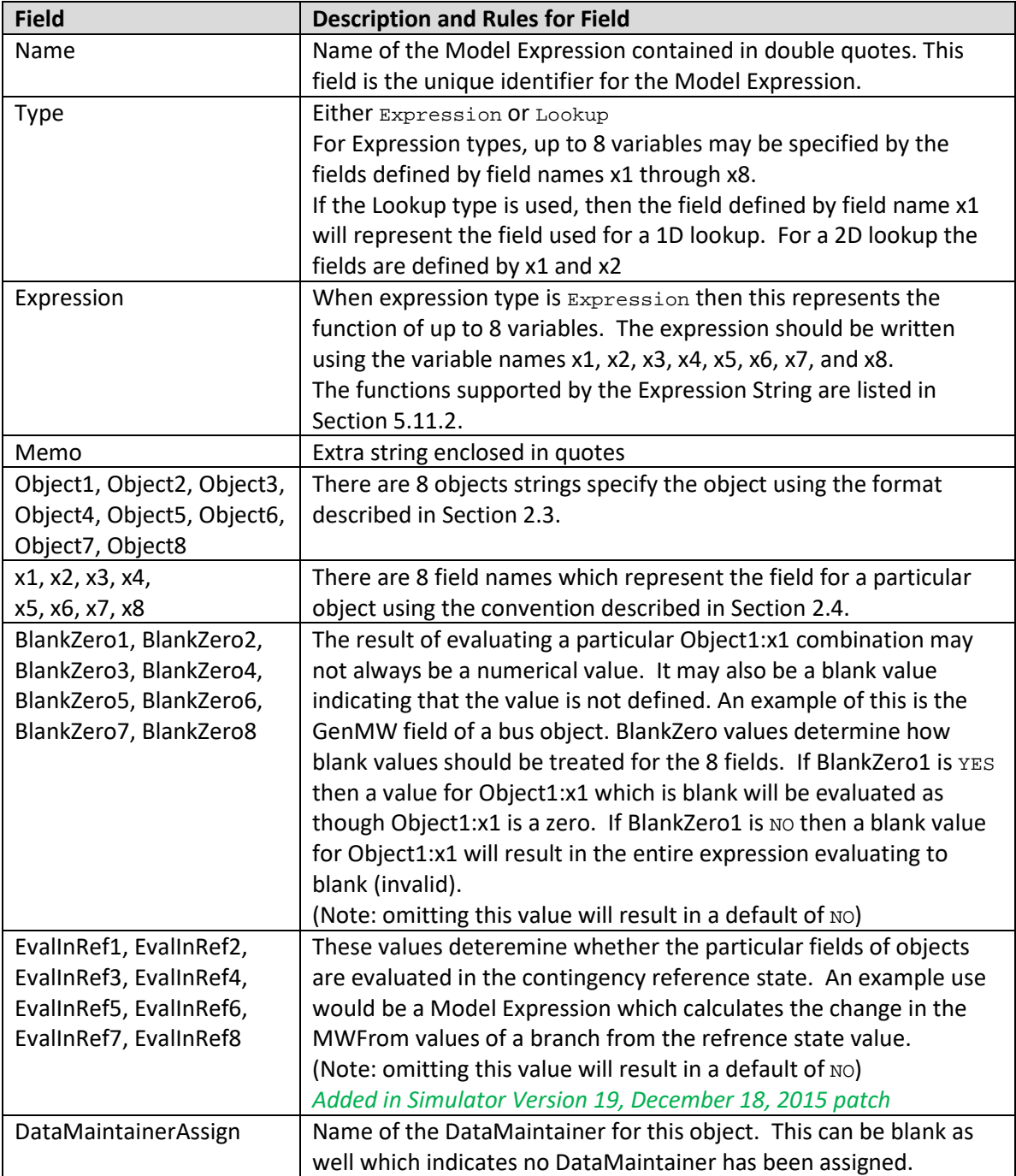

#### **5.11.1 Lookup Tables**

Lookup tables allow returning a value from a lookup based on the value of the specified x1 and/or x2 fields instead of specifying a mathematical expression.

The ModelExpression requires a special feature in the file format to handle the specification of a lookup table. This is done by using special tags to surround the lookup table specification. The lookup table is initiated by a line of text which starts with the tag <SUBDATA LookupTable> and then terminated by a line of text that starts with the tag </SUBDATA> . The formatting inside the tags is described as follows.

A lookup table represents either one or two dimensional tables (1D or 2D). This is determined by reading the first string in the first row inside the SUBDATA section. If the first text row inside the SUBDATA section starts with the string " $x1x2$ ", this signifies that this represents a two dimensional lookup table, otherwise it signifies a one-dimensional lookup table.

For 2D lookup tables, from that first string it will read the remainder of the numerical entries in the first row as x2 lookup points, the first column in the remainder of the rows as the x1 lookup points, and the subsequent entries as the various result values for the lookups for respective values of x1 and x2. The lookup value that is returned from the lookup is the intersection of the present values of fields x1 and x2 in the table where both values are less than or equal to the lookup points. Note that all x2 lookup points must be on the first line of text (no line wrapping allowed). Also each subsequent also does not allow text line wrapping.

For 1D tables the remainder of the first line of the SUBDATA section is ignored and in the following rows the first entry represents x1 lookup points while the second value represents the lookup value. The value that is returned from the table is the lookup value where the present value of x1 is less than or equal to the lookup point.

A sample file section is shown as follows:

```
ModelExpression (Name, Type, Expression, Memo, Object1, x1, Object2, x2, 
                  DataMaintainerAssign) 
{
"Gen Drop Table 1" "Lookup" "" "Memo Str"
   "Interface 'My Int Name1'" "MW" "" "" "DM1"
      <SUBDATA LookupTable>
     // because it does not start with the string x1x2 this will 
     // represent a one dimensional lookup table
    x1 Value // first row is ignored<br>2700.0 0.0
     2700.0 0.0<br>2900.1 500.9
 2900.1 500.9
 3200.2 1100.8
      4400.3 1700.7
      4800.4 1700.6
      </SUBDATA>
"Gen Drop Table 2" "Lookup" "" "Memo String Here" 
   "Interface 'My Int Name1'" "MW" "Interface 'My Int Name2'" "MW" "DM1"
      <SUBDATA LookupTable>
     // because this starts with x1x2 this represent a two dimensional
     // lookup table. The first row represents lookup values for x2
      // The first column represents lookup values for x1.
```
 x1x2 1500 1600.5 1800 2000 2200 2400 2600 2800 3000 3100 1900.0 0 0 0 0 0 0 0 0 0 0 2000.1 0 0 0 0 0 0 0 0 0 600.9 2200.2 0 0 0 0 0 0 0 0 600 600.8 2400.3 0 0 0 0 0 0 0 600 900 900.7 2600.4 0 0 0 0 0 0 600 900 900 900.6 2800.5 0 0 0 0 0 600 900 900 900 1200.5  $\begin{array}{cccccccc} 3000.6 & 0 & 0 & 0 & 0 & 600 & 900 & 900 & 900 & 1500 & 1800.4 \\ 3200.7 & 0 & 0 & 0 & 600 & 900 & 900 & 900 & 1500 & 2100 & 2400.3 \\ 3400.8 & 0 & 0 & 600 & 900 & 900 & 900 & 1500 & 2100 & 2700 & 2850.2 \end{array}$  $\begin{array}{cccccccc} 3200.7 & 0 & 0 & 0 & 600 & 900 & 900 & 900 & 1500 & 2100 & 2400.3 \\ 3400.8 & 0 & 0 & 600 & 900 & 900 & 900 & 1500 & 2100 & 2700 & 2850.2 \end{array}$  3400.8 0 0 600 900 900 900 1500 2100 2700 2850.2 3600.9 0 600 900 900 900 1500 2100 2700 2850 2850.1 3800.0 0 900.2 900 900 1500 2100 2600 2800 2850 2850.0 4000.1 0 900.3 900 1500 2100 2400 2600 2800 2850 2850.9 4200.2 0 900.2 1500 2000 2200 2400 2600 2800 2850 2850.8 4400.3 0 1500.1 1800 2000 2200<br>4600.4 0 1600.1 1800 2000 2200 2400 2600 2800 2850 2850.6 </SUBDATA> // remember that the list of 8 fields can be spread across multiple lines "Gen Drop Armed" "Expression" "-max(x1,x2)" "Memo String Here" "ModelExpression 'Gen Drop Table 1'" "Expression" // Object1 x1 "ModelExpression 'Gen Drop Table 2'" "Expression" // Object2 x2 }

#### <span id="page-48-0"></span>**5.11.2 Functions Available for Expression String**

The functions available for use inside the Expression strings are as follows. Note that trigonometric functions are all in radians.

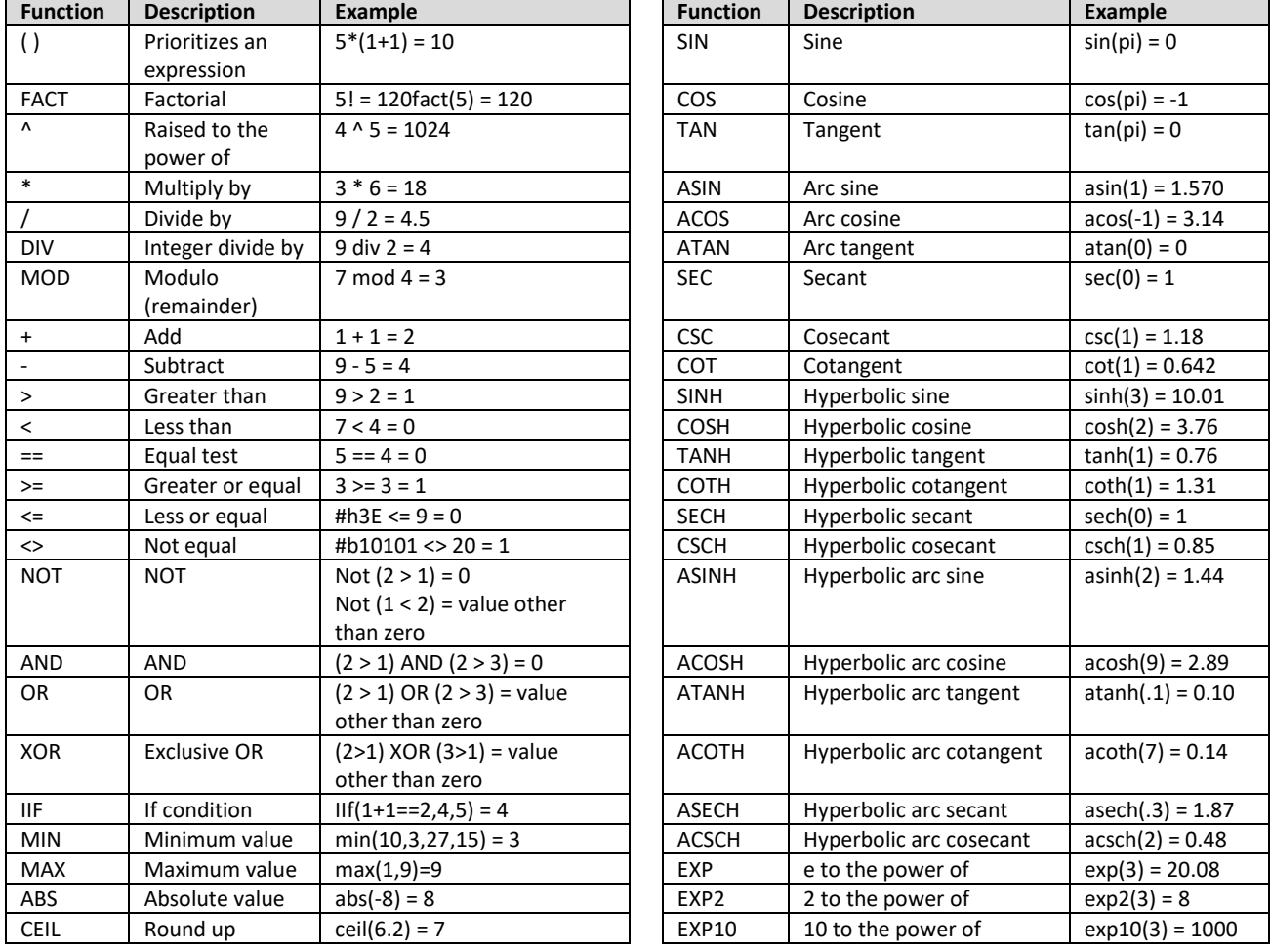

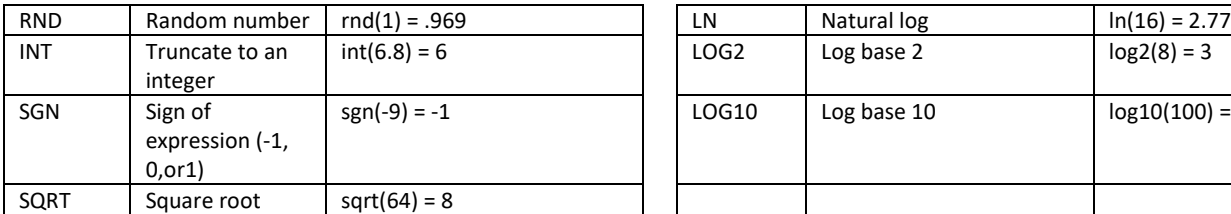

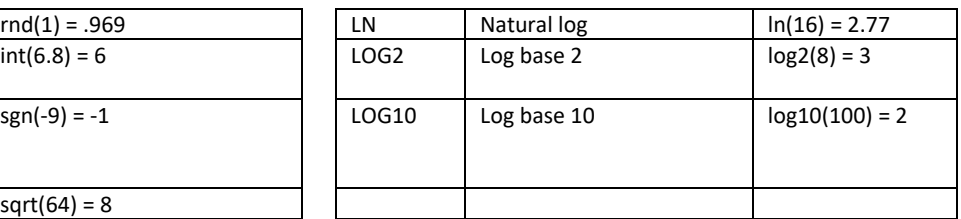

## **5.12 ModelCondition and ModelConditionCondition**

ModelConditions are used to specify the conditions under which a contingency or RAS action should be performed or armed.

The fields recognized by the ModelCondition object type are shown in the following table.

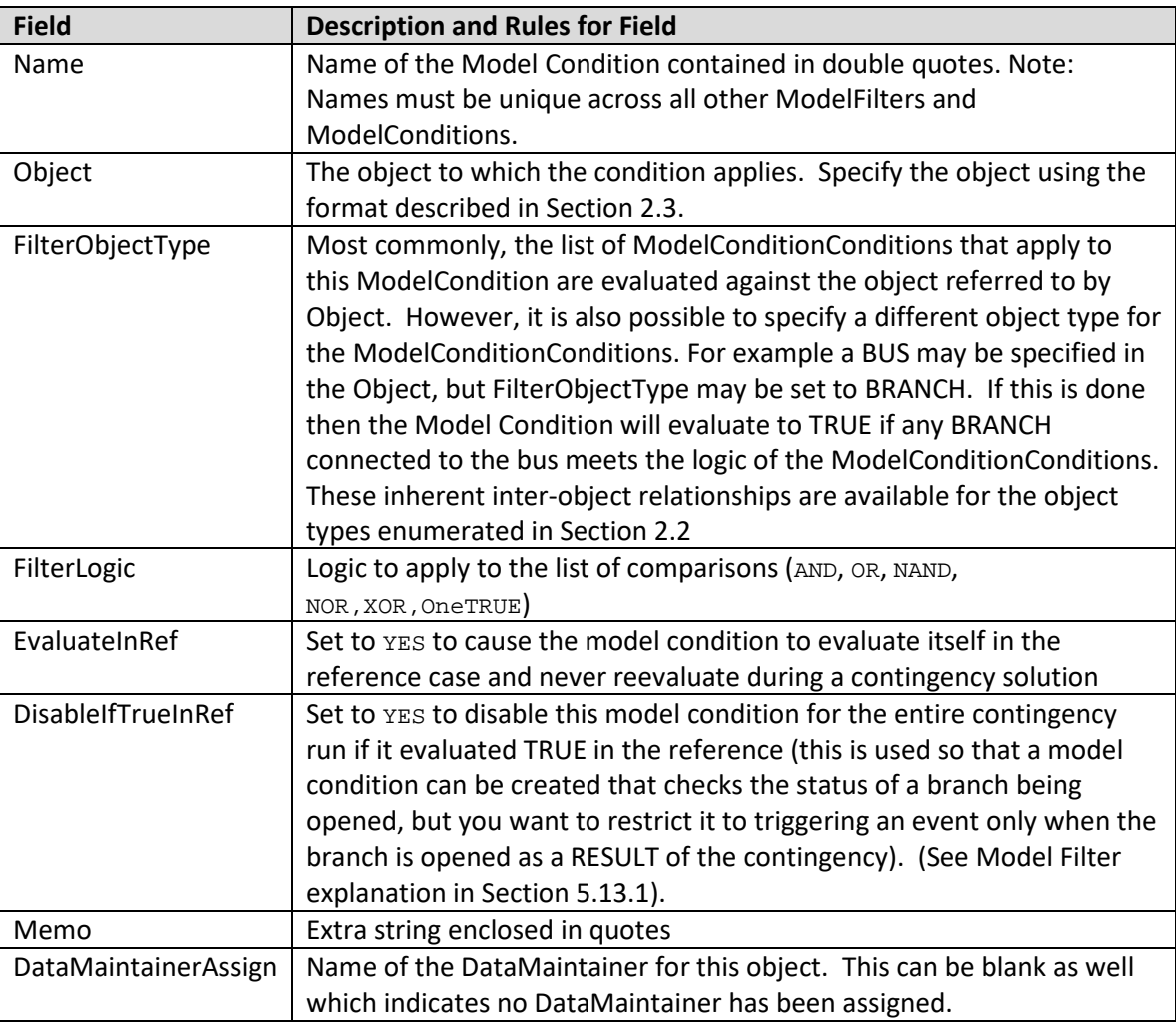

ModelConditions are made up of any number of ModelConditionCondition objects (apologies for the object type name, but nothing else makes sense). The fields recognized by the ModelConditionCondition object type are shown in the following table.

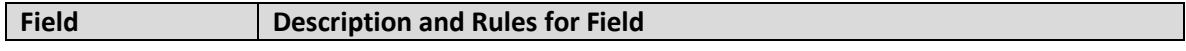

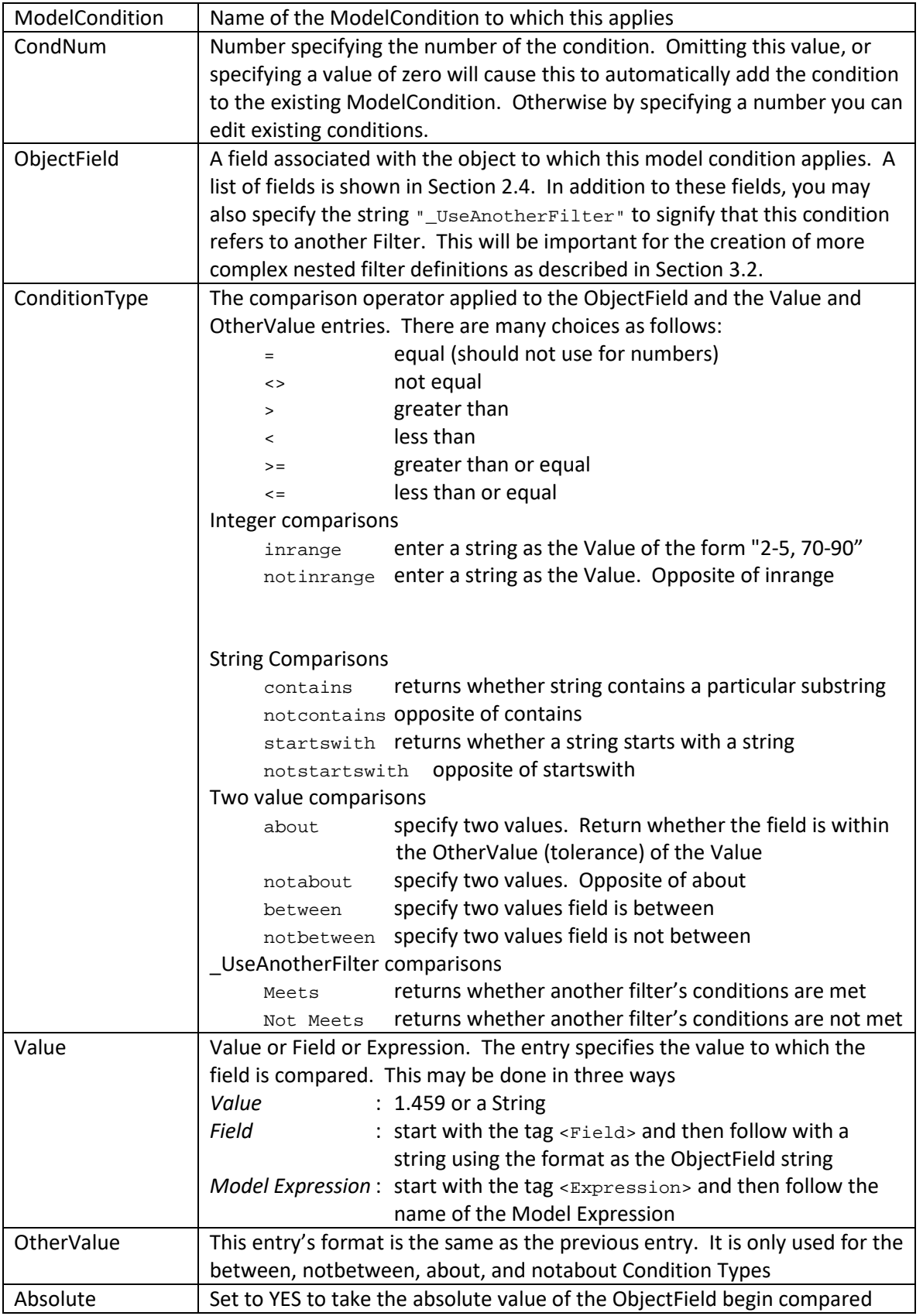

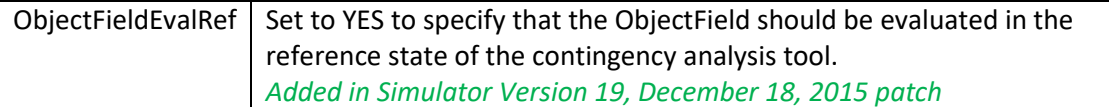

```
ModelCondition (Name, Object, FilterObjectType, FilterLogic, EvaluateInRef,
                DisableIfTrueInRef, Memo, DataMaintainerAssign)
"2-11 Line (Open)"
"2-11 Line (Open)" "Branch 2 11 1" "Branch" "AND" "YES" "YES" "check 2-11" "DM1"
"3-44 Line (Open)" "Branch 3 44 1" "Branch" "AND" "YES" "YES" "check 3-44" "DM1"
"Interface Bobby High" "Interface 'Bobby'" "Interface" "AND" "NO" "NO" "checkbobby" "DM1"
"Bus Jackie Low" "Bus 'Jackie_500.00'" "Bus" "AND" "NO" "NO" "checkJackie" "DM1"
"Sample Field and Exp" "Gen 'Jackie_34.50' '1'" "Gen" "AND" "NO" "NO" "checkJackie" "DM1"
}
ModelConditionCondition (ModelCondition, CondNum, ObjectField, ConditionType,
                         Value, OtherValue, Absolute)
{
"2-11 Line (Open)" "1" "DerivedOnline" "=" "Closed" "" "NO"
"3-44 Line (Open)" "2" "DerivedOnline" "=" "Closed" "" "NO"
"Interface Bobby High" "3" "MW" ">" 500 "" "NO" 
"Interface Bobby High" "4" "Mvar" ">" 100 "" "NO"
"Bus Jackie Low" "5" "V" "<" 0.95 "" "NO"
"Sample Field and Exp" "6" "MW" ">" "MWMax" "" "NO"
"Sample Field and Exp" "7" "Mvar" ">" "Expression 'Mvar Lim'" "" "NO"
}
```
### **5.13 ModelFilter and ModelFilterCondition**

ModelFilters are used to specify the conditions under which a contingency or RAS action should be performed or armed. They are useful for combining ModelConditions and other ModelFilters.

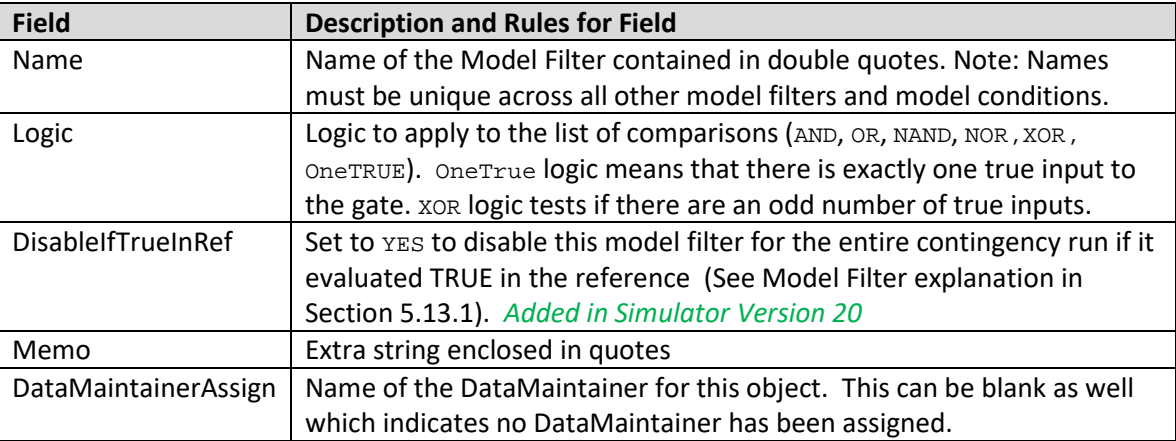

ModelFilters are made up of any number of ModelFilterCondition objects. The fields recognized by the ModelFilterCondition object type are shown in the following table:

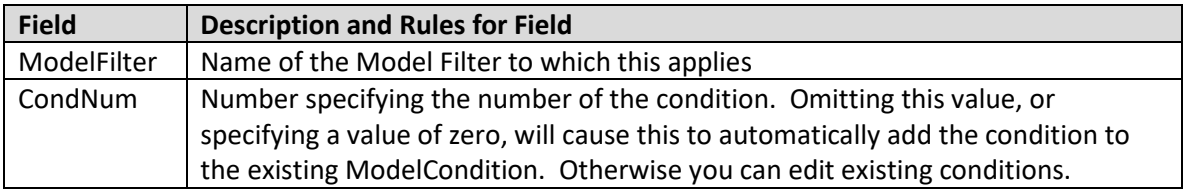

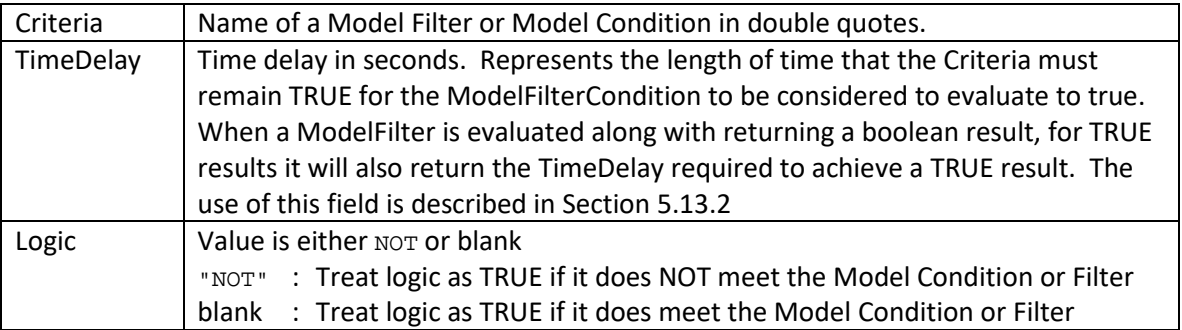

```
ModelFilter (Name, Logic, Memo, DataMaintainerAssign)
{
"One is Out" "OR" "Either 3-44 or 2-11 go out" "DM1"
"Bobby Up and Jackie Down" "AND" "test on Bobby and Jackie" "DM1"
}
ModelFilterCondition (ModelFilter, CondNum, Criteria, Logic, TimeDelay)
"One is Out"
"One is Out" 1 "3-44 Line (Open)" "" 5.0
"One is Out"            2     "2-11 Line (Open)"    ""   3.0<br>"Bobby Up and Jackie Down"     1     "Interface Bobby High" ""   0.0
                                   1 TINTER BOBby High" " 0.0<br>2 Thus Jackie Low" "NOT" 0.0
"Bobby Up and Jackie Down"
}
```
#### <span id="page-52-0"></span>**5.13.1 Handling DisableIfTrueInRef for ModelFilterConditions**

When the DisableIfTrueInRef field is set to YES for a ModelCondition that is used in a ModelFilterCondition and the condition is true in the contingency reference case, that ModelCondition will be ignored when evaluated as part of the ModelFilter. This means it will be evaluated to neither true nor false but instead will be treated as if it doesn't exist in the ModelFilter. If all ModelFilterConditions are ignored for the ModelFilter, the entire ModelFilter will be ignored.

Similary, ModelFilters also have a DisableIfTrueInRef field. If this field is set to YES for a ModelFilter that is used in a ModelFilterCondition and the filter is true in the contingency reference case, that ModelFilter will be ignored when evaluated as part of the ModelFilter. This feature was *added in Simulator Version 20.*

For example, if a ModelFilter contains three conditions for three different branches being opened: Line A, Line B, AND Line C. Also, the ModelFilter is configured to be true if ALL of the branches are opened. If all three conditions are defined with DisableIfTrueInRef set to YES and Line A is out in the contingency reference state, the ModelFilter will be evaluated by checking only Line B AND Line C because the Line A condition has been ignored. If all three lines are out in the contingency reference case, the ModelFilter will be treated as if it doesn't exist and the contingency or RAS action using this ModelFilter will NOT be applied.

#### <span id="page-52-1"></span>**5.13.2 Calculated Time Delay of a Model Filter**

A TimeDelay must be calculated for any ModelFilter that has ModelFilterConditions that use TimeDelays. The calculated time delay of a ModelFilter depends on the logic of the gate (OR, AND, NOR, NAND, XOR, OneTRUE) and the various TimeDelays in the logic diagram. The calculation occurs as follows.

Each input ModelFilterCondition will determine its own calculated time delay based on whether the Criteria object is a ModelFilter or a ModelCondtion. We will call that the *InputTimeDelay*.

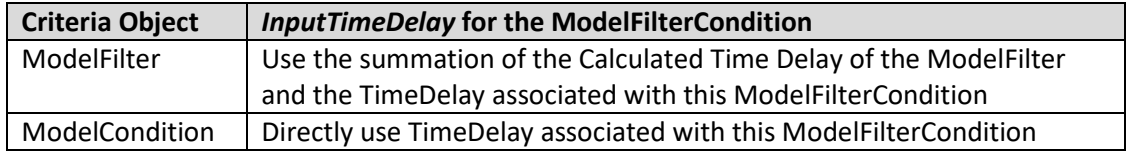

With these *InputTimeDelays*, the ModelFilter's calculated time delay is then determined based on the Logic of the ModelFilter.

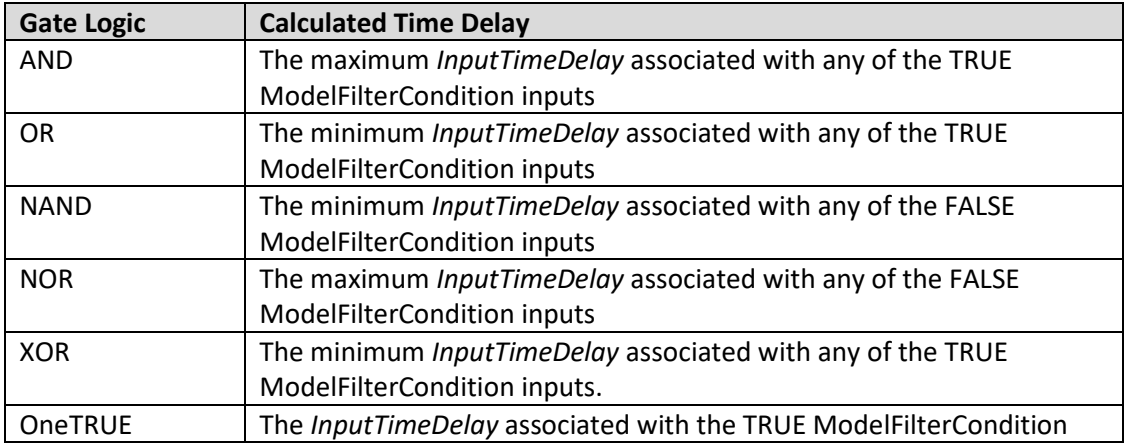

Note that the calculated time delay for XOR gates has some ambiguity in what should be returned. We specify that the time delay is that associated with the minimum InputTimeDelay associated with any of the TRUE inputs.

To illustrate the calculation of the time delays, consider the following example logic diagram. The yellow filled boxes represent ModelCondition objects. The orange filled logic gates represent ModelFilter objects. The Blue boxes represent ModelFilterCondition objects. Also note that some of the ModelFilterCondition objects have NOT logic associated with them.

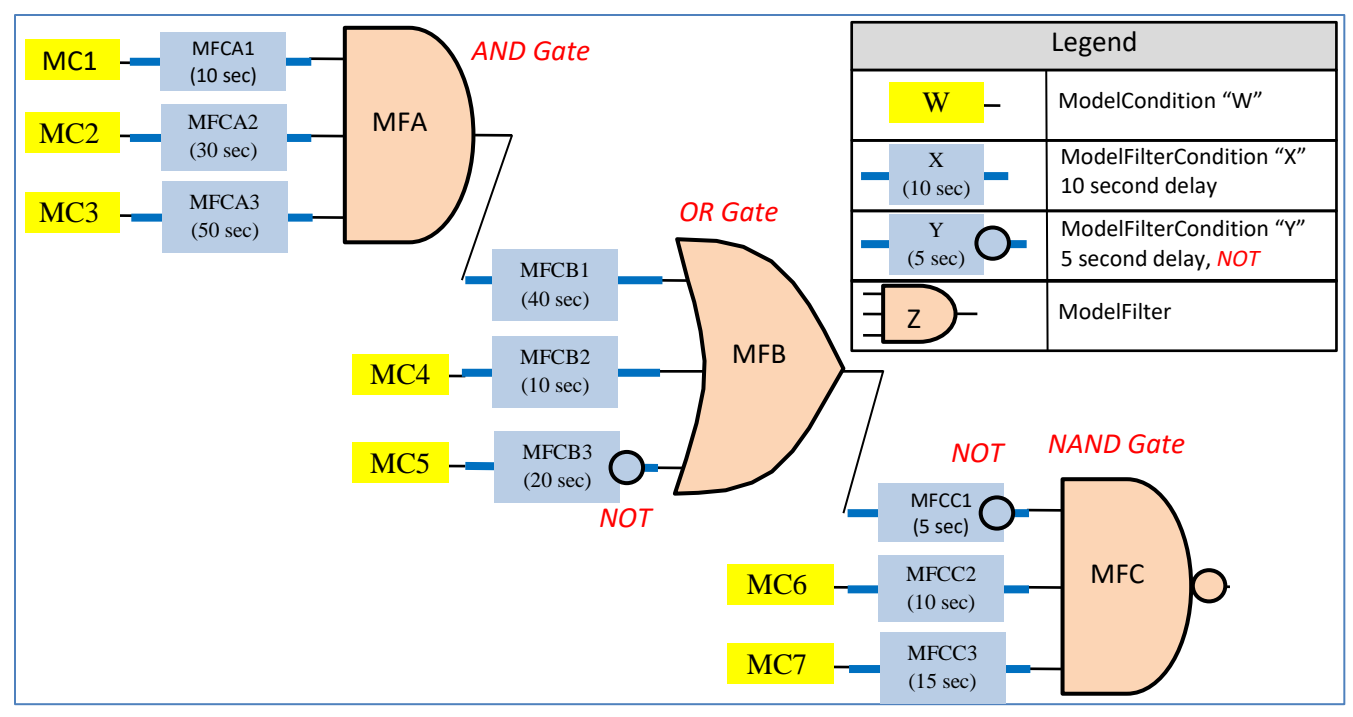

That same logic diagram and color code it with green representing TRUE, red representing FALSE, and grey representing disabled. The calculation of time delay is then shown in the figure with blue text.

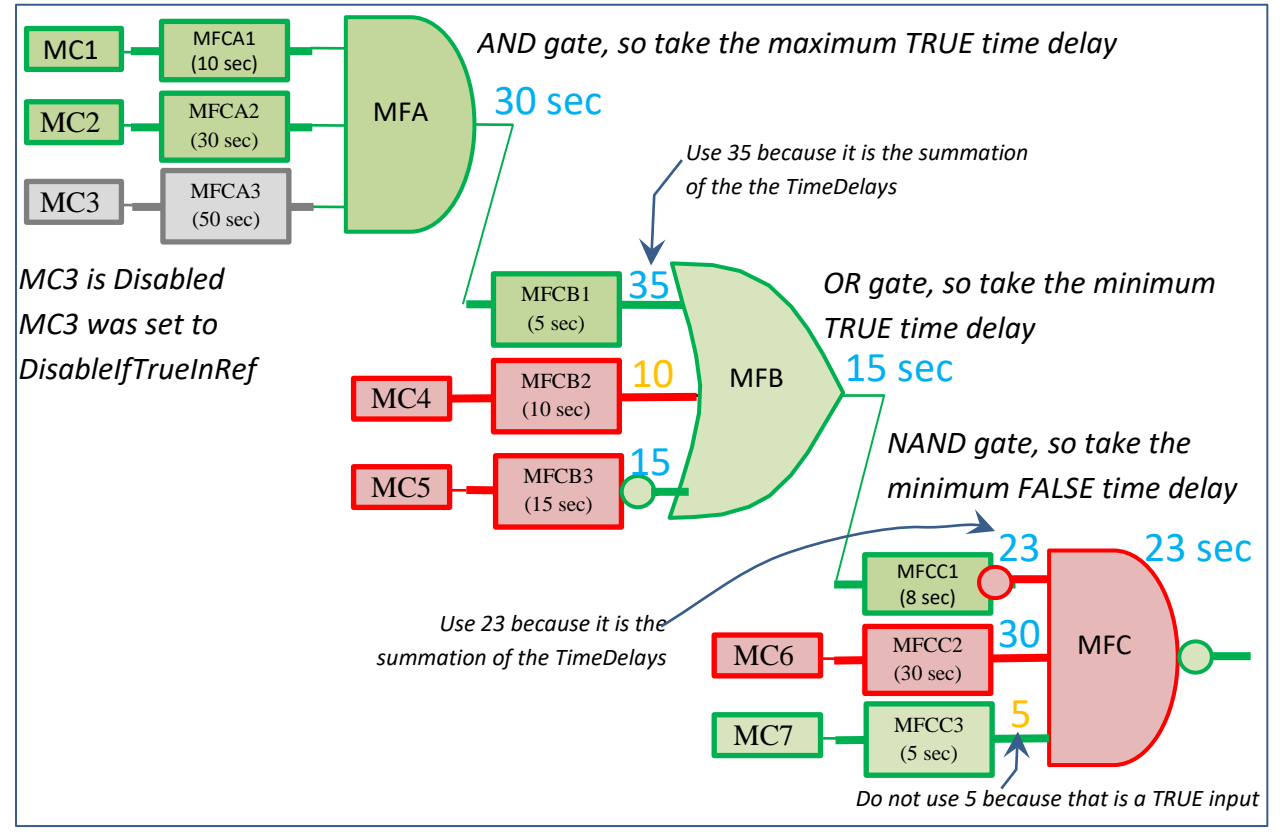

## **5.14 Relationships between objects**

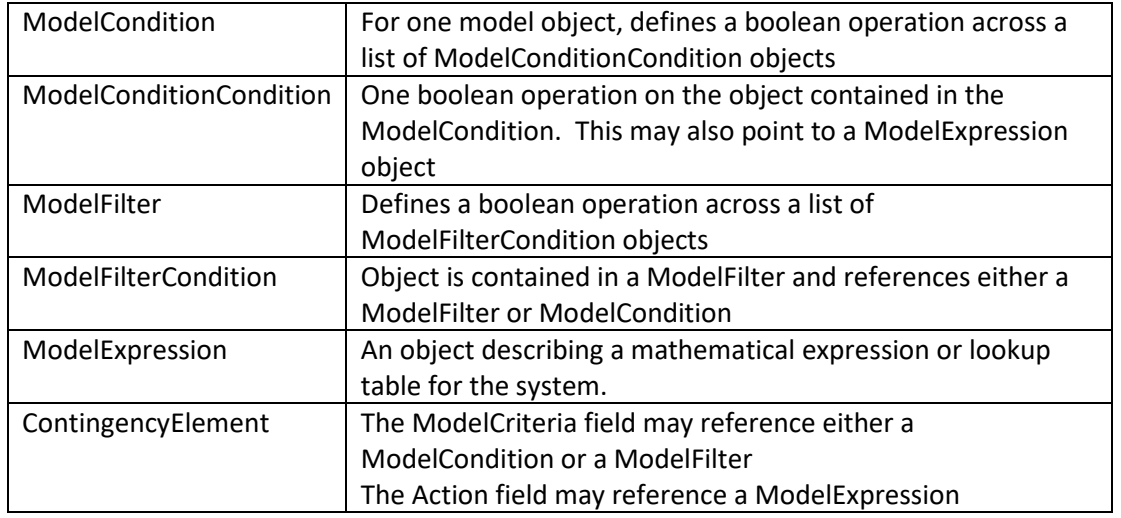

The following figure shows the following object types

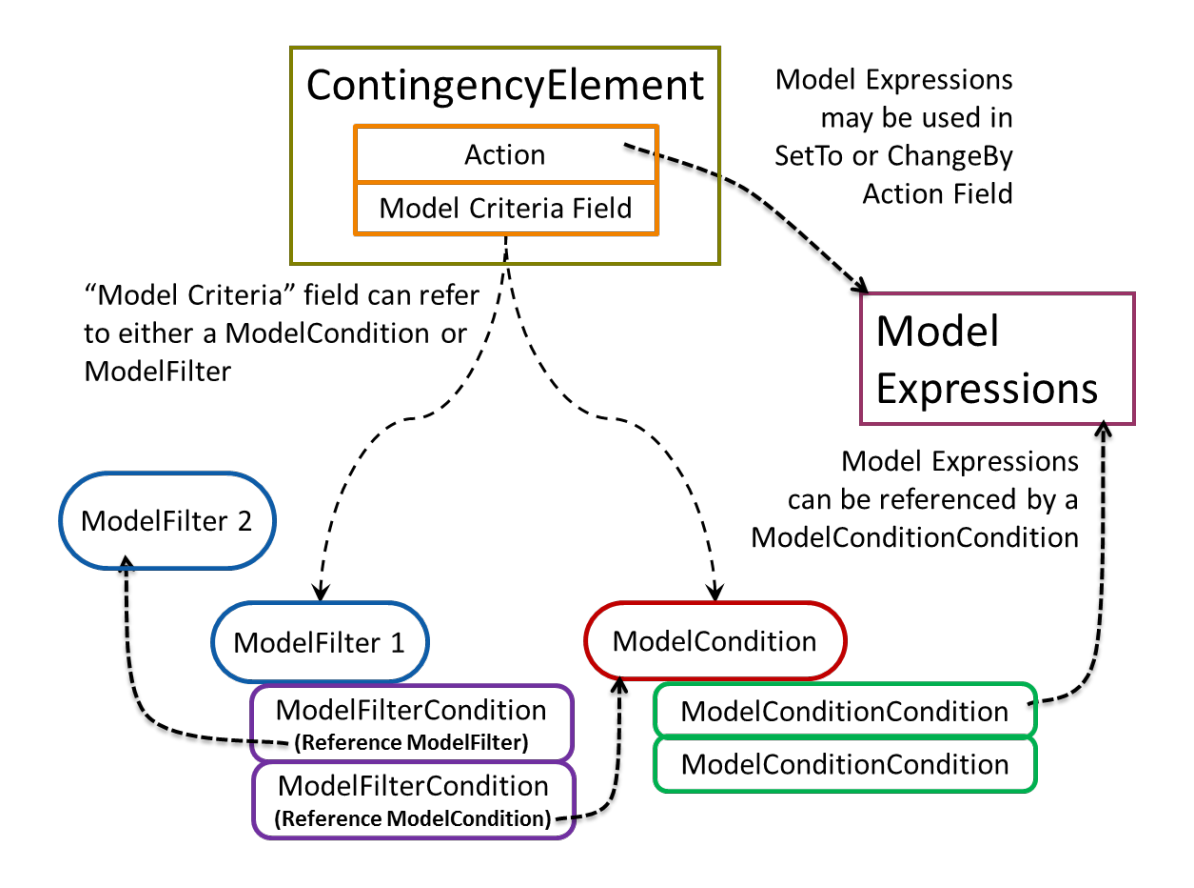

# **5.15 Contingency, ContingencyElement (TSContingency, TSContingencyElement)**

Presently there are two separate data structures for storing power flow contingencies as compared to transient stability contingencies.

- 1. Power Flow Contingency (Contingency/ContingencyElement)
- 2. Transient Stability Contingency (TSContingency/TSContingencyElement)

While separate data structures within the software environment, they are very similar and will be described together with differences noted. The fields recognized by the Contingency (or TSContingency) object type are shown in the following table.

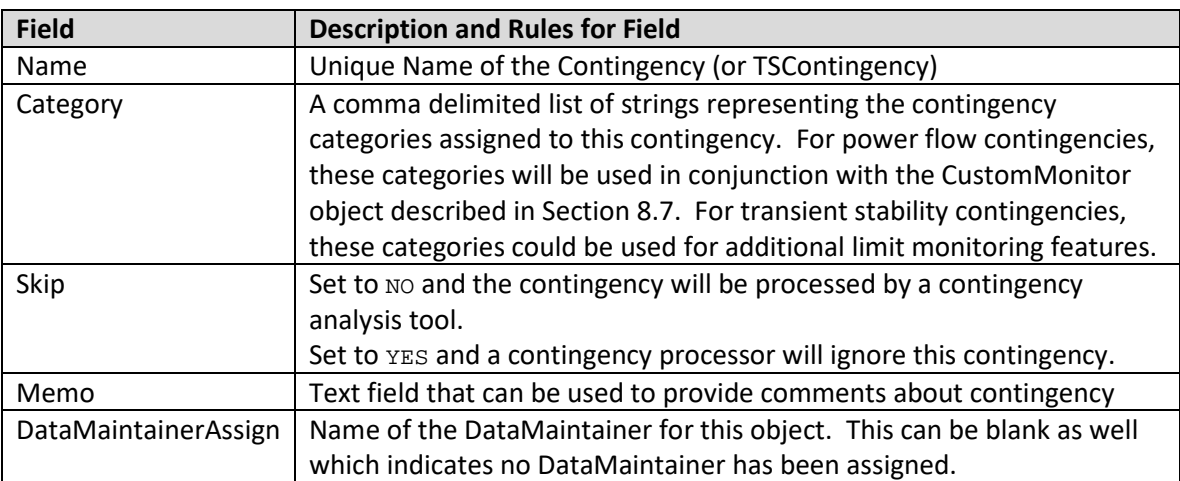

Each Contingency object is made up of any number of ContingencyElement objects, while TSContingency objects are made up of TSContingencyElement objects. The fields recognized by the ContingencyElement and TSContingencyElement object types are shown in the following table (Time is only available for the TSContingencyElement):

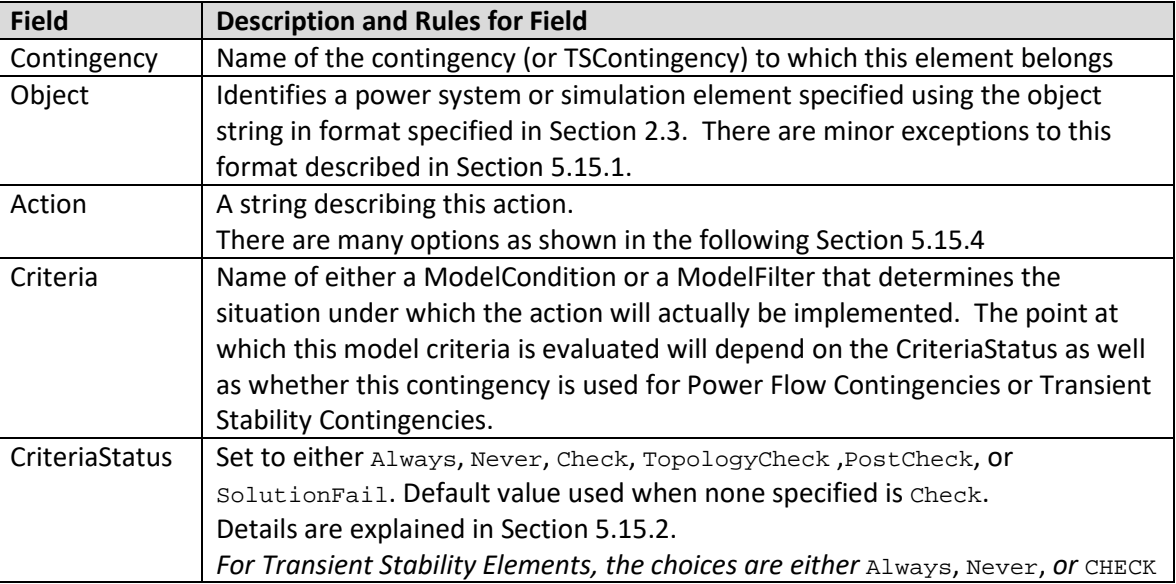

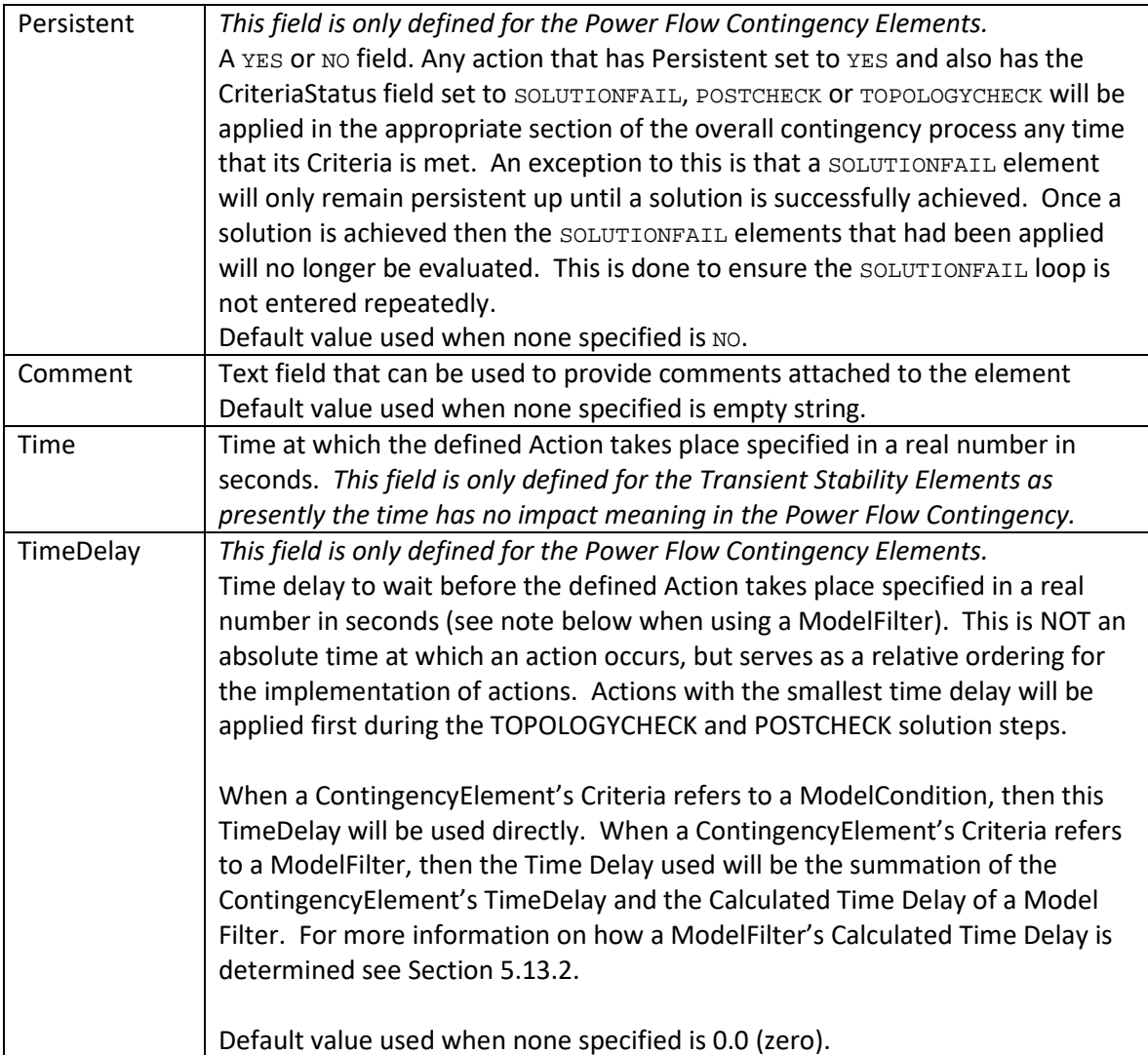

```
Contingency (Name, Category, Skip, Memo, DataMaintainerAssign)
{
"L-2_Roughrider-Raven 2&3" "Double" "NO" "My Memo A" "DM1"
"L-2_Roughrider-Raven 1&2" "Double" "NO" "My Memo A" "DM1"
"L_Falcon-PatriotC1" "Single" "NO" "My Memo A" "DM1"
                           "Single" "NO" "My Memo A" "DM1"
}
ContingencyElement (Contingency, Object, Action, Criteria, CriteriaStatus,
TimeDelay, Persistent, Comment)
{
"L-2_Roughrider-Raven 2&3" "BRANCH 15 54 2" "OPEN" "" "CHECK" 0 "NO" ""
"L-2_Roughrider-Raven 2&3" "BRANCH 15 54 3" "OPEN" "" "CHECK" 0 "NO" ""
"L-2_Roughrider-Raven 1&2" "BRANCH 15 54 1" "OPEN" "" "CHECK" 0 "NO" ""
"L-2_Roughrider-Raven 1&2" "BRANCH 15 54 2" "OPEN" "" "CHECK" 0 "NO" ""
"L_Falcon-PatriotC1" "BRANCH 10 13 1" "OPEN" "" "CHECK" 0 "NO" ""
                           "BRANCH 10 39 1" "OPEN" "" "CHECK" 0 "NO" ""
}
TSContingency (Name, Category, Skip, Memo)
{
"Double Outage" "ReallyBad" "NO" "My Memo W"
```

```
"Fault Short" "NotSoBad" "NO" "My Memo X"
"Fault Long" "ReallyBad" "NO" "My Memo Y"
"Fault Near DC" "NotSoBad" "NO" "My Memo Z"
}
TSContingencyElement (Contingency,Time,Object,Action,Criteria,CriteriaStatus,Comment)
"Double Outage" 0.50 "Gen 14931 '1'" "OPEN"
"Double Outage" 0.50 "Gen 14931 '1'" "OPEN" "" "ALWAYS" ""
"Double Outage" 0.50 "Gen 14932 '1'" "OPEN" "" "ALWAYS" ""
"Fault Short" 0.50 "Bus 'ROSS_345'" "FAULT 3PB SOLID" "" "ALWAYS" ""
"Fault Short" 0.60 "Bus 'ROSS_345'" "CLEARFAULT"
"Fault Long" 0.50 "Bus 'ROSS_345'" "FAULT 3PB SOLID" "" "ALWAYS" ""
"Fault Long " 1.50 "Bus 'ROSS_345'" "CLEARFAULT" "" "ALWAYS" ""
"Fault Near DC" 0.50 "Bus 'MONA_345'" "FAULT 3PB SOLID" "" "ALWAYS" ""
"Fault Near DC" 0.60 "Bus 'MONA_345'" "CLEARFAULT"
}
```
#### <span id="page-58-0"></span>**5.15.1 Special Treatment for ContingencyElement Object Field**

For the GEN, LOAD, and SHUNT actions of CHANGEBY, SETTO, and MOVETO, there is one minor feature related to specifying the Object of the contingency element. If the id is omitted from the object string, then the action will apply to all the objects at the bus instead of a specified gen, load or shunt. As an example, "GEN 56 '1'" will apply to a specific generator, while "GEN 56" will apply to all generators at the specific bus instead.

When writing out a BRANCH action for OPEN or CLOSE, if the branch is one of the sections of a multisection line, instead of writing out the FROM and TO Bus identifiers for the specific section in the key field identifiers, write out the FROM and TO bus identifier for the terminal of the multi-section line. When reading in the file, if the specific BRANCH is not found, then the file parser should search for multi-section lines instead.

#### <span id="page-58-1"></span>**5.15.2 Criteria Status**

Specifies the point during the solution process at which the Criteria (ModelCondition or ModelFilter) is evaluated. For power flow contingency solutions it has the following interpretation

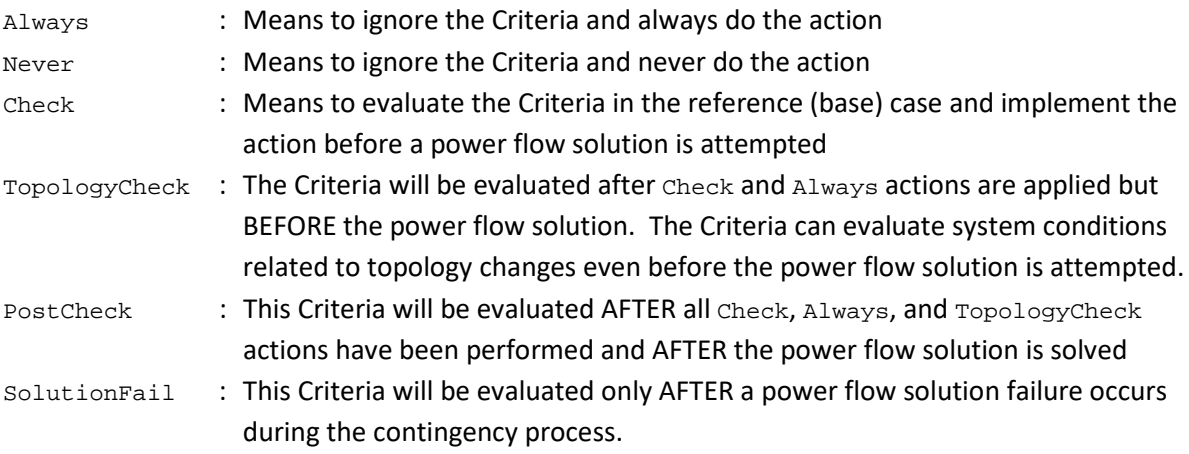

For Transient Stability Contingency Elements it has the following interpretation

Always : Means to ignore the Criteria and always do the action Never : Means to ignore the Criteria and never do the action Check : Means to evaluate the Criteria in the initial condition and implement the action at the specified time during the simulation if the condition is met. This is intended to evaluate a pre-contingency RAS arming condition to determine whether something should be done.

### **5.15.3 Calculated Time Delay**

When a ContingencyElement refers to a ModelFilter, then the Calculated Time Delay used for the Criteria will be a function of both the TimeDelay of the ContingencyElement and any TimeDelays associated with a ModelFilterCondition. The combination of the logic and time delay must be done appropriately so that the evaluation of a ModelFilter will now have both a TRUE/FALSE flag associated with it and a "calculated time delay". The calculated time delay of a ModelFilter will depend on the whether it is an OR or an AND gate. For an OR gate, the calculated time delay will be equal to the minimum Time Delay associated with any of the ModelFilter's TRUE inputs. For an AND gate, the calculated time delay will be equal to the maximum Time Delay associated with any of the ModelFilter's TRUE inputs. (Note: remember that inputs to a ModelFilter can either be TRUE, FALSE or DISABLED).

#### <span id="page-59-0"></span>**5.15.4 Contingency Actions**

Each object type has a unique set of actions that are available to be applied to the object. The actions available are listed in following tables. We recognize that there may need to be some additions to this list, but this document provides a list of all actions presently available in PowerWorld Simulator. Also remember that the power flow and transient contingencies are separate data structures. The columns in the table are as follows:

- 1. First column shows the syntax for this action for transient stability contingencies
- 2. Second column shows the syntax for this action for power flow contingencies
- 3. Third column describes what the action means. If an action is not presently applicable, then the first or second column will show "not applicable".

It should be noted that in many simple cases such as OPEN and CLOSE actions the syntax is the same between the transient stability and power flow contingency elements, but for others they may differ.

Experienced PowerWorld Simulator users may notice that the syntax for the power flow contingencies has been modified and simplified for Simulator Version 18. The old syntax will remain in use and we will maintain forward and backward compatibility. Essentially the new format will form a "secondary key" for the contingency elements. This newer syntax is both simpler for PowerWorld Simulator users and will be easier for other software vendors to parse than our old syntax. The new syntax splits the object and action fields which were previously combined.

#### **5.15.5 Contingency Actions with 'Value' strings**

Many of the actions specify a 'value' string. For power flow contingencies only, this value may be expressed in three ways:

- 1. A numerical value that will be used directly. The single quotes are not necessary in this case. Example = "SETTO '<Field>MWMax' MW"
- 2. A string which starts with <Field> and is followed by the name of a field of the object (such as described in Sectio[n 2.4\)](#page-12-0) in which case that value will be evaluated and used. By appending the word REF at the end of the action string you may also instruct that the field be evaluated in the contingency reference case. Otherwise the value will be evaluated at the moment the action is implemented.

Example = "SETTO '<Field>MWMax' MW"

3. A string which starts with <Expression> and is followed by the name of a Model Expression. The result of the model expression will then be evaluated and used. By appending the word REF at the end of the action string you may also instruct that the model expression be evaluated in the contingency reference case. Otherwise the value will be evaluated at the moment the action is implemented.

Example = "SETTO '<Expression>Amount To Drop' MW"

| <b>Transient Stability Syntax</b>                    | <b>Power Flow Syntax</b>                | <b>Description and Required Elements</b>                           |
|------------------------------------------------------|-----------------------------------------|--------------------------------------------------------------------|
| FAULT 50.0 3PB SOLID                                 | not applicable                          | Applies a fault at a specified distance on the branch. Starts with |
| FAULT 50.0 SLG SOLID<br>FAULT 50.0 3PB IMP 0.02 0.06 |                                         | the word FAULT followed by the following parameters                |
| FAULT 50.0 3PB ADM 0.02 0.06                         |                                         | Percentage: value representing the location along the branch       |
|                                                      |                                         | (For transformer objects this is ignored and values                |
|                                                      |                                         | less than 50 are rounded to the NEAR end while                     |
|                                                      |                                         | values larger than 50 are rounded to the FAR end)                  |
|                                                      |                                         | String representing the type of fault applied. May<br>Fault Type   |
|                                                      |                                         | be either 3PB, SLG, LL, DLG, or 1PhaseOpen. If                     |
|                                                      |                                         | specifying anything other than 3PB (for 3-phase                    |
|                                                      |                                         | balanced faults), then you must have entered the                   |
|                                                      |                                         | entire positive and zero sequence information input                |
|                                                      |                                         | data for the entire system. Simulator can then                     |
|                                                      |                                         | calculate the equivalent impedance seen by the                     |
|                                                      |                                         | positive sequence network caused by this fault. The                |
|                                                      |                                         | stability simulation still only model the positive                 |
|                                                      |                                         | sequence network effects though.                                   |
|                                                      |                                         | Fault Across: Specify whether there fault is across an impedance   |
|                                                      |                                         | or admittance. Starts with the string SOLID, IMP, or               |
|                                                      |                                         | ADM. For IMP and ADM, this is then followed by two                 |
|                                                      |                                         | numbers representing either R/X or G/B in per unit.                |
| <b>CLEARFAULT</b>                                    | not applicable                          | Removes an applied fault                                           |
| OPEN BOTH                                            | OPEN                                    | Opens the branch at both ends                                      |
| OPEN NEAR                                            | not applicable                          | Opens the presumed breaker at the branch NEAR end                  |
| OPEN FAR                                             | not applicable                          | Opens the presumed breaker at the branch FAR end                   |
| CLOSE BOTH                                           | CLOSE                                   | Closes the branch at both ends                                     |
| CLOSE NEAR                                           | not applicable                          | Closes the presumed breaker at the branch NEAR end                 |
| CLOSE FAR                                            | not applicable                          | Closes the presumed breaker at the branch FAR end                  |
| <b>BYPASS</b>                                        | <b>BYPASS</b>                           | Bypasses a series reactive element                                 |
| <b>NOTBYPASS</b>                                     | <b>NOTBYPASS</b>                        | Inserts a series reactive element                                  |
| SET R value1 X value2                                | SETTO 'value1' Xpu<br>SETTO 'value1' X% | Sets the branch impedance for the duration of the contingency.     |
| Not applicable                                       | SETTO 'value' LimitMVA                  | Sets the contingency rating of the line to the MVA value for the   |

**Table 1: Branch Actions (Applies to both Transmission Lines and Transformers)**

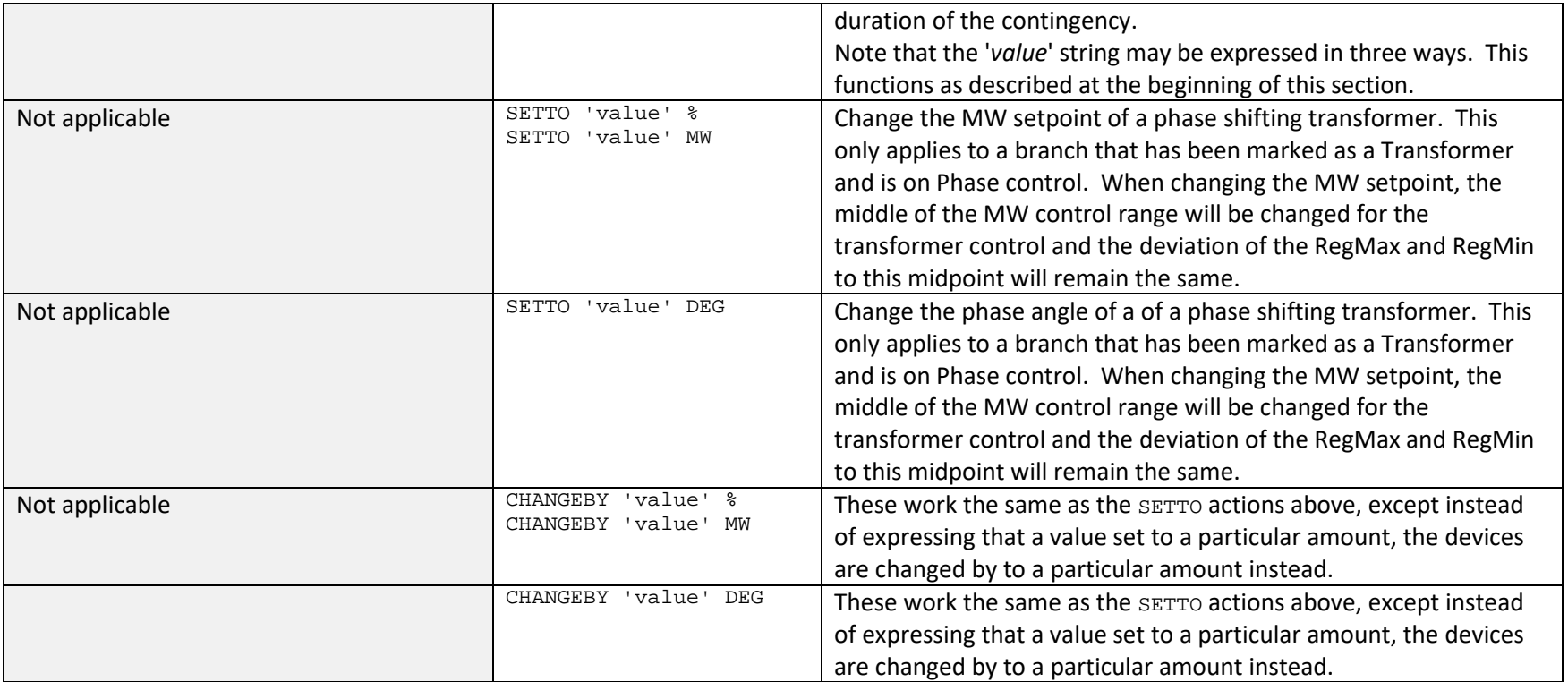

# **Table 2: Three-Winding Transformer Actions**

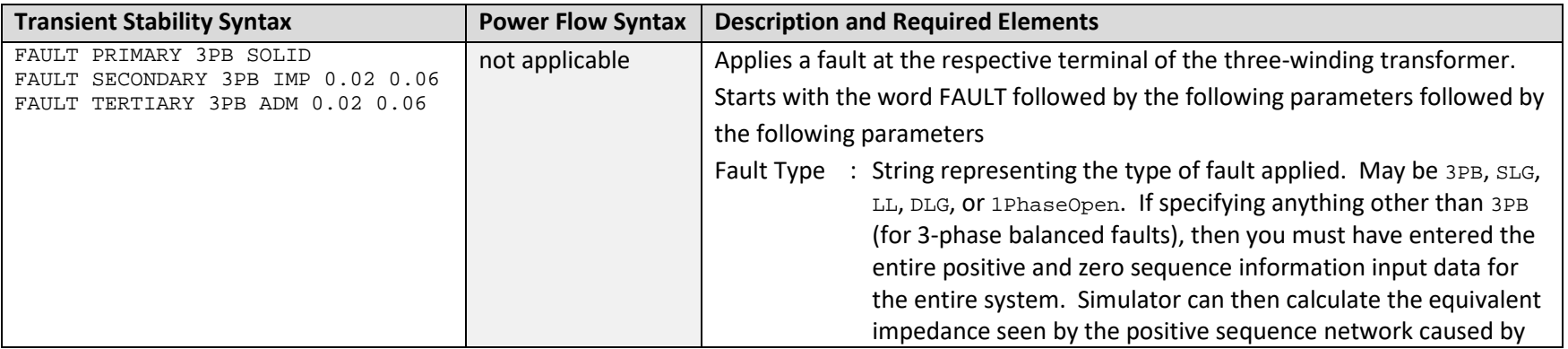

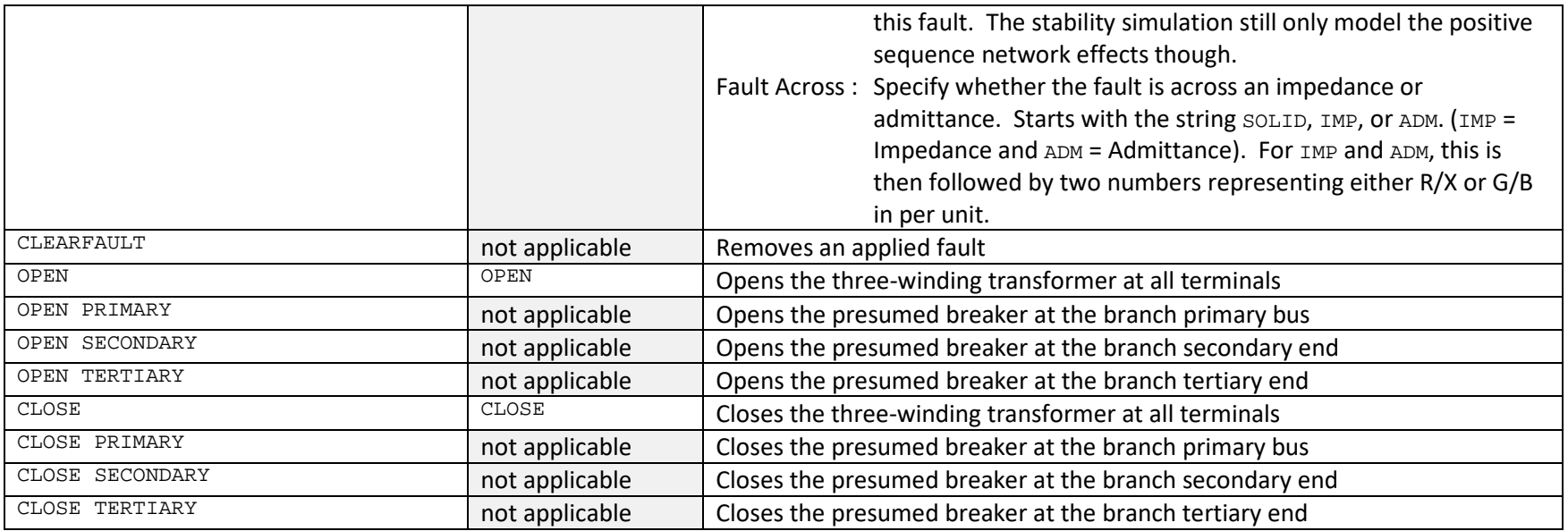

#### **Table 3: Load Actions**

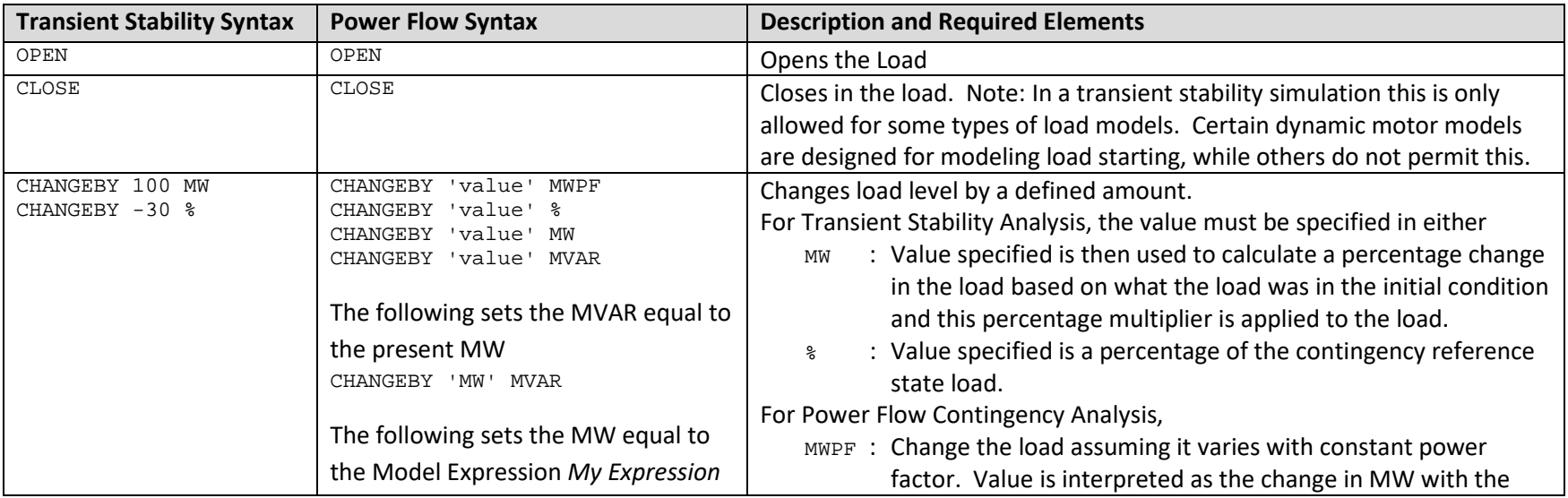

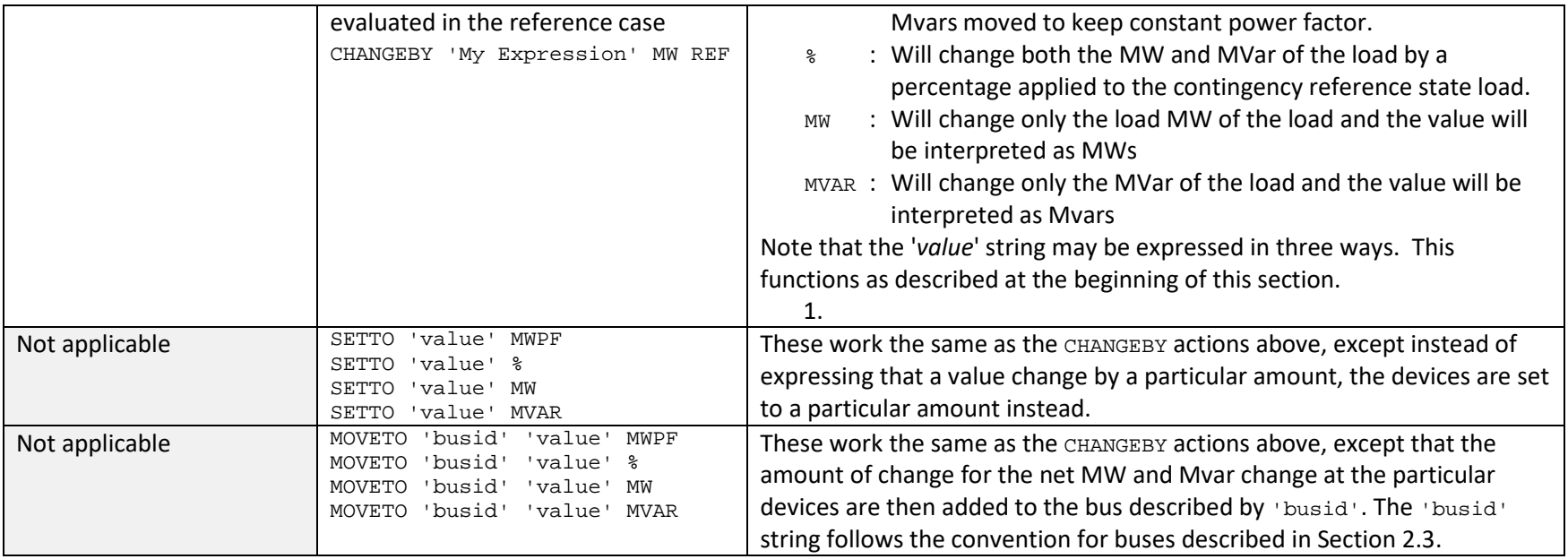

#### **Table 4: Generator Actions**

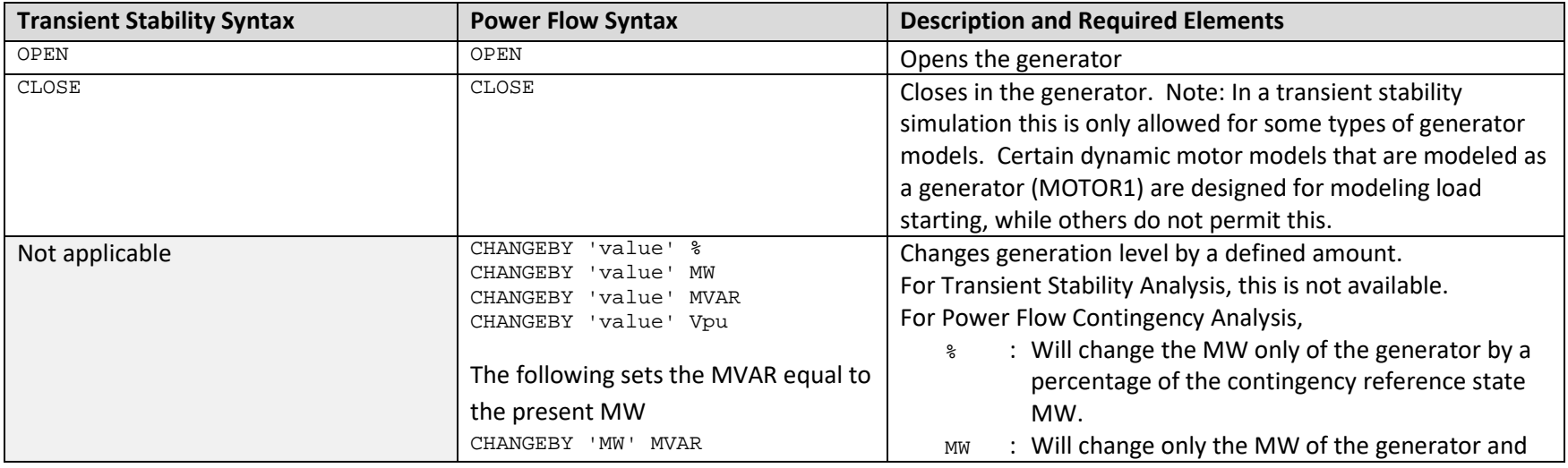

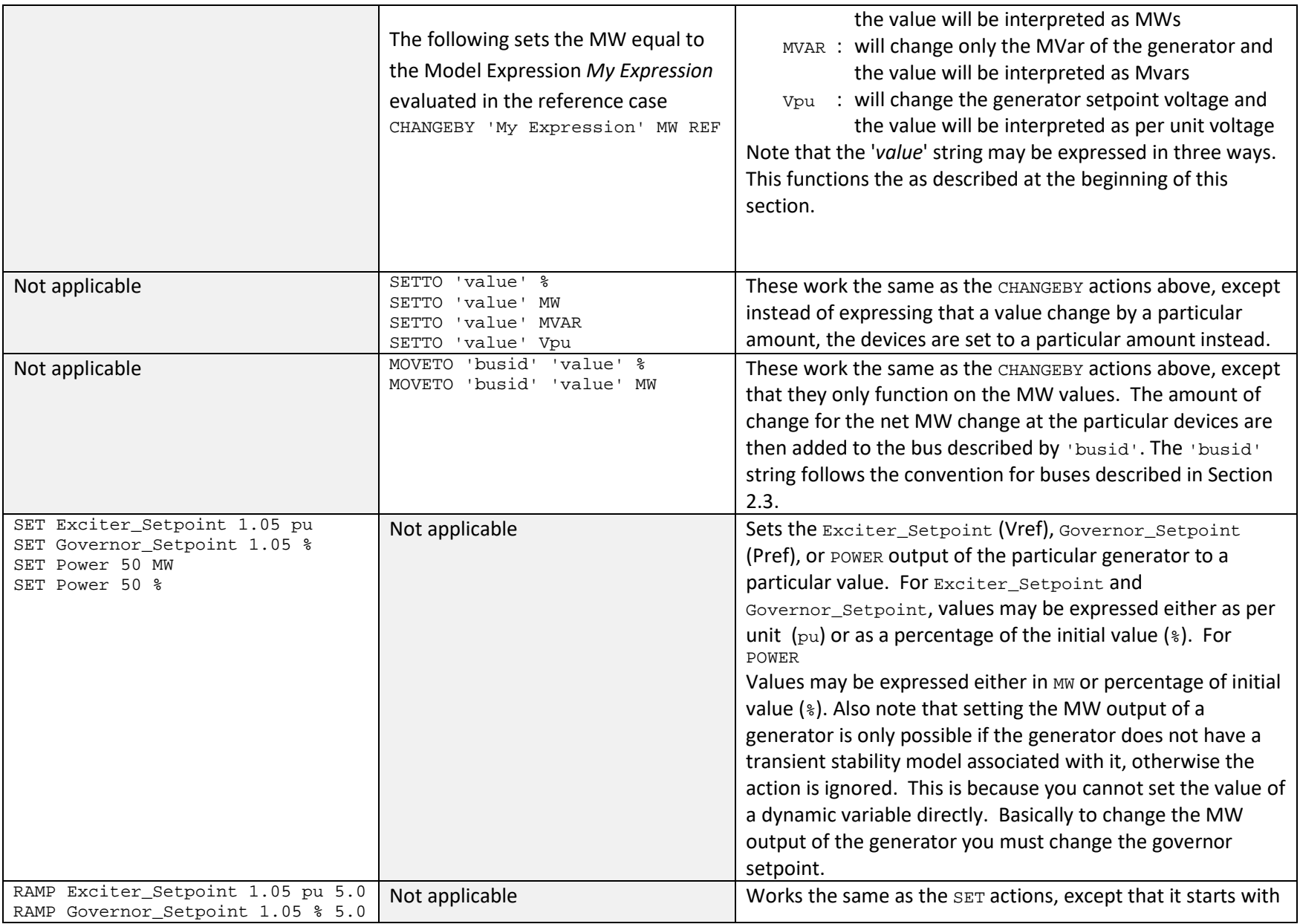

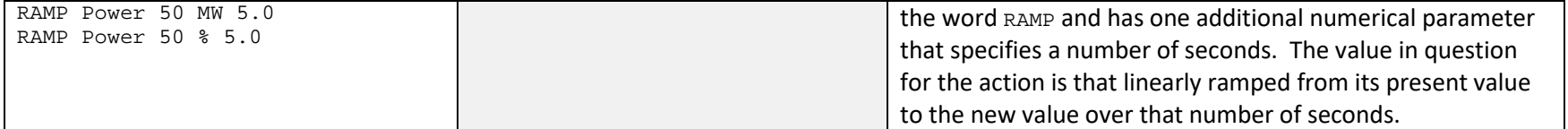

#### **Table 5: Bus Shunt and SVD Actions**

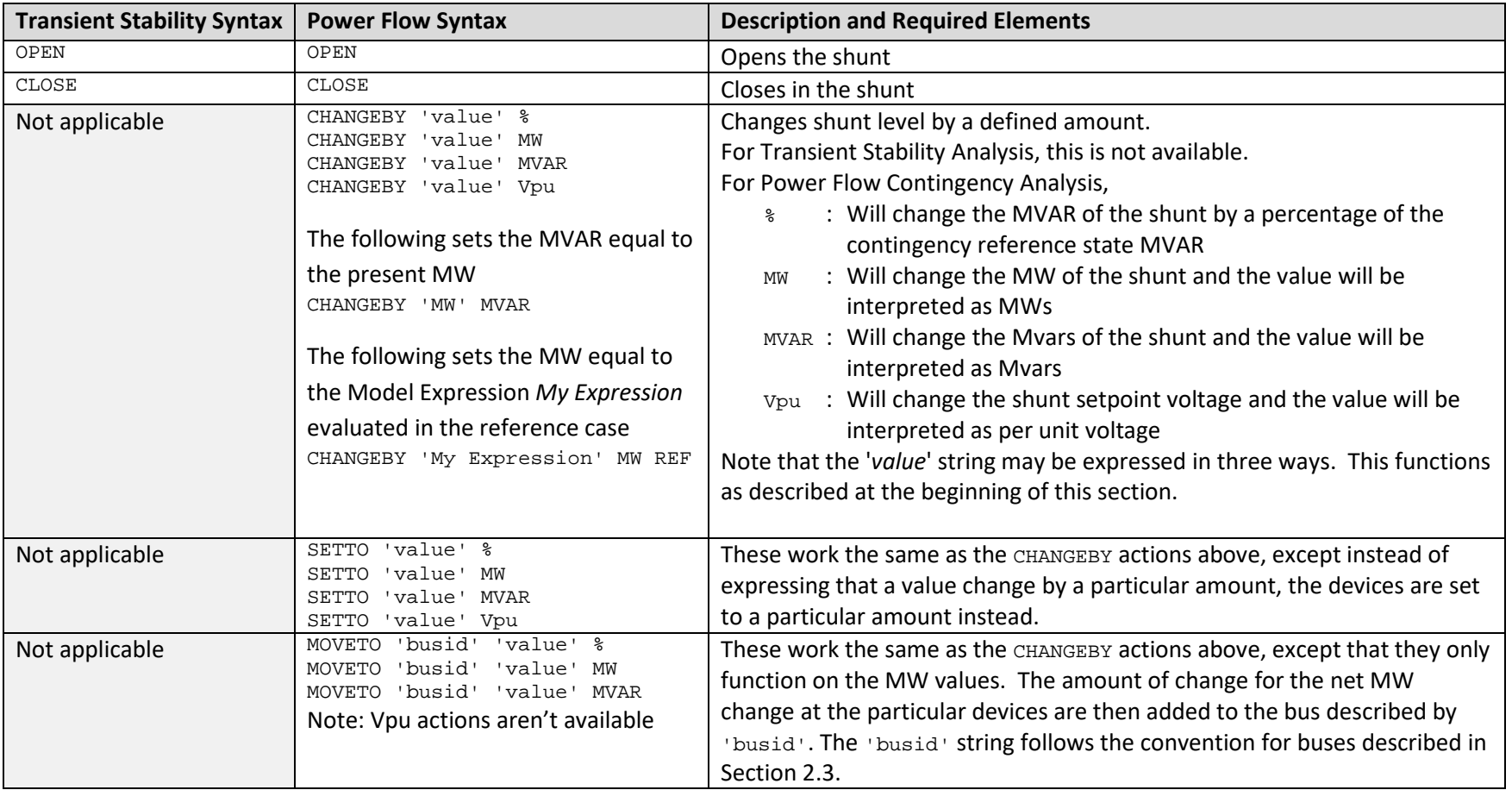

#### **Table 6: Line Shunt Actions**

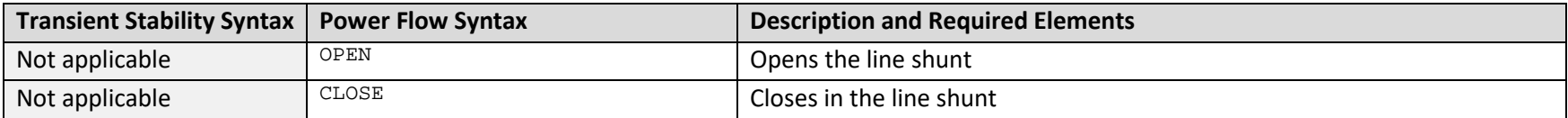

#### **Table 7: Bus Actions**

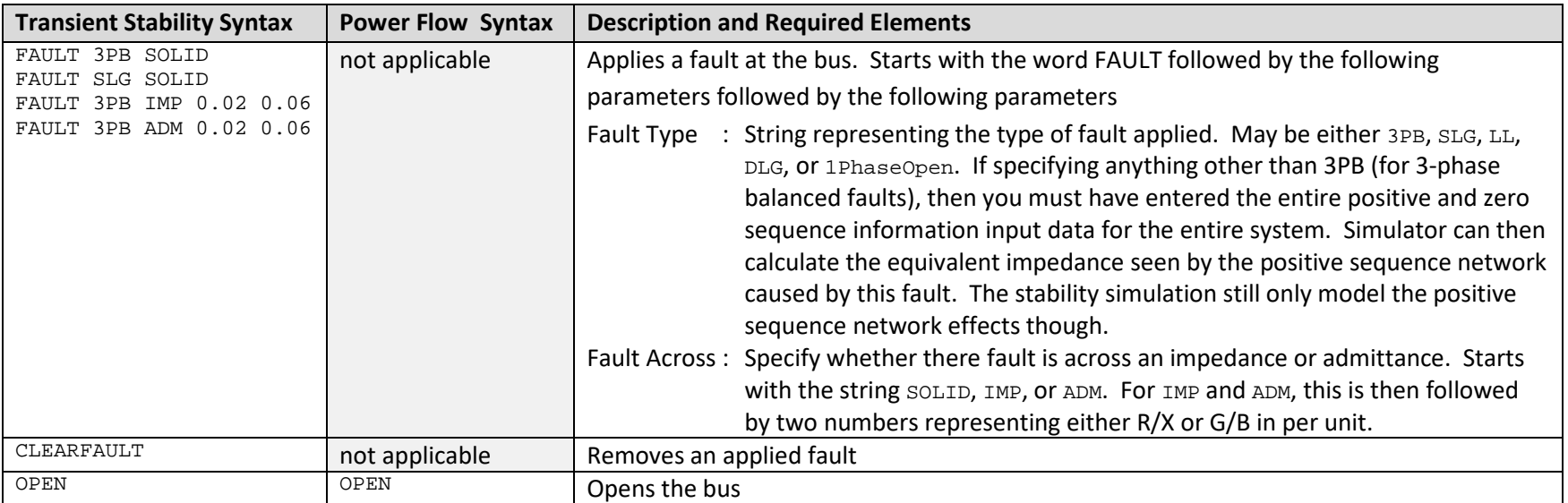

#### **Table 8: Interface Actions**

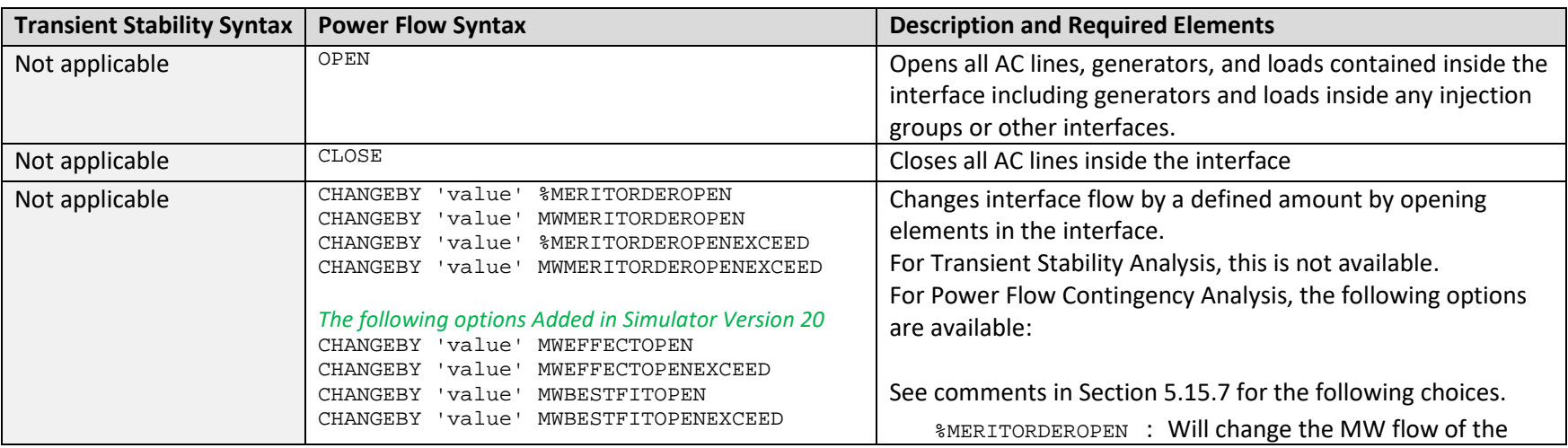

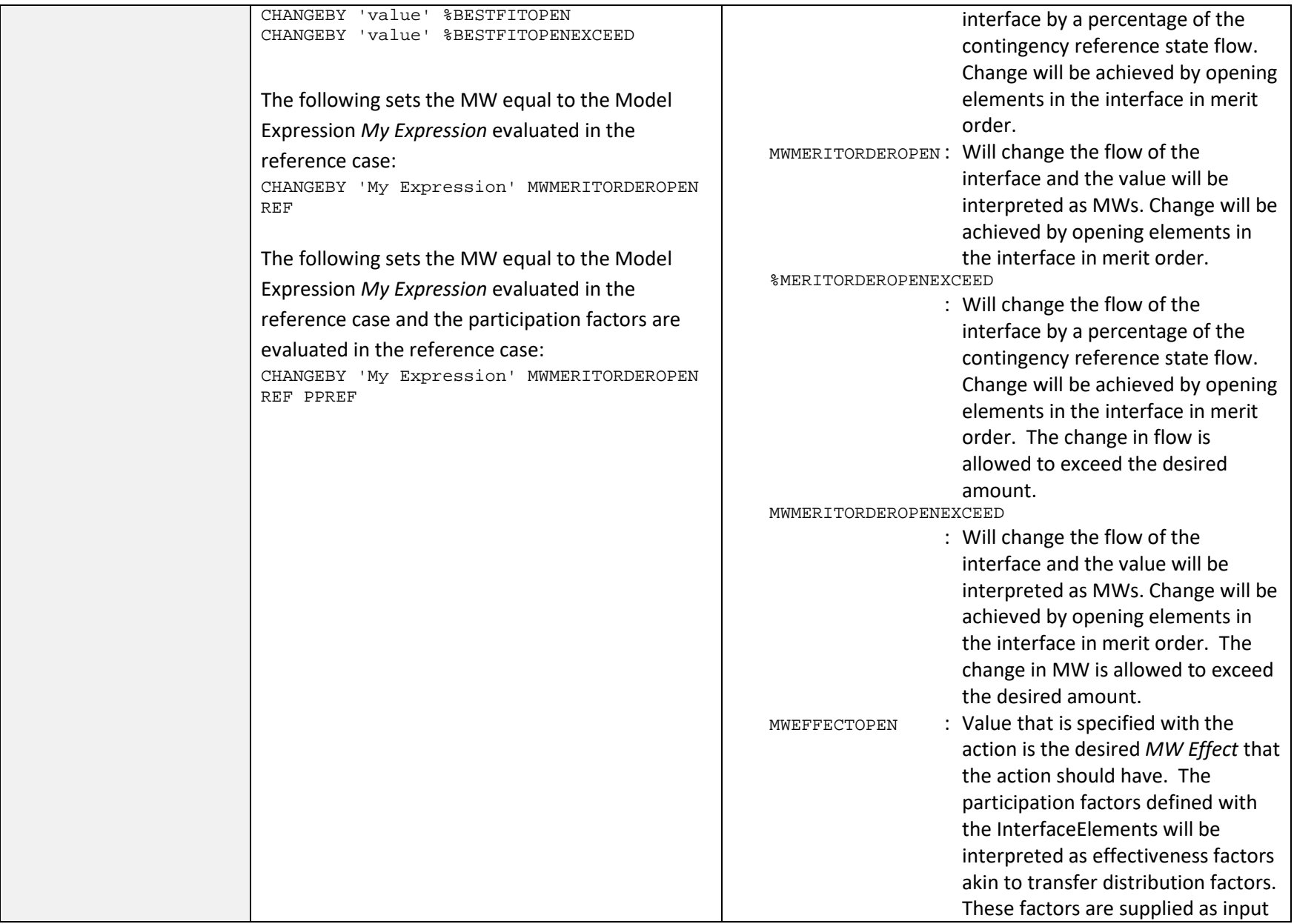

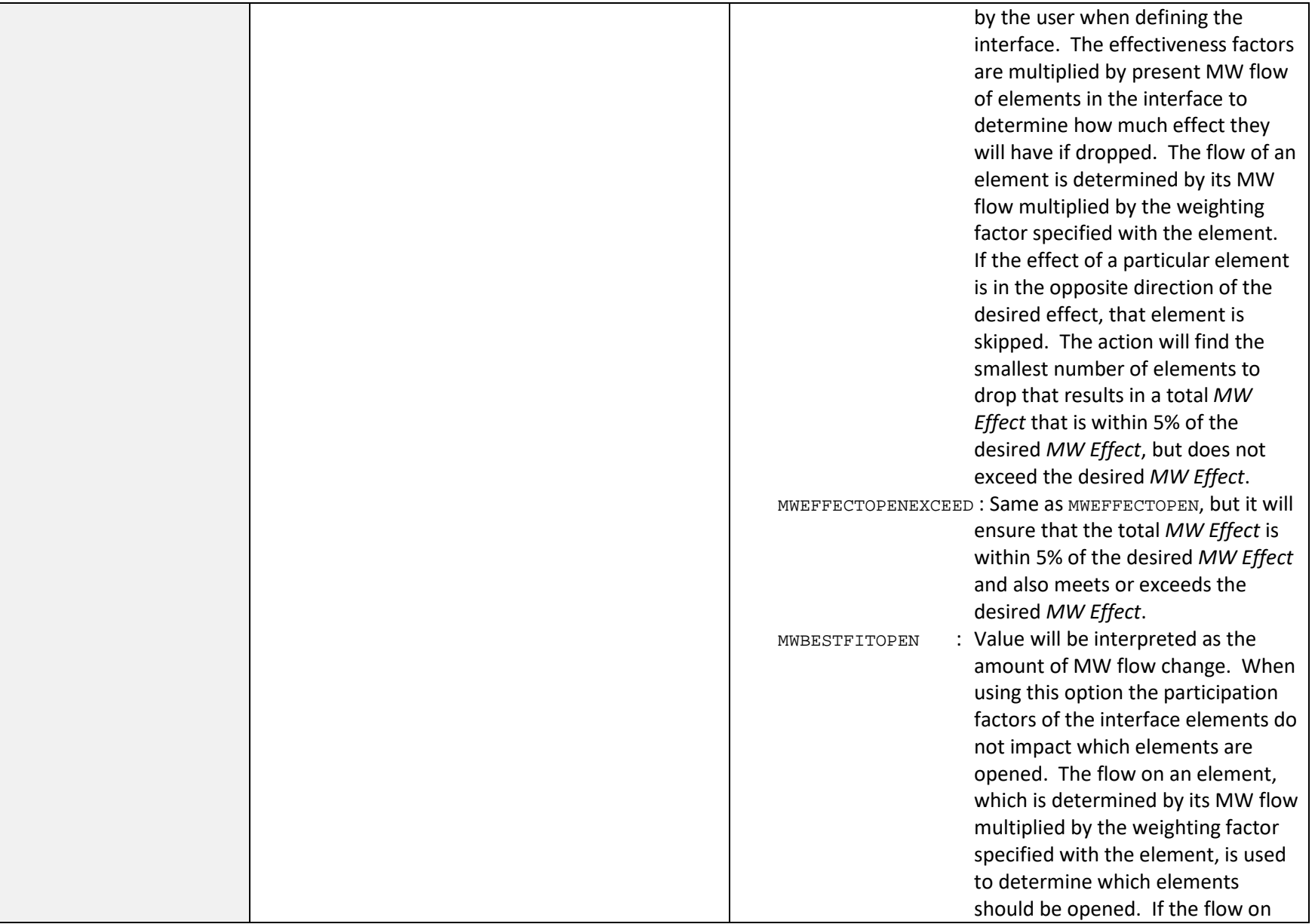

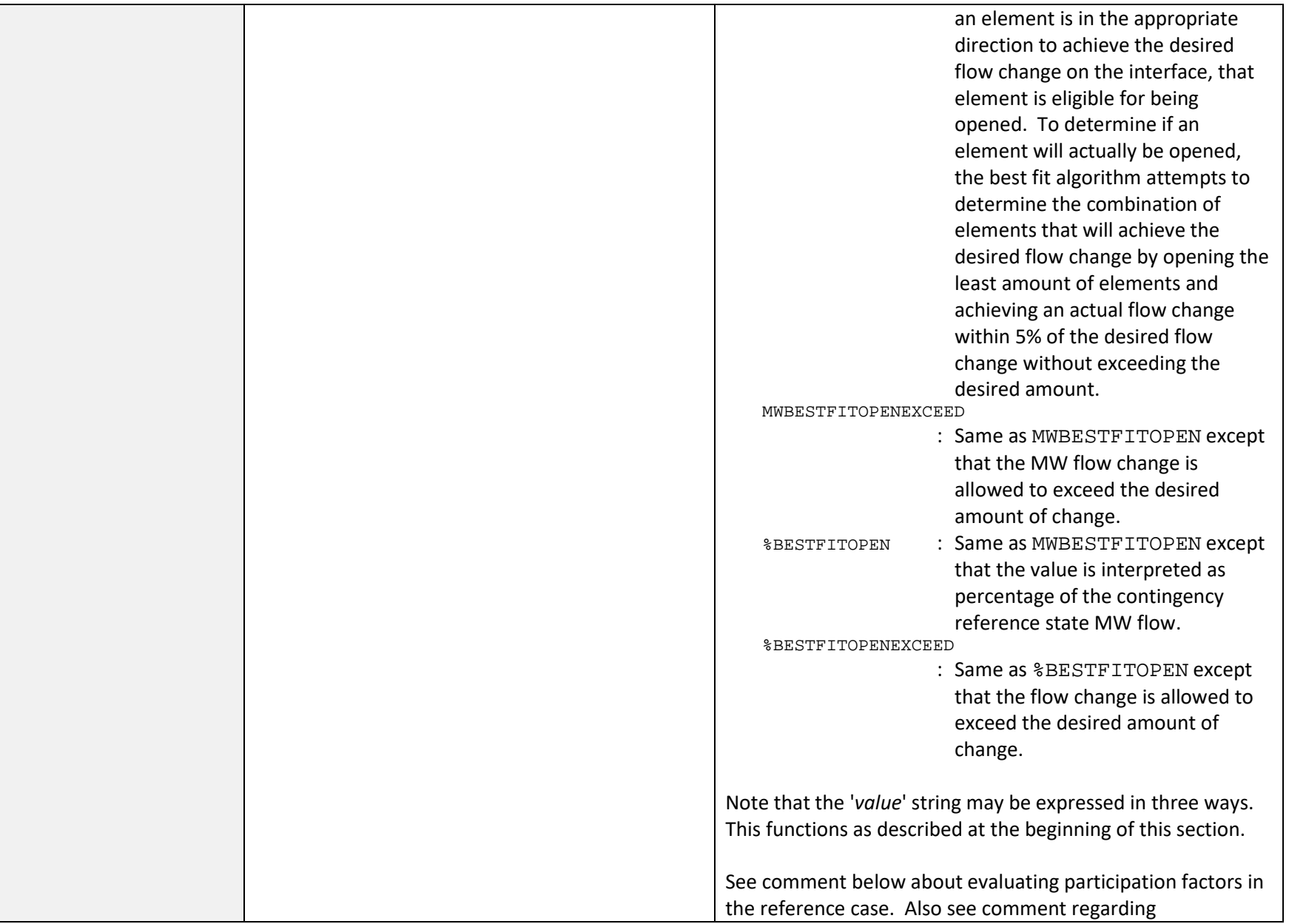
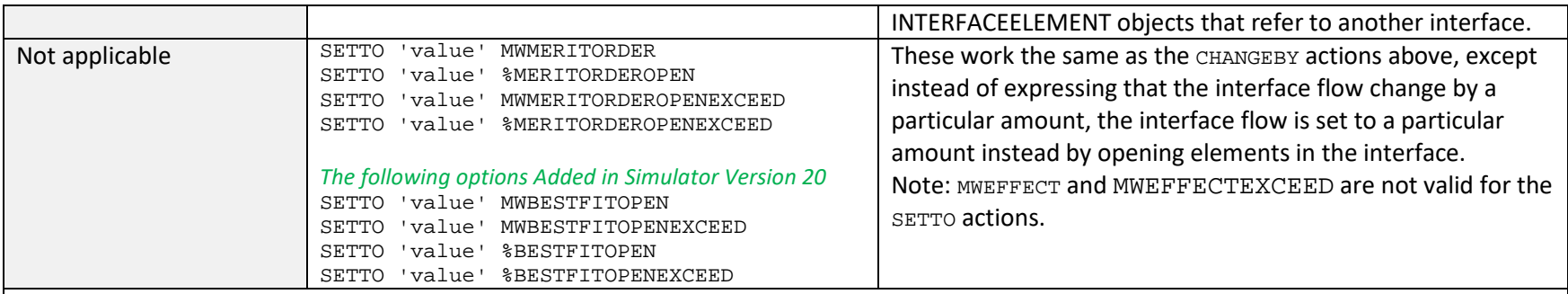

When using an action that requires participation factors, an optional parameter PPREF can be specified. This indicates that the participation factors should be determined in the contingency reference case.

Interfaces can contain other interfaces. The treatment of interfaces within interfaces is to open the entire contained interface when using MERITORDEROPEN, MWEFFECT, and BESTFIT type actions.

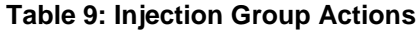

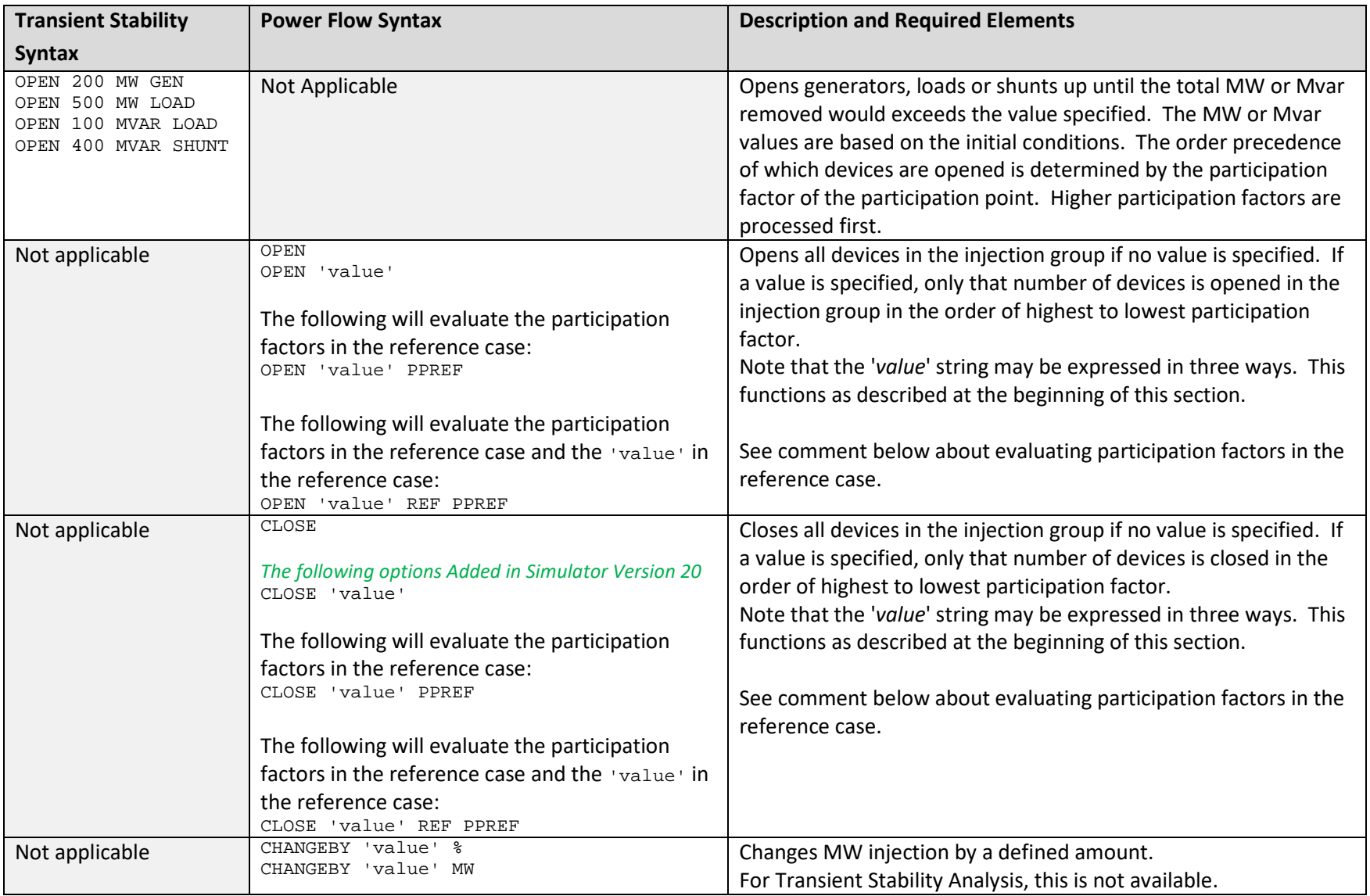

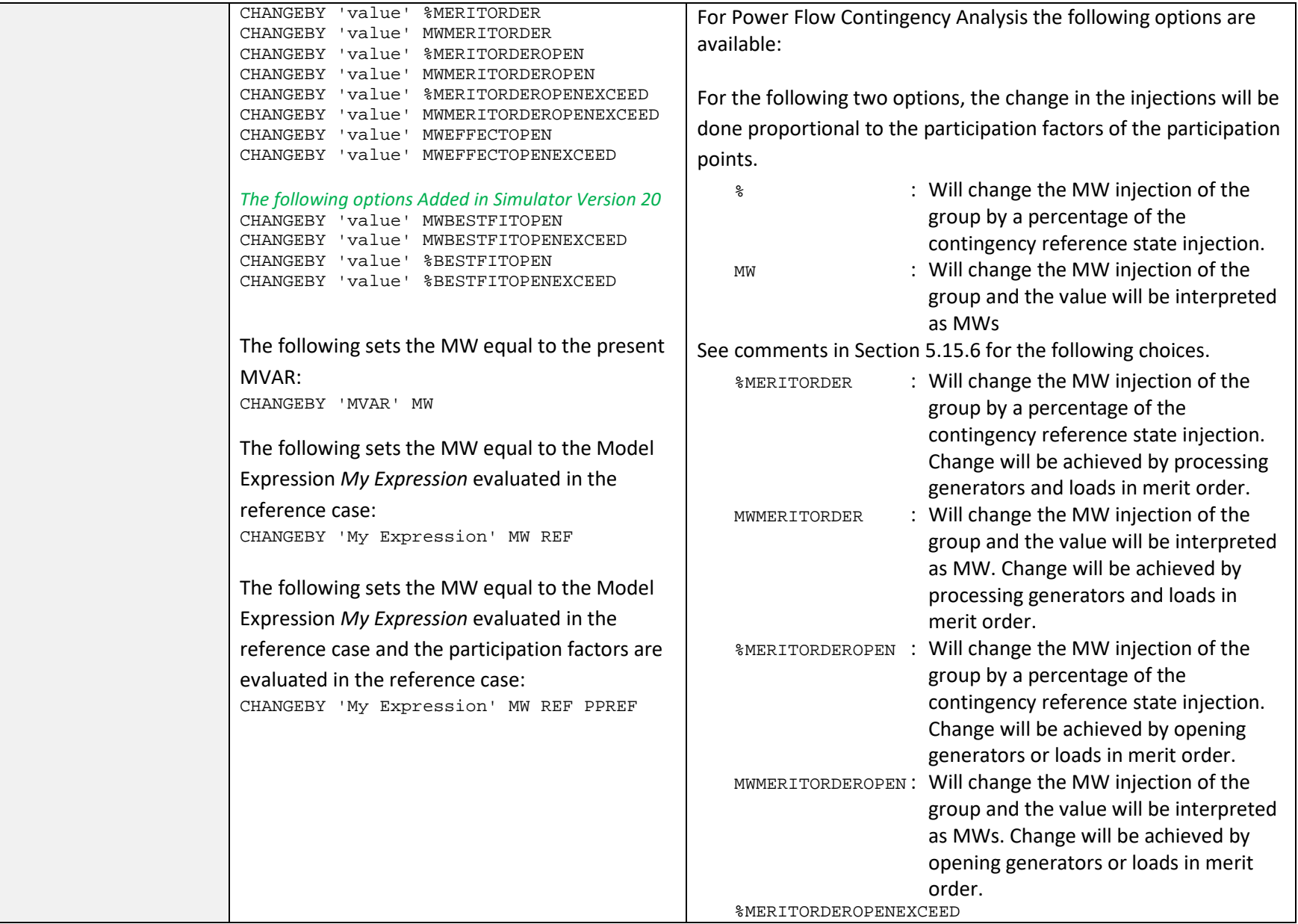

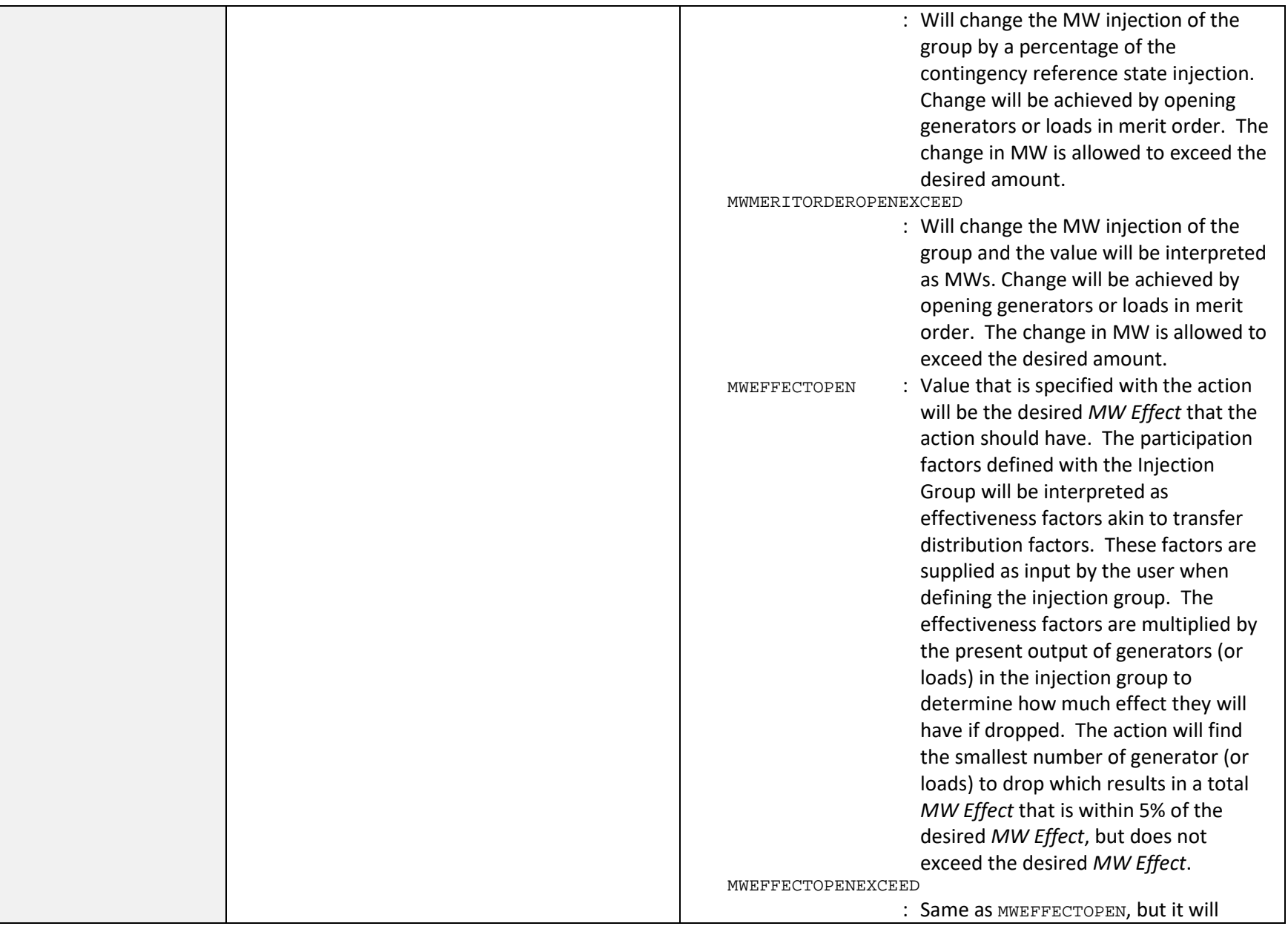

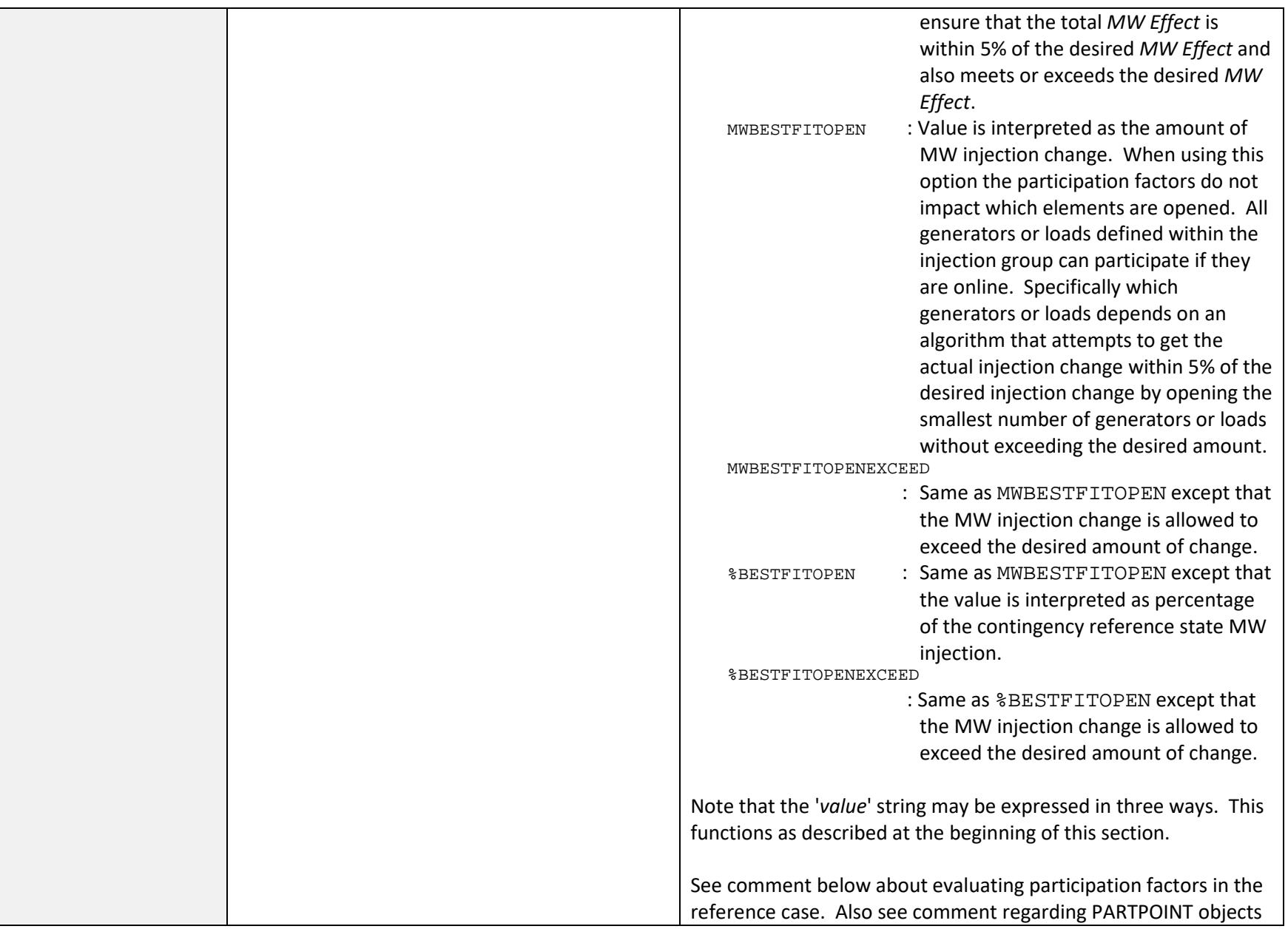

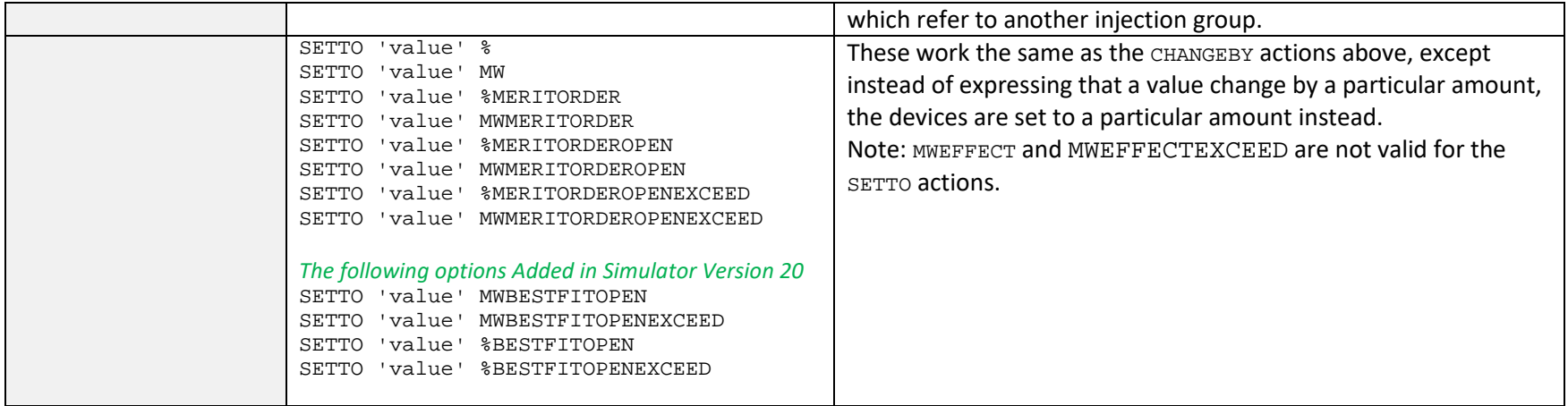

When an action uses participation factors to determine a change, the AutoCalcMethod for the participation factor may allow the value of the participation factor to be dynamically determined. If using an appropriate AutoCalcMethod and AutoCalc is set to YES, an additional option is available to allow participation factors to be evaluated in the reference case. This is indicated by appending PPREF after the value. See Section [5.10](#page-44-0) for more information on the AutoCalcMethod.

Injection Group can contain PartPoints which reference another Injection Group. The treatment of Injection Groups defined within Injection Groups will be interpreted to drop the entire contained Injection Group when using the MERITORDEROPEN, MWEFFECT, and BESTFIT type actions.

#### **Table 10: DC Converter Actions**

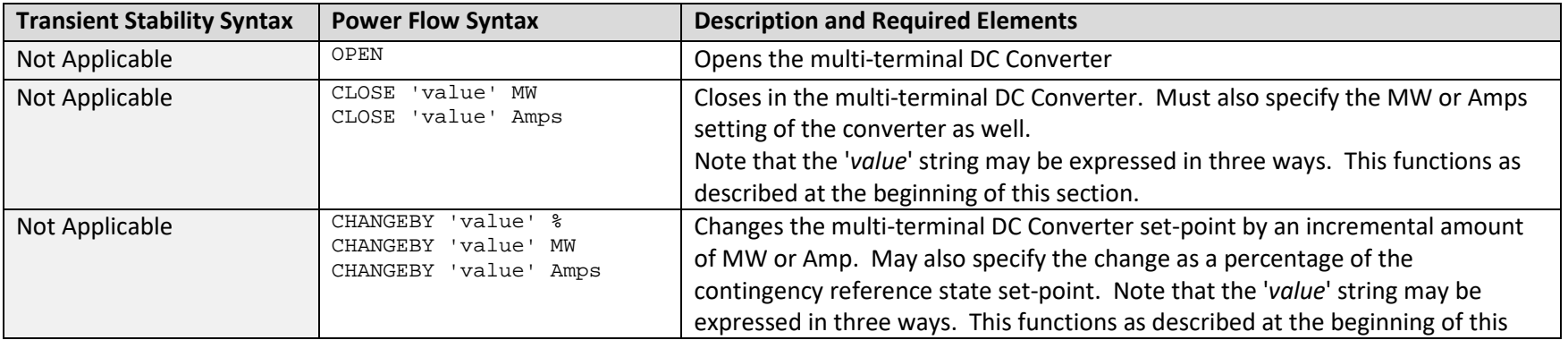

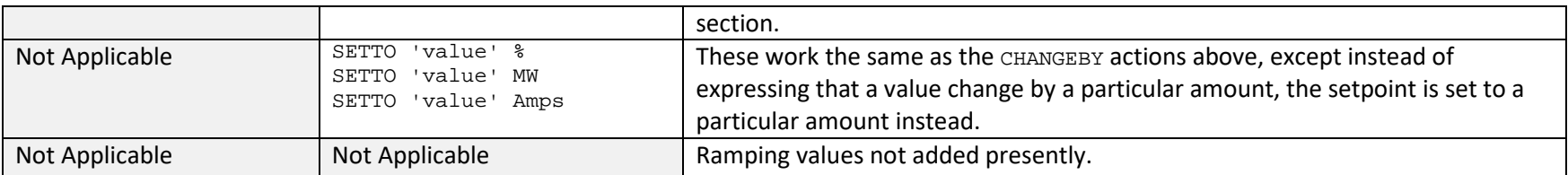

#### **Table 11: DC Line Actions**

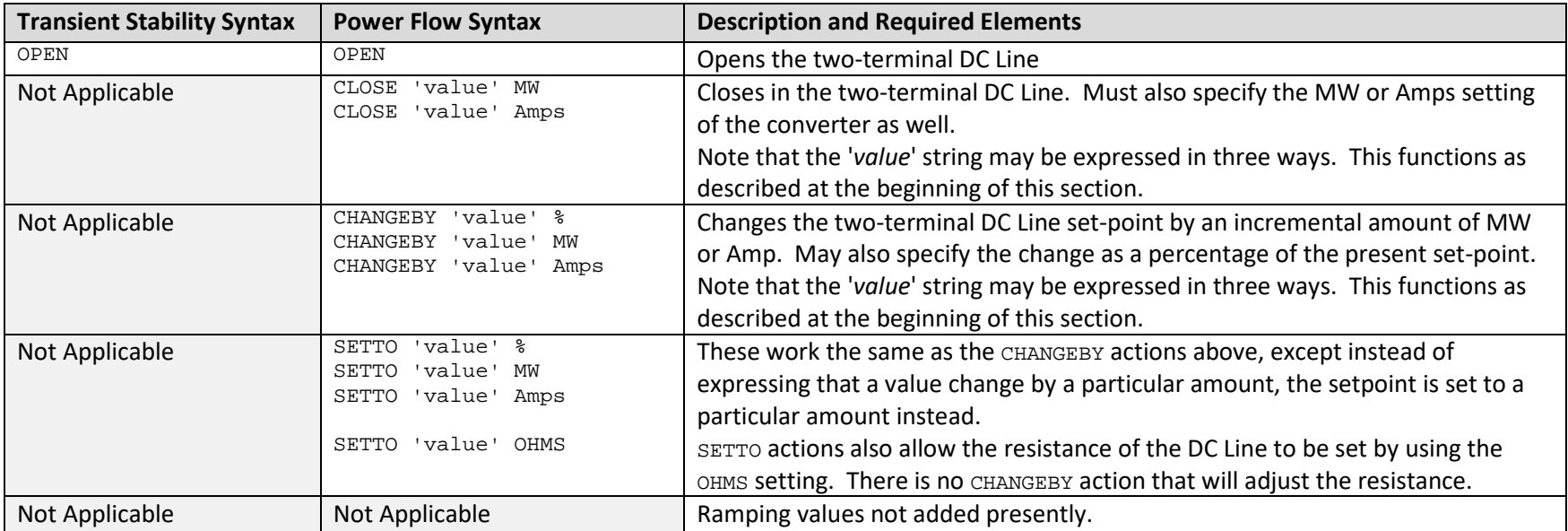

### **Table 12: Substation Actions**

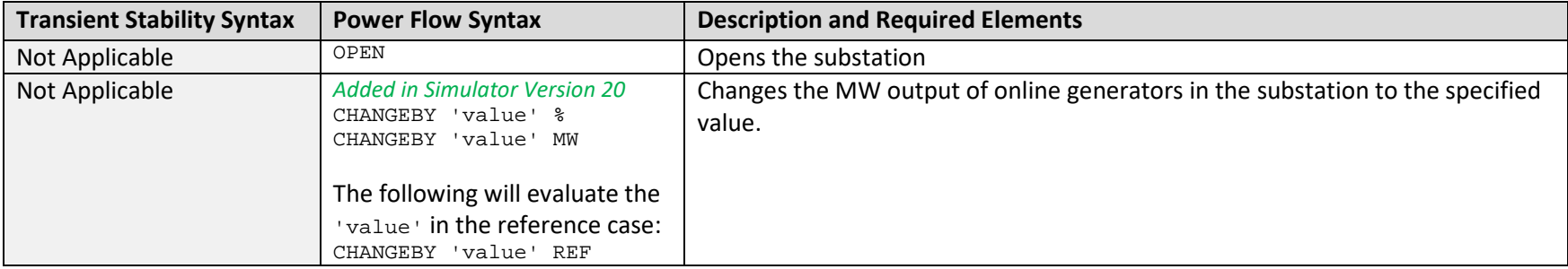

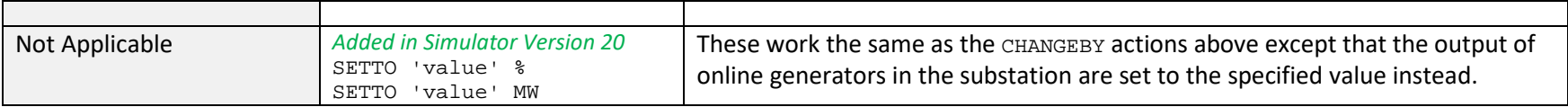

### **Table 13: VSC DC Line Actions**

### *All VSC DC Line actions were added in the January 11, 2018 patch of Simulator Version 20.*

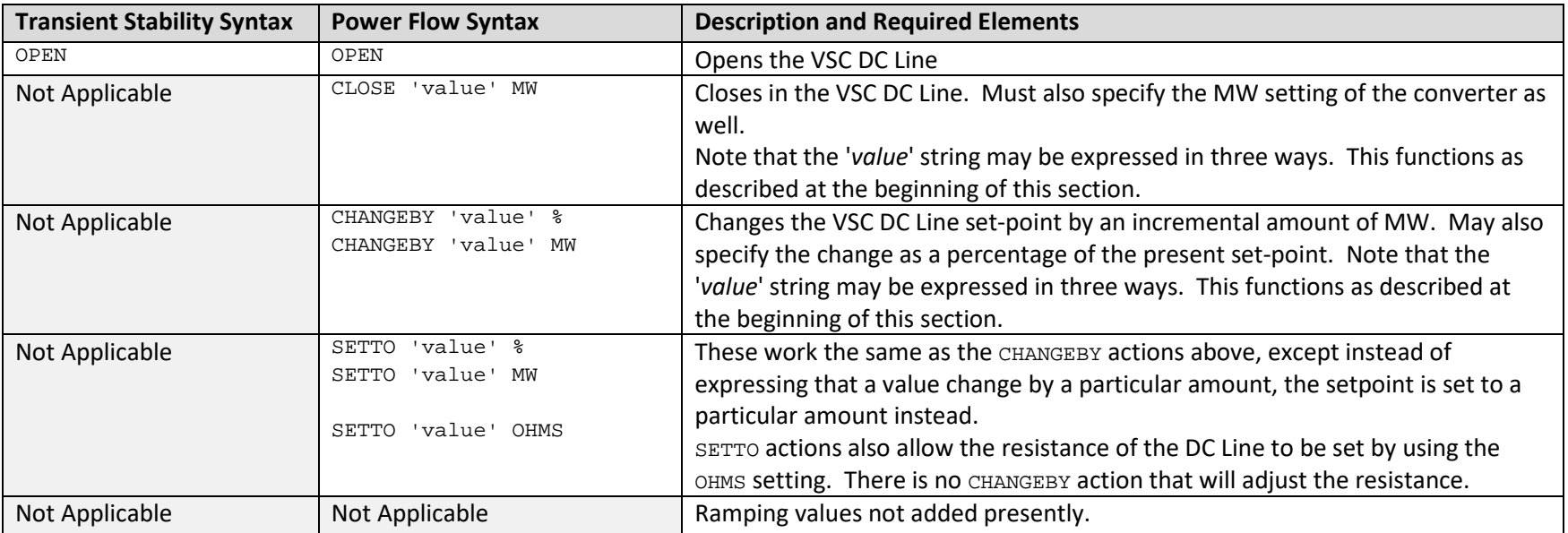

### <span id="page-80-0"></span>**5.15.6 Special InjectionGroup Contingency Action for Generators by Merit Order**

Normally all generators and loads in the injection group are adjusted according to their relative participation factors. All with non-zero participation factors will be adjusted to meet the desired injection. When using the option MWMERITORDER OF \$MERITORDER, generators and loads will be adjusted in order of highest relative participation factor to lowest with each element in the list being adjusted until it hits either its maximum or minimum MW limit before moving on to the next element. This process continues until the desired injection is met. Generator status will not be changed in the process, which means all online generators will continue to provide Mvar support. Loads that have both their minimum and maximum MW limits set to zero will not be allowed to increase. They can only decrease to 0 MW.

There are also options MWMERITORDEROPEN and %MERITORDEROPEN. When using these, if the MW output requested is lower than the existing MW injection of the injection group, then the merit order dispatch will be modified by only opening generators. (Note: the expectation is that the ChangeBy option would most frequently be used with this option with a negative value.) If requested injection is lower, the generator in the injection group with the highest participation factor will have its status changed to Open, followed by the second generator and so on. This will continue until the amount of MW opened is as close to the desired amount as possible but has not exceeded the desired amount of change. If opening a generator will cause the amount of MW opened to exceed the desired amount, that generator will be skipped and the next one in merit order will be examined. If the MW injection requested is higher than the present MW injection, loads will be opened in the same manner. If the MW injection requested is higher than the present MW injection and there are no loads in the injection group, generators will be increased toward their maximum MW output in the same manner as done for MWMERITORDER or %MERITORDER. If the MW injection requested is lower than the present MW injection and there are no generators in the injection group, loads will be increased toward their maximum MW output in the same manner as done for MWMERITORDER or %MERITORDER.

The options MWMERITORDEROPENEXCEED and %MERITORDEROPENEXCEED are very similar to the MWMERITORDEROPEN and %MERITORDEROPEN options except that the amount of MW opened is allowed to exceed the desired amount of change. Generators or loads will be opened in merit order until the desired amount is met or exceeded.

#### **5.15.7 Special Interface Contingency Action for Merit Order Open**

The merit order open actions for interfaces indicated by the MWMERITORDEROPEN and \$MERITORDEROPEN options will allow a change in flow on the interface by opening elements within the interface. Participation factors must be specified with each interface element to set the merit order in which they should be opened. Each element is opened in the order of highest to lowest participation factor until the desired flow is met. If opening an element will cause a change in flow that is not in the desired direction, that element is not opened and the next element in merit order is examined. The flow of an element is determined by its MW flow multiplied by the Weight factor specified with the element. This will continue until the amount of MW opened is as close to the desired amount as possible but has not exceeded the desired amount of change.

The options MWMERITORDEROPENEXCEED and %MERITORDEROPENEXCEED are very similar to the MWMERITORDEROPEN and %MERITORDEROPEN options except that the amount of MW opened is allowed to exceed the desired amount of change. Elements will be opened in merit order until the desired amount is met or exceeded.

## **5.16 RemedialAction and RemedialActionElement**

RemedialActions are intended to be named containers of actions representing RAS. The elements of each remedial action are inherently applied to every contingency. The fields recognized by the RemedialAction object type are the same as for the Contingency object type. The exception is that no Category is assigned to the RemedialActionScheme.

The fields recognized by the RemedialActionElement object type are the same as for the ContingencyElement object type except for one additional field called InclusionFilter which is described as follows.

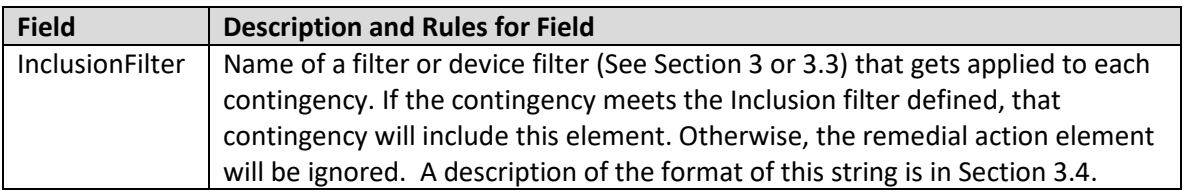

The RemedialAction and RemedialActionElement object types both have fields in addition to the fields that they inherit from the Contingency object type and the ContingencyElement object type respectively. These fields allow arming conditions to be specified in addition to conditions under which actions are actually implemented. For an action that is part of a RemedialActionElement to be implemented, its arming condition must be met and the arming condition of the RemedialAction to which it belongs must also be met. This functionality was *Added in Simulator Version 20*.

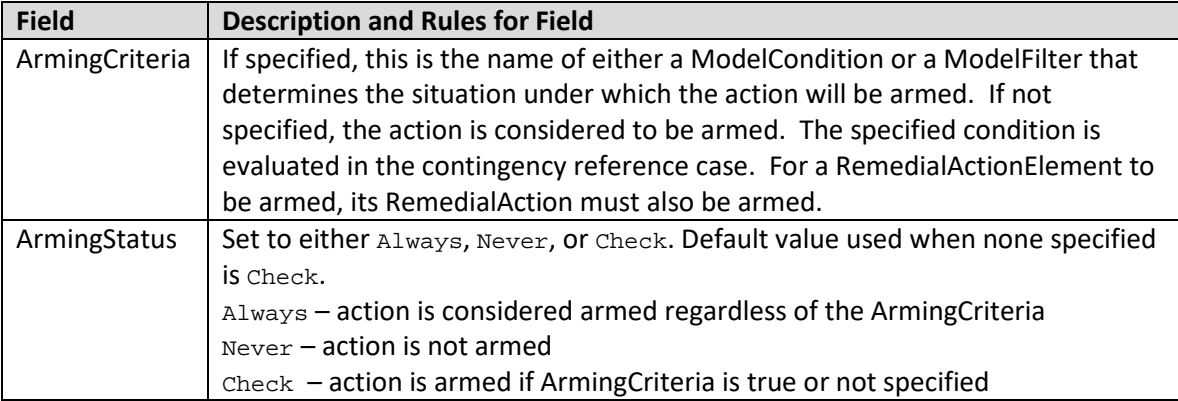

```
RemedialAction(Name, Skip, Memo)
{
"Cowboy RAS" "NO" ""
"Viking RAS" "NO" ""
"Dolphin-Raider RAS" "NO" ""
"Viking-Dolphin 1 Overload" "NO" ""
```

```
"Viking-Dolphin 2 Overload" "NO" ""
}
RemedialActionElement (RemedialAction, Object, Action, Criteria,
                       CriteriaStatus, TimeDelay, InclusionFilter, Comment)
"Cowboy RAS"
              "GEN 31 1" "OPEN" "OPEN Cowboy G1" "TOPOLOGYCHECK" 0 "" ""
"Viking RAS" "INJECTIONGROUP 'Viking G1 and G2'" "OPEN" "OPEN Viking G1 and G2"
                                                           "TOPOLOGYCHECK" 0 "" ""
"Dolphin-Raider RAS" "GEN 28 1" "OPEN" "Dolphin-Raider 1 138 kV Line" 
                                                           "TOPOLOGYCHECK" 0 "" ""
"Viking-Dolphin 1 Overload" "BRANCH 28 29 1" "OPEN" "Viking-Dolphin 1 345/138 Over 135%" 
                                                           "POSTCHECK" 0 "" ""
"Viking-Dolphin 2 Overload" "BRANCH 28 29 2" "OPEN" "Viking-Dolphin 2 345/138 Over 135%"
                                                           "POSTCHECK" 0 "" ""
```
#### **5.17 ModelResultOverride**

}

ModelResultOverrides allow the direct specification of the result of a ModelCondition, ModelFilter, or ModelExpression. When a ModelResultOverride is active, the logic for the object it is overriding is ignored. The logic of the overridden object can remain defined and used when necessary, but a direct replacement of the result is very simple without having to redefine contingency action and remedial action model criteria. This object was *Added in Simulator Version 20*.

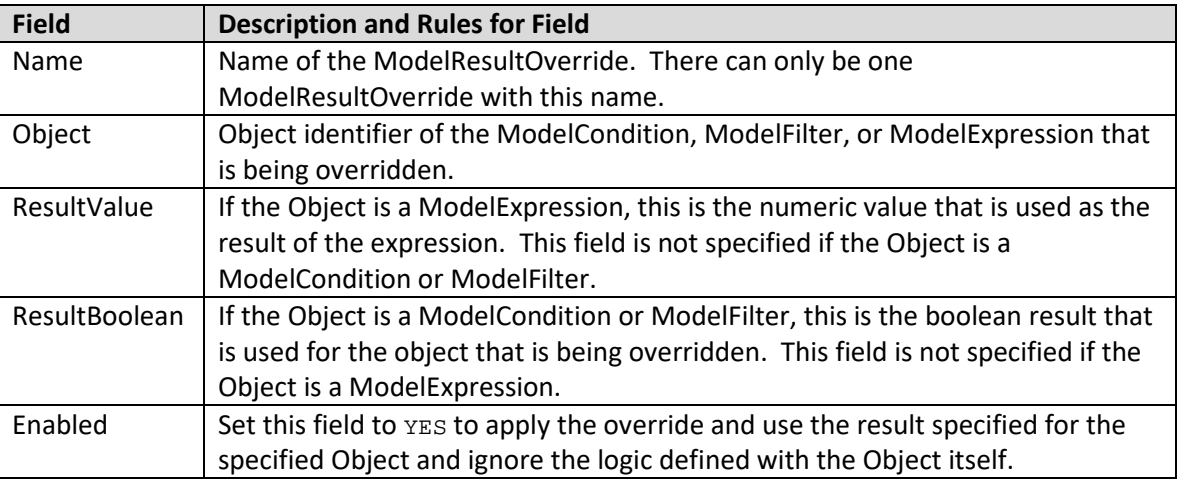

A sample file section is shown as follows:

```
ModelResultOverride (Name, Object, ResultValue, ResultBoolean, Enabled)
{
"Override BigGen Drop Lookup" "ModelExpression 'BigGen Drop Lookup'" -1500.00 "" "YES"
"Override Path 1 Unit 1" "ModelFilter 'Path 1 Unit 1'" "" "YES" "YES"
}
```
## **6 Steady State Contingency Analysis with RAS and Stability Models**

A contingency processor will go through each contingency record marked as SKIP = NO. It will gather all the specified actions as well as every action contained in any Remedial Action Scheme record (again marked as  $SKIP = NO$ ). This will then form a list of actions that will be processed.

The use of transient stability models inside of the power flow contingency analysis should also be handled. Transient stability actions are evaluated at specific points in the process and will be applied based on their time parameters. At the point in the process that dynamic models are processed by the steady state contingency analysis, the stability models defined in the power system model will be queried and any stability models types that are set to Trip/Act (see Section [5.8\)](#page-38-0) and whose conditions for action are met will be added to a list. For each model in this list a time delay is calculated based on the transient stability model parameters and the power flow system state at that point in the process (this might be a definite time delay parameter or a time-inverse characteristic). This list is then sorted and only those actions, including both power flow and transient, that have the smallest time delay will be taken (all times are rounded to the nearest integer microsecond). The contingency processer will then solve the power flow and go back through the entire process of other contingency actions again.

The overall process goes as follows. When we refer to "actions" in this flow process we mean both contingency actions and remedial action scheme actions collectively. When we refer to "Transient actions" we mean actions caused by a transient stability dynamic model.

- 1. Apply ALWAYS actions and true CHECK actions
- 2. Update system topology (branch and bus Status and Derived Status)
- 3. Apply true TOPOLOGYCHECK actions
	- a. TRANSIENT actions will also be evaluated
	- b. TRANSIENT or TOPOLOGYCHECK actions with the smallest TimeDelay will be applied
- 4. Store reference state for use if solution failure occurs and SOLUTIONFAIL actions exist
- 5. Solve power flow
	- a. If the power flow solution fails and SOLUTIONFAIL actions are available then the reference state in step 4 is restored and then any true SOLUTIONFAIL actions with the smallest TimeDelay will be applied.
	- b. If any SOLUTIONFAIL actions are applied then process will go back step 4 and repeat. (Note: this loop will abort after 100 solution failures)
	- c. If there is still a solution failure then abort the contingency process and report failure.
- 6. Apply true POSTCHECK actions and true TOPOLOGYCHECK actions
	- a. TRANSIENT actions will also be evaluated
	- b. TRANSIENT, POSTCHECK, or TOPOLOGYCHECK actions with the smallest TimeDelay will be applied
- 7. If any POSTCHECK, TOPOLOGYCHECK, or TRANSIENT actions are done then go back to step 2 and repeat 2-6 (Note: this loop will abort after 100 times through this loop)

After this process has been completed, the contingency analysis processor should provide mechanisms to report which actions were applied during the contingency solution. In addition it should provide mechanisms to report violations that occurred. The format does not prescribe how the contingency result reporting should be performed as that is purely an output of a software tool. The limit monitoring settings however are really an integral part of a contingency processor, so the Limit Monitoring Settings and data structures for specifying them are described in Sectio[n 8.](#page-85-0)

# **7 Transient Stability Contingency Analysis Processing with RAS**

It was discussed in the Document Summary Section that the ability to immediately, completely and generically specify RAS for use in the *transient stability* environment is not be achieved in this document. Taken that as a given, the accomplishments of this document do open a promising avenue for doing this going forward in an incremental way. Specific RAS models could be created for the transient stability environment in much the same process that new dynamic models are done now (for example the new wind turbine models developed through the WECC MVWG or the new CMPLDW load model developed through that same working group.) PowerWorld Simulator has already added a feature to model the Fast AC Reactive Insertion (FACRI) RAS in WECC as a switched shunt model (FACRI SS) and a series cap model (FACRI SC). It should be possible to move these dynamic models into the power flow based contingency analysis tool in a manner similar to that already done for relay models as discussed in Section [5.8.1.](#page-40-0) It is PowerWorld's recommendation that this avenue be explored, but we do realize this is an area of discussion.

# <span id="page-85-0"></span>**8 Limit Monitoring Settings**

Although these settings are called "Limit Monitoring Settings" they are not designed to specify what to monitor as much as to specify what NOT to monitor. By default it will be assumed that limit monitoring is done on all buses, branches and interfaces in the power system. Thus a novice user specifying none of this information will cause the system to monitor everything. With the monitoring of all records as a starting point, the following data records provide mechanisms to choose when not to monitor a device. A device will only be monitored if the following 4 conditions are met.

- 1. **Monitor Field:** Each bus, branch, and interface has its own Monitor Field. These fields are described in Section[s 8.4,](#page-89-0) [8.5](#page-89-1) and [8.6.](#page-90-0) These fields must be set to YES in order for the device to be monitored.
- 2. **LimitSet Disabled Field:** Each bus, branch, and interface in the system is assigned to a LimitSet. The LimitSet's Disabled field must be set to NO. These are described in Sectio[n 8.1.](#page-85-1)
- 3. **Area Monitoring:** The device's area (or one of the areas if it is a tie-line) must have its MonitorLimits field set to YES and the device must meet the MonitorMinkV to MonitorMaxkV range of the area. These are described in Section [8.2.](#page-88-0)
- 4. **Zone Monitoring:** The device's zone (or one of the zones if it is a tie-line) must have its MonitorLimits field set to YES and the device must meet the MonitorMinkV to MonitorMaxkV range of the zone. These are described in Section [8.3.](#page-88-1)

### <span id="page-85-1"></span>**8.1 LimitSet**

LimitSet records store information about how buses, branches, and interfaces are monitored. Each Bus, Branch, and Interface is assigned to one LimitSet and inherits properties for how it is monitored from the LimitSet. The fields recognized by the LimitSet object type are shown in the following table.

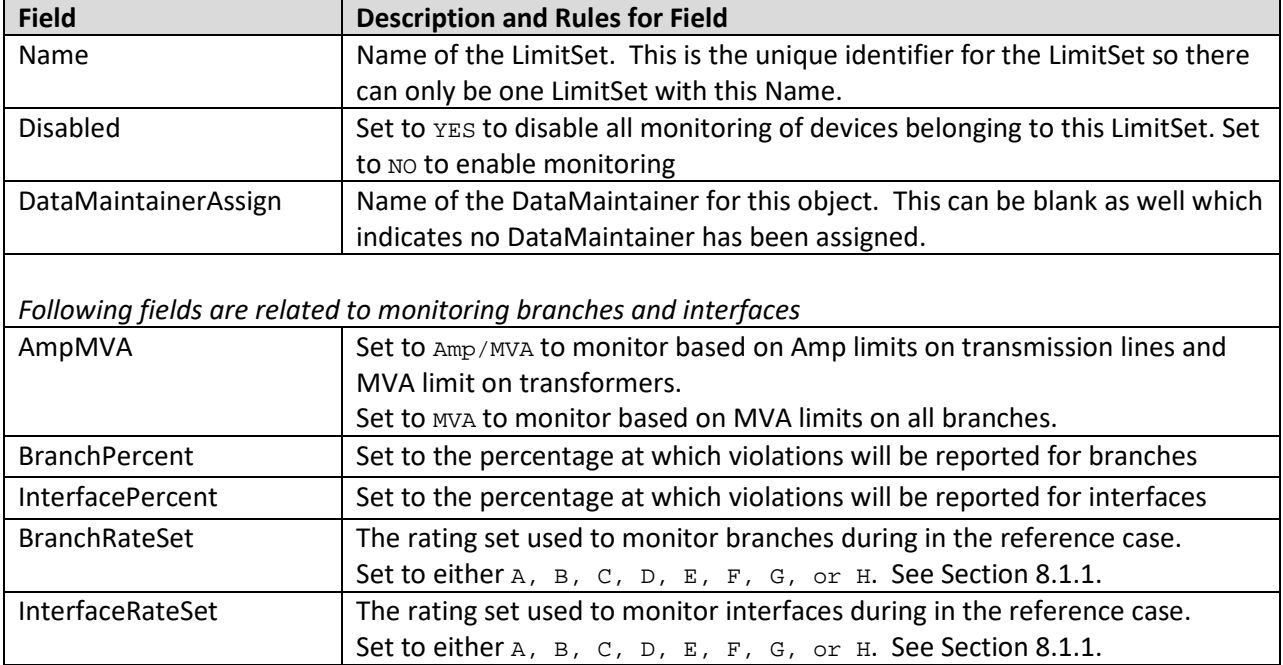

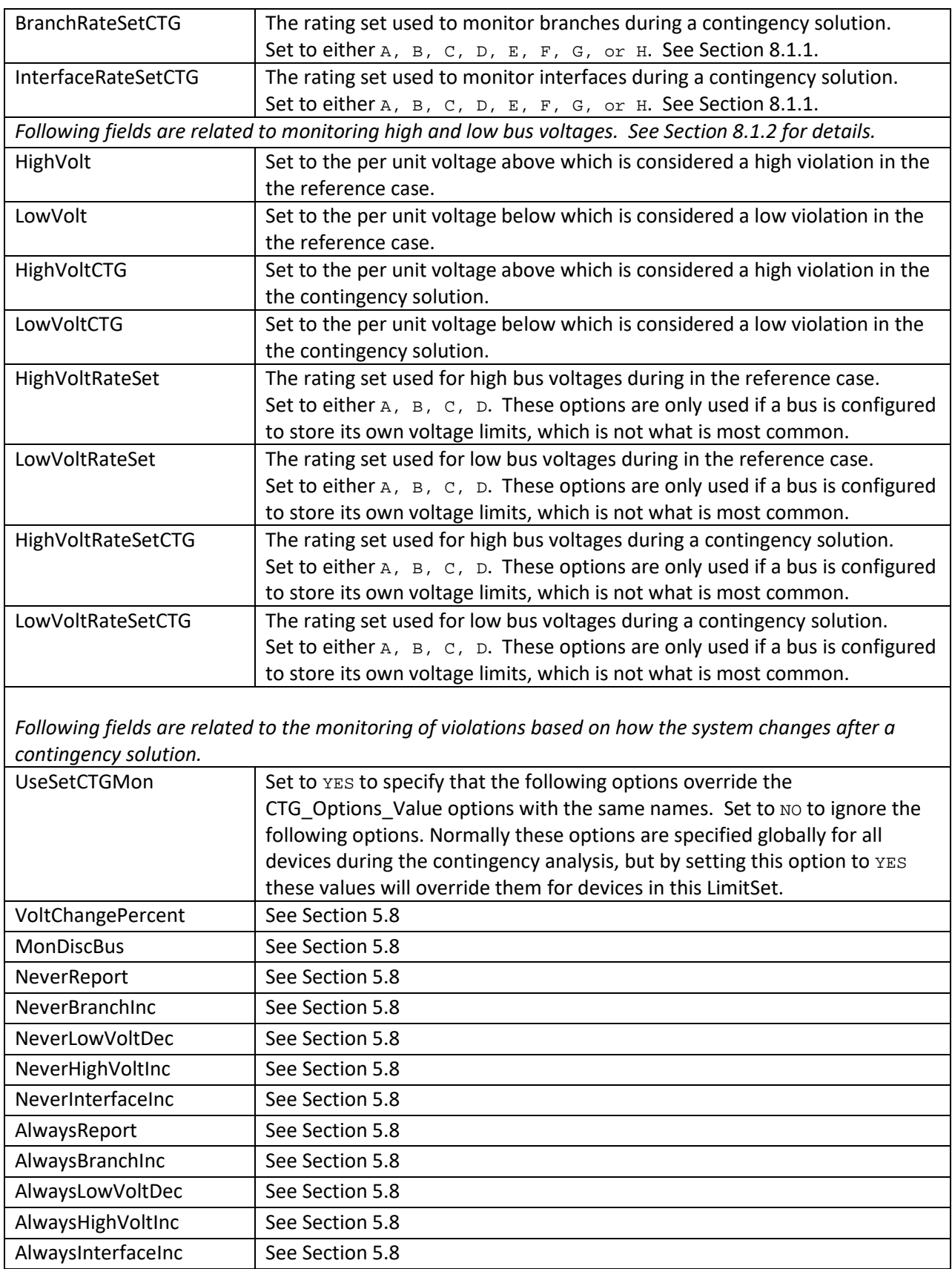

A sample file section is shown as follows:

```
LimitSet (Name, LowVolt, HighVolt, BranchPercent, InterfacePercent, NomogramPercent,
  BranchRateSet,BranchRateSetCTG,InterfaceRateSet,InterfaceRateSetCTG,Disabled,
 AmpMVA,NeverReport,AlwaysReport,VoltChangePercent,NeverBranchInc,
 AlwaysBranchInc,NeverLowVoltDec,AlwaysLowVoltDec,NeverHighVoltInc,
 AlwaysHighVoltInc,NeverInterfaceInc,AlwaysInterfaceInc,MonitorEnd,
  LowVoltRateSet,HighVoltRateSet,LowVoltRateSetCTG,
  HighVoltRateSetCTG,LowVoltCTG,HighVoltCTG,MonDiscBus,UseSetCTGMon,
  DataMaintainerAssign)
"Default"
            0.95 1.05 100.0 100.0 100.0 R'' "B" "A" "B" "NO" "Amp/MVA"
"NO" "NO" "NO" 0.0 999.0 0.0 2.0 0.0 2.0 0.0 999.0 "Higher" "A" "A" "B" "B" 
0.900 1.100 "NO" "NO" "DM1"
"Limit Set 1" 0.96 1.04 110.0 100.0 100.0 "C" "D" "C" "D" "NO" "Amp/MVA" 
"NO" "NO" "NO" 0.0 999.0 0.0 2.0 0.0 2.0 0.0 999.0 "Higher" "C" "C" "D" "D" 
0.910 1.110 "NO" "NO" "DM1"
"Limit Set 2" 1.00 1.10 120.0 100.0 100.0 "E" "F" "A" "B" "NO" "Amp/MVA" 
"NO" "NO" "NO" 0.0 999.0 0.0 2.0 0.0 2.0 0.0 999.0 "Higher" "A" "A" "B" "B" 
0.950 1.150 "NO" "NO" "DM1"
}
```
### <span id="page-87-0"></span>**8.1.1 Branch and Interface relationship to LimitSet**

Each branch in the underlying power system data records has 8 limits assigned to it. These are referred to as Limit A, B, C, D, E, F, G, and H. The fields associated with the limits are LimitMVAA, LimitMVAB, LimitMVAC, LimitMVAD, LimitMVAE, LimitMVAF, LimitMVAG, and LimitMVAH.

Similarly, each interface has 8 limits (A-H) assigned to it. The fields associated with the limits are LimitMWA, LimitMWB, LimitMWC, LimitMWD, LimitMWE, LimitMWF, LimitMWG, and LimitMWH.

The LimitSet has various fields that specify which rating set to use when monitoring in the contingency reference case or during the post-contingency monitoring. These refer to these  $A - H$  limits.

### <span id="page-87-1"></span>**8.1.2 Bus relationship to LimitSet**

Traditionally, power flow data records have not stored voltage ratings with each individual bus record. As a result, the typical way that high and low bus limits are assigned to a bus is by assigning the bus to a LimitSet and then configuring the LimitSet fields HighVolt/LowVolt and HighVoltCTG/LowVoltCTG appropriately to assign the High/Low voltage limits during the reference case and post-contingency monitoring respectively.

It is also possible to assign 4 sets of high and low per unit voltage limits for each bus (call them High A, B, C, and D and Low A, B, C, and D). With each bus record, there is then a flag called "Use bus-specific limits". If this flag is set to YES, the bus limits will be determined by using the LimitSet fields that refer to a "RateSet" in much the same way as is done for Branch and Interface limits as described in Section [8.1.1.](#page-87-0) The fields associated with these bus-specific limits are as follows: UseSpecificLimits, LimitHighA, LimitHighB, LimitHighC, LimitHighD, LimitLowA, LimitLowB, LimitLowC, and LimitLowD.

## <span id="page-88-0"></span>**8.2 Area (settings for limit monitoring)**

Special area limit monitoring options are entered to specify which devices are monitored for violations during the contingency analysis process. The fields are shown in the following table:

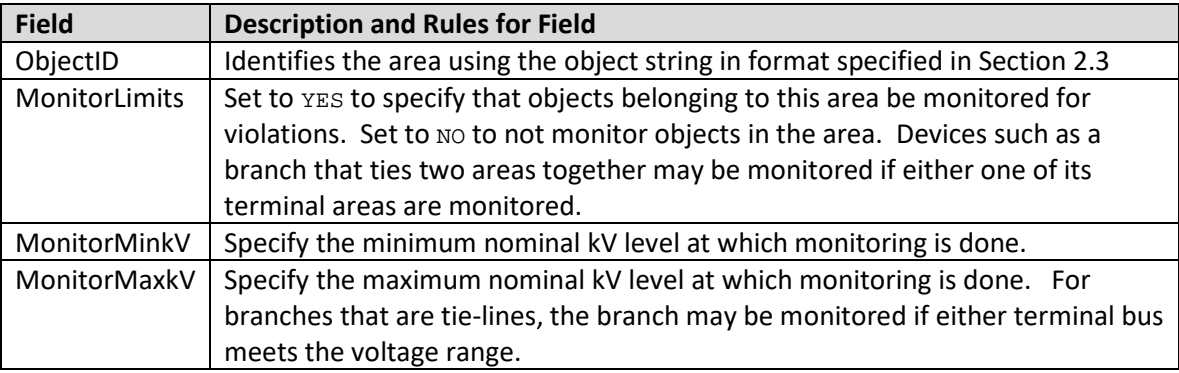

A sample file section is shown as follows:

```
Area (ObjectID, MonitorLimits, MonitorMinkV, MonitorMaxkV)
\left\{ \right."Area 50" "YES" 150.0 600.0<br>"Area 'BCHydro'" "YES" 60.0 600.0
   "Area 'BCHydro'" "YES" 60.0 600.0
  "Area 'Arizona'" "NO"
}
```
## <span id="page-88-1"></span>**8.3 Zone (settings for limit monitoring)**

Special zone limit monitoring options are entered to specify which devices are monitored for violations during the contingency analysis process. The fields are shown in the following table:

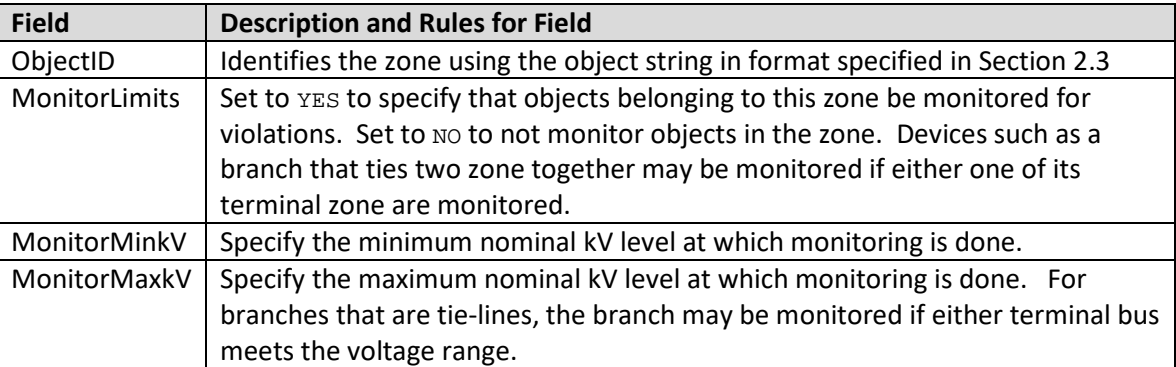

```
Zone (ObjectID, MonitorLimits, MonitorMinkV, MonitorMaxkV)
{
   "Zone 50" "YES" 150.0 600.0
  "Zone 'WestSide'" "YES"<br>"Zone 566" "NO"
                                0.0 999.0
}
```
## <span id="page-89-0"></span>**8.4 Bus (settings for limit monitoring)**

Special bus limit monitoring options are entered to specify whether to monitor this bus and which LimitSet it belong to. The fields are shown in the following table:

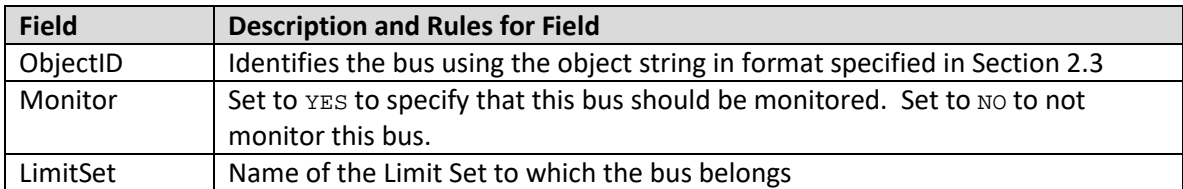

A sample file section is shown as follows:

```
Bus (ObjectID, Monitor, LimitSet)
"Bus 10"
"Bus 10" "YES" "Limit Set 1"
                     "YES" "Limit Set 2"
"Bus 'Springfield_345.0'" "YES" "Limit Group 2"
}
```
## <span id="page-89-1"></span>**8.5 Branch (settings for limit monitoring)**

Special branch limit monitoring options are entered to specify whether to monitor this branch and which LimitSet it belong to. The fields are shown in the following table:

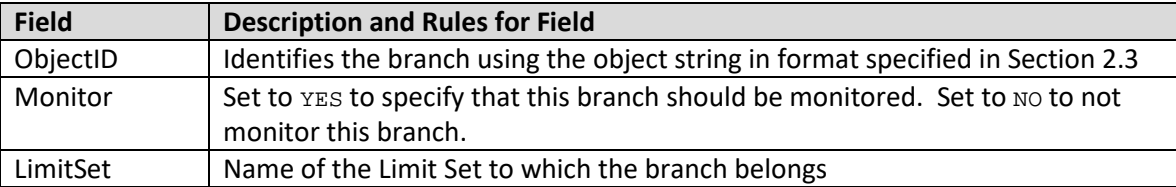

```
Branch (ObjectID, Monitor, LimitSet)
{
"Branch 10 55 '1'" "YES" "Limit Set 1"
"Branch 'MyLabel'" "YES" "Limit Set 2"
"Branch 'MyName_345.0' ' MyName _138.0' '2'" "YES" "Limit Group 2"
}
```
## <span id="page-90-0"></span>**8.6 Interface (settings for limit monitoring)**

Special interface limit monitoring options are entered to specify whether to monitor this interface and which LimitSet it belong to. The fields are shown in the following table:

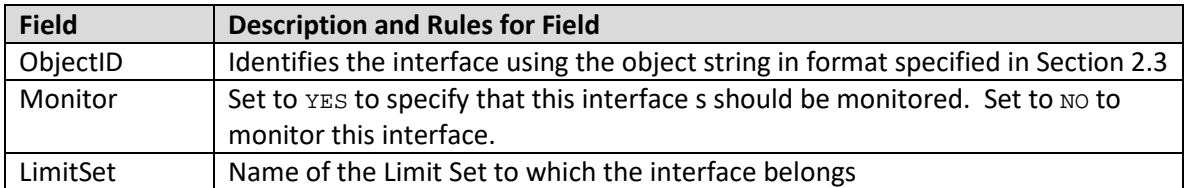

A sample file section is shown as follows:

```
Interface (ObjectID, Monitor, LimitSet)
{
"Interface 'PDCI'" "YES" "Limit Set 1"
"Interface 'COI'" "YES" "Limit Set 2"
"Interface 'West of Springfield'" "YES" "Limit Group 2"
}
```
## **8.7 CustomMonitor**

Standard limit monitoring in power flow based contingency analysis looks only at branch MVA limits, bus voltage limits, and interface MW limits. These limits are specified in the standard power flow case input data formats already. There may be a need for more specific types of monitoring, which can be achieved by defining a CustomMonitor data record. Examples of such needs are as follows:

- 1. The monitoring of other fields (say generator MW outputs)
- 2. Ability to enable or disable monitoring based on the Category of the contingency
- 3. Ability to use modified monitoring based on a change from the reference case based on Category of the contingency

The CustomMonitor object has the following fields:

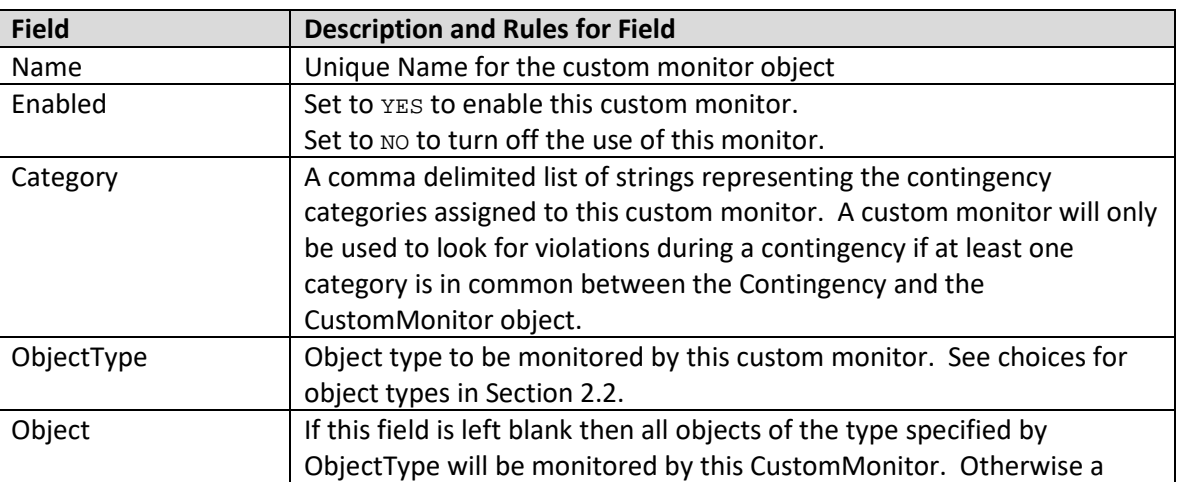

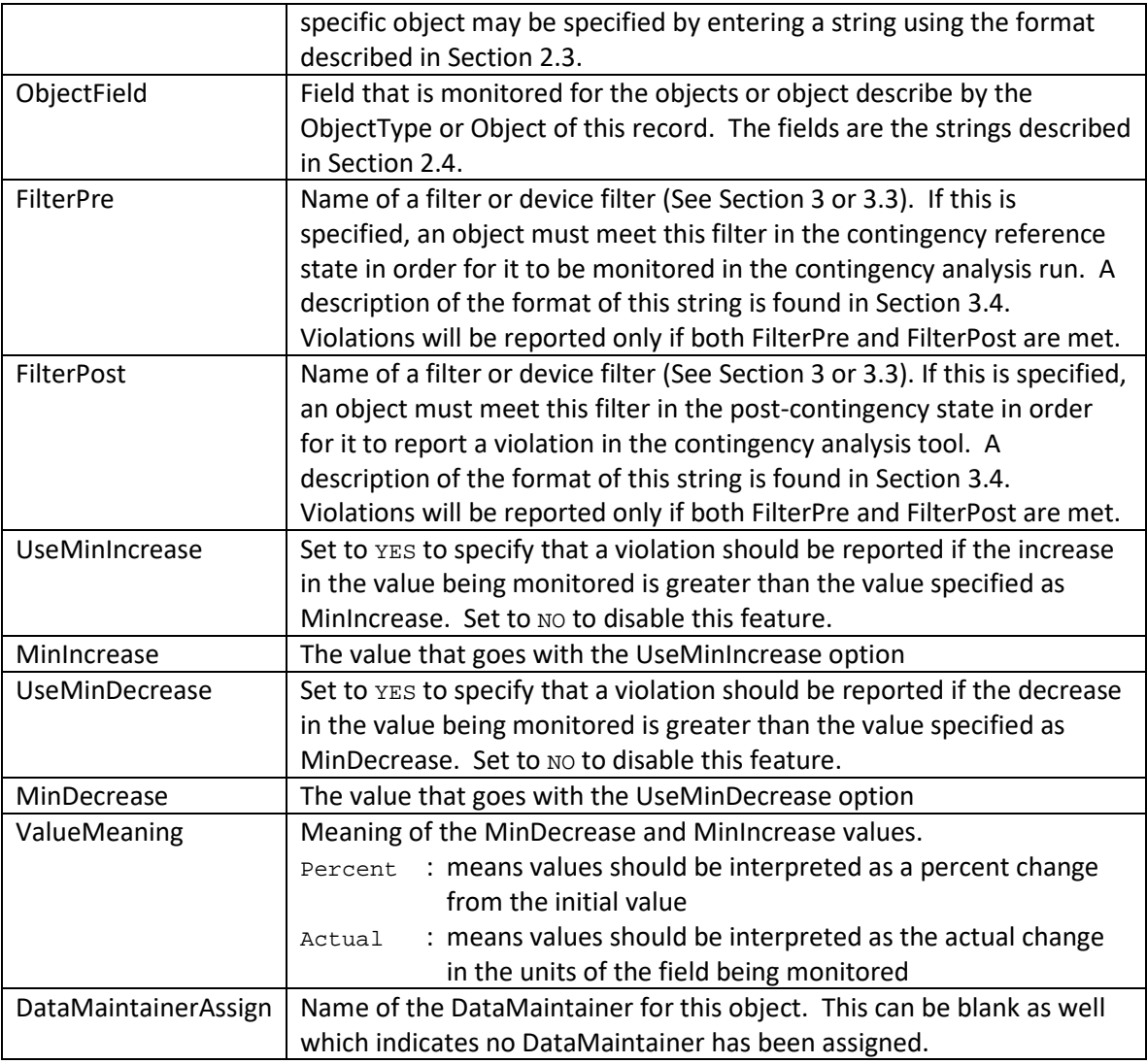

```
Filter (Name, ObjectType, Logic, FilterPre, Enabled, DataMaintainerAssign)
{
"Roughride over Max" "Gen" "AND" "NO " "YES" "DM1"
}
Condition (ObjectType,Filter,CondNum,ObjectField,ConditionType,Value,OtherValue,Absolute)
{
"Gen" "Roughrider Max" 1 "MW" ">" "<Field>MWMax" "" "NO "
}
CustomMonitor (Name,Enabled,Category,ObjectType,Object,ObjectField,FilterPre,
FilterPost,UseMinIncrease,MinIncrease,UseMinDecrease,MinDecrease,ValueMeaning, 
DataMaintainerAssign)
{
"Bus Voltage Drops" "YES" "" "Bus" "" "Vpu" "" "" "YES" 5 "NO " 0 "Percent"
// following appears across 2 lines of text.
"Roughrider high" "YES" "" "Gen" "Gen '54' '1'" "MW" "" 
 "Roughrider Max" "NO " 0 "NO " 0 "Actual" "DM1"
}
```
# **9 Final Demonstration**

### **9.1 Saving a file in this format**

The data format described in this document has been fully integrated in PowerWorld Simulator Version 18 and will serve as a more concise and readable version of PowerWorld's Auxiliary File Format. This format builds on that technology but has improved it to make it easier for humans to read and presumably simpler for others to parse. In order to save this file from within the PowerWorld Simulator software tool, one need only open the Contingency Analysis dialog and click on the **Save** button shown in the following figure.

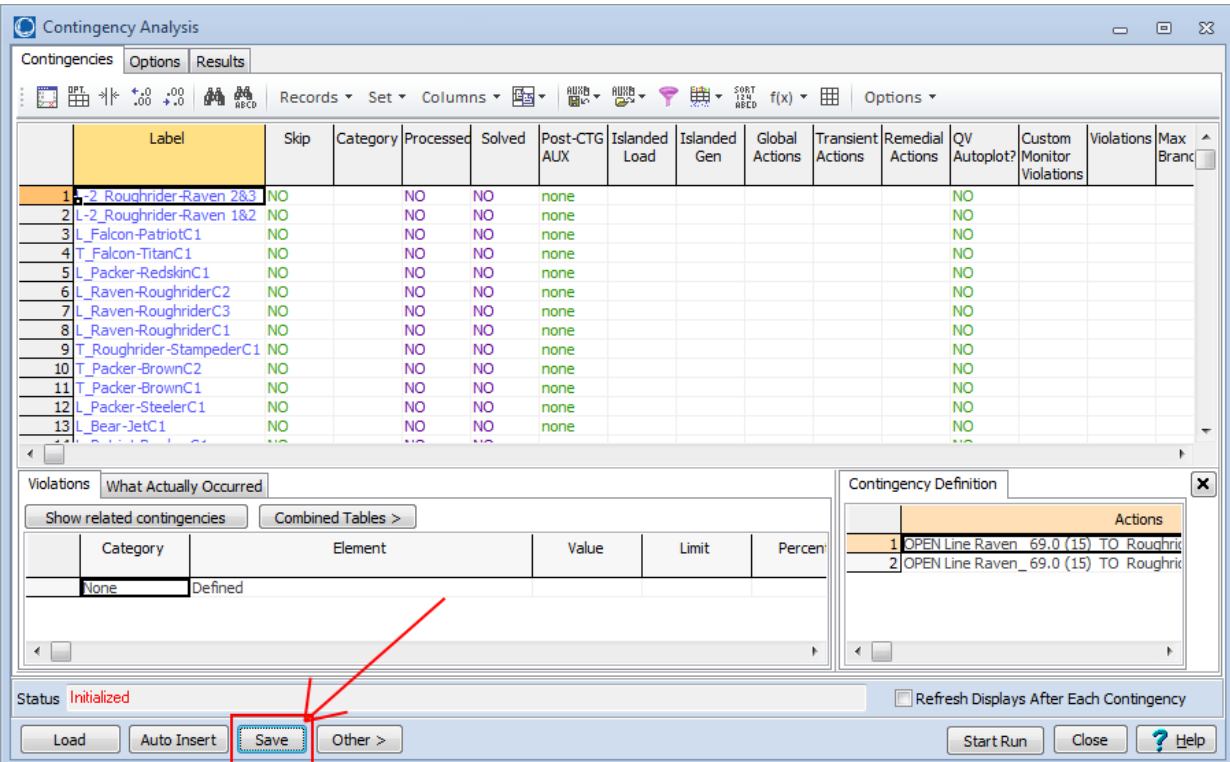

In the Save Dialog that then appears, the **Save as Type** drop-down should be changed to *WECC Contingency and RAS file (\*.aux)* as shown in the following figure.

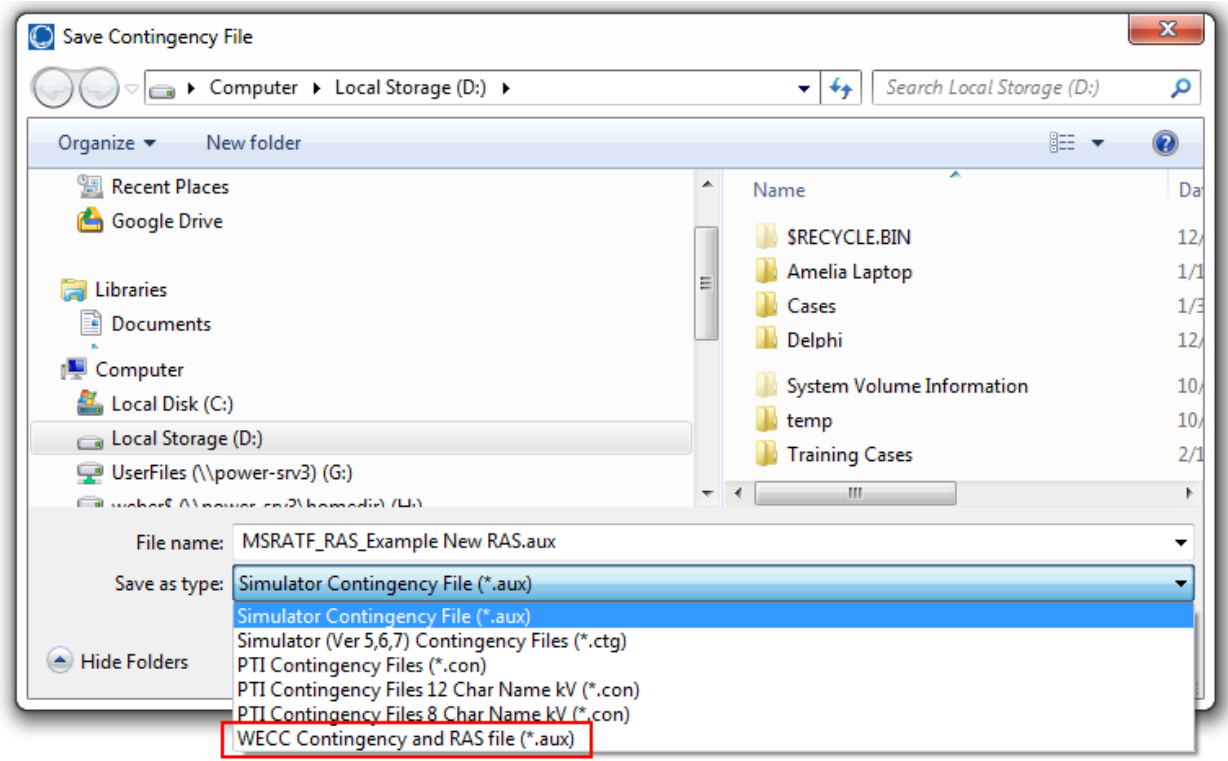

Finally, after choosing a file to which to save, another dialog will appear prompting you to choose which type of key identifiers to use when saving the file. The choice of key identifiers was described more in Sectio[n 2.3.](#page-7-0) The dialog will look as shown below.

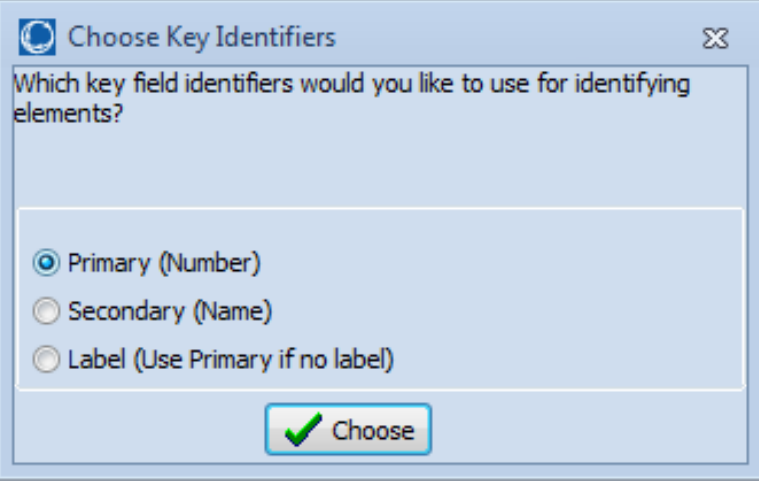

After clicking **Choose,** this will then save the file to the hard drive.

## **9.2 Saving a file in this Format with more Flexibility**

Using the file type entitled *WECC Contingency and RAS file (\*.aux)* will always store a specific list of objects. If more flexibility is desired, then you may also choose the option *Simulator Contingency File (\*.aux)*. When choosing this option, a more detailed dialog will appear giving you options of what to save to the file as shown below. The options along the left allow you to choose what to store to the AUX file. The options on the right allow you to specify what format to use. To conform to the syntax rules of this document then the 5 check-boxes inside the red box below must be checked. You may click the button **Set What to Store and Formatting options to match the WECC RAS and Contingency Format**.

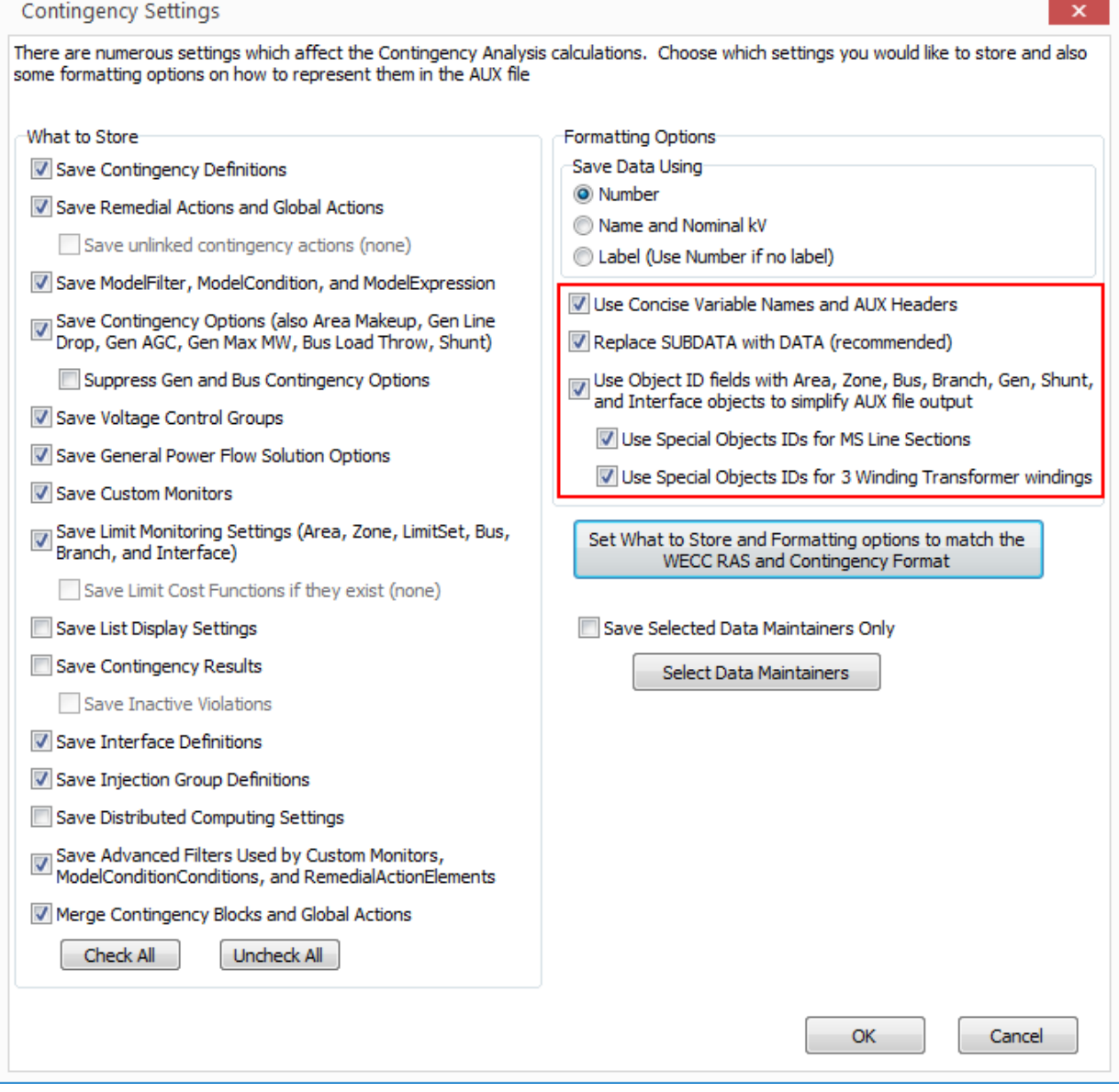

For a complete help on this dialog see the following website:

[http://www.powerworld.com/WebHelp/#MainDocumentation\\_HTML/Contingency\\_Analysis\\_Save\\_Aux.htm](http://www.powerworld.com/WebHelp/#MainDocumentation_HTML/Contingency_Analysis_Save_Aux.htm)

## **9.3 Loading a file in this Format into PowerWorld Simulator**

The structure described in this document will be read into PowerWorld Simulator as though it is one of PowerWorld's own Auxiliary Files. Thus loading the file is very simple:

- 1. Go the **File** menu and choose **File, Load Auxiliary**
- 2. Use the Open Dialog to navigate to the file
- 3. Click **Open**

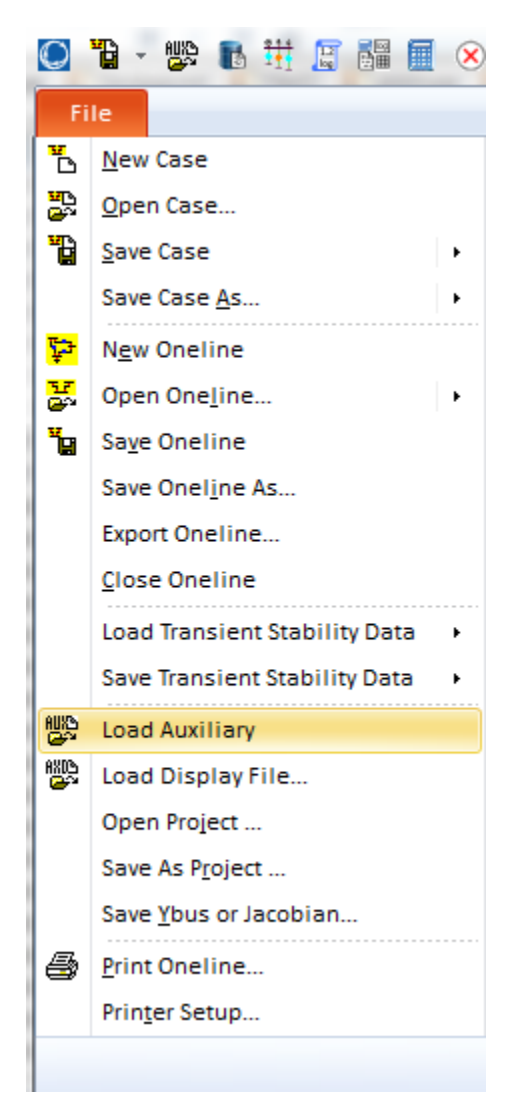

Within PowerWorld Simulator, you may also open an Auxiliary Files from the local menu of any case information display (table of data), but the most basic way will be as shown above.

#### **9.4 Example file in this format**

The following represents a sample of all the information described in the previous portions of this document. The file is concise yet contains enough self-documentation that it is human readable.

```
//--------------------------------------------------------------------
// THE FOLLOWING INJECTION GROUP DEFINITIONS ARE BEING SAVED BY 
//-------------------------------------------------------------------
INJECTIONGROUP (Name)
{
"Viking G1 and G2"
}
PARTPOINT (GroupName,Object,AutoCalcMethod,PartFact,AutoCalc)
{
"Viking G1 and G2" "Gen '28' '1'" "SPECIFIED" 150.00000 "NO "
"Viking G1 and G2" "Gen '28' '2'" "SPECIFIED" 150.00000 "NO "
}
//--------------------------------------------------------------------------------
// THE FOLLOWING LIMIT MONITORING SETTINGS ARE BEING SAVED BY THE CONTINGENCY TOOL.
//--------------------------------------------------------------------------------
LIMITSET (Name, LowVolt, HighVolt, BranchPercent, InterfacePercent,
 BranchRateSet,BranchRateSetCTG,InterfaceRateSet,InterfaceRateSetCTG,Disabled,
 AmpMVA, NeverReport, AlwaysReport, VoltChangePercent, NeverBranchInc,
 AlwaysBranchInc,NeverLowVoltDec,AlwaysLowVoltDec,NeverHighVoltInc,
  AlwaysHighVoltInc,NeverInterfaceInc,AlwaysInterfaceInc,
  LowVoltRateSet,HighVoltRateSet,LowVoltRateSetCTG,
  HighVoltRateSetCTG,LowVoltCTG,HighVoltCTG,MonDiscBus,UseSetCTGMon)
{
"Default" 0.95 1.05 100.0 100.0 "A" "B" "A" "B" "NO" "Amp/MVA" "NO" "NO" "NO" 0.0 999.0 
0.0 2.0 0.0 2.0 0.0 999.0 "A" "A" "B" "B" 0.900 1.100 "NO" "NO"
"Limit Set 1" 0.96 1.04 110.0 100.0 "C" "D" "C" "D" "NO" "Amp/MVA" "NO" "NO" "NO" 0.0 999.0 
0.0 2.0 0.0 2.0 0.0 999.0 "C" "C" "D" "D" 0.910 1.110 "NO" "NO"
"Limit Set 2" 1.00 1.10 120.0 100.0 "E" "F" "A" "B" "NO" "Amp/MVA" "NO" "NO" "NO" 0.0 999.0 
0.0 2.0 0.0 2.0 0.0 999.0 "A" "A" "B" "B" 0.950 1.150 "NO" "NO"
}
AREA (ObjectID, MonitorLimits, MonitorMaxkV, MonitorMinkV)
{
"Area '1'" "YES" 30.0000 345.0000
}
ZONE (ObjectID,MonitorLimits,MonitorMaxkV,MonitorMinkV)
{
"Zone '1'" "YES" 30.0000 345.0000
}
SCRIPT
{
// set all buses to monitored as part of first limit group
SetData(Bus, [Monitor,LimitSet], ["YES", "Default"], All); 
}
BUS (ObjectID,Monitor,LimitSet)
{
"Bus '10'" "YES" "Limit Group 1"
"Bus '14'" "YES" "Limit Group 1"
"Bus '16'" "YES" "Limit Group 2"
"Bus '17'" "YES" "Limit Group 2"
}
SCRIPT
{
// set all branches to monitored as part of first limit group
SetData(Branch, [Monitor,LimitSet], ["YES", "Default"], All); 
}
```

```
BRANCH (ObjectID,Monitor,LimitSet)
{
"Branch '1' '40' '1'" "YES" "Limit Group 1"
"Branch '3' '41' '1'" "YES" "Limit Group 2"
"Branch '5' '44' '1'" "YES" "Limit Group 2"
"Branch '10' '19' '1'" "YES" "Limit Group 1"
"Branch '12' '40' '1'" "YES" "Limit Group 1"
}
SCRIPT
{
// set all interfaces to monitored as part of first limit group
SetData(Interface, [Monitor,LimitSet], ["YES", "Default"], All); 
}
FILTER (Name,ObjectType,Logic,FilterPre,Enabled)
{
"Roughride over Max" "Gen" "AND" "NO " "YES"
}
CONDITION (ObjectType,Filter,CondNum,ObjectField,ConditionType,Value,OtherValue,Absolute)
{
"Gen" "Roughrider Max" 1 "MW" ">" "<Field>MWMax" "" "NO "
}
CUSTOMMONITOR (Name,Enabled,Category,ObjectType,Object,ObjectField,FilterPre,FilterPost,
   UseMinIncrease,MinIncrease,UseMinDecrease,MinDecrease,ValueMeaning)
{
"Bus Voltage Drops" "YES" "" "Bus" "" "Vpu" "" "" "YES" 5 "NO " 0 "Percent"
"Roughrider high" "YES" "" "Gen" "Gen '54' '1'" "MW" "" "Roughrider Max" "NO " 0 "NO " 0 "Actual"
}
//--------------------------------------------------------------------------------
// THE FOLLOWING SECTION CONTAINS OPTIONS FOR THE CONTINGENCY ANALYSIS.
//--------------------------------------------------------------------------------
CTG_OPTIONS_VALUE (Option,Value)
{
"AlwaysReport" "YES"
"AlwaysBranchInc" "999"
"AlwaysHighVoltInc" "2"
"AlwaysInterfaceInc" "999"
"AlwaysLowVoltDec" "2"
"NeverReport" "YES"
"NeverBranchInc" "2"
"NeverHighVoltInc" "0"
"NeverInterfaceInc" "0"
"NeverLowVoltDec" "0"
"VoltChangePercent" "NO"
"MonDiscBus" "NO"
"DisableGenDropOverlap" "NO"
"AGCTolerance" "0.05"
"MakeUpPower" "Gen Part Factors"
"TSModelMaxDelay" "3600"
"TSModelsTrip" ""
"TSModelsMonitor" ""
"DynAssignSlack" "Default"
"PUConvergenceTol" "0.001"
"DisableOptMult" "Default"
"MaxItr" "50"
"MinVoltILoad" "Default"
"MinVoltSLoad" "Default"
"EnforceGenMWLimits" "YES"
"LTCTapBalance" "Default"
"ChkPhaseShifters" "NO"
"ChkSVCs" "NO"
"ChkShunts" "NO"
"ChkTaps" "NO"
"DisableGenMVRCheck" "Default"
"ChkVarImmediately" "Default"
"MaxItrVoltLoop" "Default"
"MinLTCSense" "Default"
"ModelPSDiscrete" "Default"
"PreventOscillations" "Default"
"ShuntInner" "NO"
}
```

```
//--------------------------------------------------------------------------------
// THE FOLLOWING SECTION CONTAINS THE POWER FLOW SOLUTION OPTIONS.
//--------------------------------------------------------------------------------
SIM_SOLUTION_OPTIONS_VALUE (Option,Value)
{
"DynAssignSlack" "YES"
"DisableOptMult" "NO"
"MaxItr" "50"
"MinVoltILoad" "0.5"
"MinVoltSLoad" "0.7"
"AGCTolerance" "0.05"
"EnforceGenMWLimits" "YES"
"LTCTapBalance" "YES"
"ChkPhaseShifters" "YES"
"ChkSVCs" "YES"
"ChkShunts" "YES"
"ChkTaps" "YES"
"ChkVarImmediately" "NO"
"MaxItrVoltLoop" "20"
"MinLTCSense" "0.01"
"ModelPSDiscrete" "NO"
"PreventOscillations" "YES"
"ShuntInner" "YES"
}
// THE FOLLOWING SECTION CONTAINS OPTIONS FOR MAKE UP GENERATION FOR CONTINGENCY
AREA (ObjectID,CTGMakeUpGen)
{
"Area '1'" 0.0000
}
// THE FOLLOWING SECTION CONTAINS OPTIONS FOR ALL GENERATION SET TO LIMIT THE MW 
// RESPONSE OF A GENERATOR IN THE POST-CONTINGENCY SOLUTION
SCRIPT
{
// set all generators to have no Maximum response
SetData(Gen, [CTGMaxResp], [-1.0], All);
}
GEN (ObjectID,CTGMaxResp)
{
"Gen '28' '1'" 15.0000
"Gen '31' '1'" 44.0000<br>"Gen '48' '1'" 5.0000
"Gen '48' '1'" 5.0000<br>"Gen '53' '1'" 12.0000
"Gen '53' '1'"
}
// THE FOLLOWING SECTION CONTAINS OPTIONS FOR ALL GENERATION SET TO LIMIT THE 
// AGC RESPONSE OF A GENERATOR IN THE POST-CONTINGENCY SOLUTION
SCRIPT
{
// set all generators to not prevent post-contingency ATC response
SetData(Gen, [CTGPreventAGC,CTGPartFact], ["NO","same"], All); 
}
GEN (ObjectID,CTGPreventAGC,CTGPartFact)
{
"Gen '14' '1'" "RESPOND" 11.000000
"Gen '28' '2'" "YES" same
"Gen '31' '1'" "RESPOND" 12.000000
"Gen '50' '1'" "NO" 13.000000
}
// THE FOLLOWING SECTION CONTAINS OPTIONS FOR ALL GENERATION SET TO USE LINE DROP/REACT CURRENT 
COMP IN POST-CONTINGENCY
SCRIPT
{
// set all generators to not use line drop comp 
SetData(Gen, [UseLineDrop], ["NO"], All); 
}
GEN (ObjectID,UseLineDrop,Xcomp)
{
"Gen '28' '2'" "PostCTG" 0.055500
```

```
"Gen '48' '1'" "PostCTG" -0.051200
}
// THE FOLLOWING SECTION CONTAINS OPTIONS FOR ALL LOAD THROW OVER RECORDS IN POST-CTG
SCRIPT<sub>1</sub>
{
// set all buses to have NO load throw over bus
SetData(Bus, [CTGLoadThrow], [""], All); 
}
BUS (ObjectID,CTGLoadThrow)
{
"Bus '3'" "Bus '1'"
"Bus '12'" "Bus '10'"
"Bus '14'" "Bus '15'"
}
// THE FOLLOWING MODEL EXPRESSIONS ARE NEEDED BY THE CONTINGENCY RECORDS WHICH FOLLOW
MODELEXPRESSION (Name,Type,Expression,Memo,Object1,x1,Object2,x2,Object3,x3,
                  Object4,x4,Object5,x5,Object6,x6,Object7,x7,Object8,x8)
{
"My 1D Lookup" "Lookup" "" "" "Branch '31' '28' '1'" "MVAMax" "" "" "" "" "" "" "" "" "" "" "" "" 
"" ""
   <SUBDATA LookupTable>
           value
     100.000000 50.000000
 200.000000 65.000000
 300.000000 72.000000
 400.000000 75.000000
    </SUBDATA>
"My 2D Lookup" "Lookup" "" "" "Branch '32' '29' '1'" "MVAMax" "Branch '56' '29' '1'" "MVAMax" "" 
"" "" "" "" "" "" "" "" "" "" ""
    <SUBDATA LookupTable>
           100.000000 200.000000 300.000000
 50.000000 1.000000 1.450000 1.550000
 100.000000 1.500000 1.700000 1.850000
     150.000000 1.600000 1.900000 2.000000
    </SUBDATA>
"My Expression" "Expression" "0.8*x1 + 0.5*x2" "" "Gen '48' '1'" "MW" "Gen '31' '1'" "MW" "" "" 
        "" "" "" "" "" "" "" "" "" ""
}
// THE FOLLOWING MODEL CONDITIONS ARE NEEDED BY THE CONTINGENCY RECORDS WHICH FOLLOW
MODELCONDITION (Name,Object,FilterObjectType,FilterLogic,EvaluateInRef,DisableIfTrueInRef,Memo)
{
"Cowboy-Cardinal 1 345kV Line" "Branch '31' '38' '1'" "Branch" "AND" "NO" "YES" ""
"Cowboy-Line 345/138kV Transformer" "Branch '35' '31' '1'" "Branch" "AND" "NO" "YES" ""
"Cowboy-Seahawk 1 345kV Line" "Branch '1' '31' '1'" "Branch" "AND" "NO" "YES" ""
"Dolphin-Panther 1 138kV Line" "Branch '32' '29' '1'" "Branch" "AND" "NO" "YES" ""
"Dolphin-Raider 1 138 kV Line" "Branch '29' '41' '1'" "Branch" "AND" "NO" "YES" ""
"Roughrider-Raven 1 69kV Line" "Branch '15' '54' '1'" "Branch" "AND" "NO" "YES" ""
"Roughrider-Raven 2 69kV Line" "Branch '15' '54' '2'" "Branch" "AND" "NO" "YES" ""
"Roughrider-Raven 3 69kV Line" "Branch '15' '54' '3'" "Branch" "AND" "NO" "YES" ""
"Viking-Dolphin 1 345/138 Over 135%" "Branch '28' '29' '1'" "Branch" "AND" "NO" "NO " ""
"Viking-Dolphin 2 345/138 Over 135%" "Branch '28' '29' '2'" "Branch" "AND" "NO" "NO " ""
}
MODELCONDITIONCONDITION (ModelCondition,CondNum,ObjectField,ConditionType,Value,OtherValue,Absolute)
{
"Cowboy-Cardinal 1 345kV Line" 1 "Online" "=" "NO" "" "NO "
"Cowboy-Line 345/138kV Transformer" 1 "Online" "=" "NO" "" "NO "
"Cowboy-Seahawk 1 345kV Line" 1 "Online" "=" "NO" "" "NO "
"Dolphin-Panther 1 138kV Line" 1 "Online" "=" "NO" "" "NO "
"Dolphin-Raider 1 138 kV Line" 1 "Online" "=" "NO" "" "NO "
"Roughrider-Raven 1 69kV Line" 1 "Online" "=" "NO" "" "NO "
"Roughrider-Raven 2 69kV Line" 1 "Online" "=" "NO" "" "NO "
"Roughrider-Raven 3 69kV Line" 1 "Online" "=" "NO" "" "NO "
"Viking-Dolphin 1 345/138 Over 135%" 1 "LineLimitPercent:2" ">" "135" "" "NO "
"Viking-Dolphin 2 345/138 Over 135%" 1 "LineLimitPercent:2" ">" "135" "" "NO "
}
// THE FOLLOWING MODEL FILTERS ARE NEEDED BY THE CONTINGENCY RECORDS WHICH FOLLOW
MODELFILTER (Name,Logic,Memo)
```

```
{
"OPEN Cowboy G1" "AND" ""
"OPEN Stampeder G1" "OR" ""
"OPEN Viking G1 and G2" "AND" ""
"Roughrider-Raven 1 & 2" "AND" ""
"Roughrider-Raven 2 & 3" "AND" ""
}
MODELFILTERCONDITION (ModelFilter,CondNum,Criteria,Logic)
{
"OPEN Cowboy G1" 1 "Cowboy-Cardinal 1 345kV Line" ""
"OPEN Cowboy G1" 2 "Cowboy-Seahawk 1 345kV Line" ""
"OPEN Cowboy G1" 3 "Cowboy-Line 345/138kV Transformer" ""
"OPEN Stampeder G1" 1 "Roughrider-Raven 1 & 2" ""
"OPEN Stampeder G1" 2 "Roughrider-Raven 2 & 3" ""
"OPEN Viking G1 and G2" 1 "Dolphin-Raider 1 138 kV Line" ""
"OPEN Viking G1 and G2" 2 "Dolphin-Panther 1 138kV Line" ""
"Roughrider-Raven 1 & 2" 1 "Roughrider-Raven 1 69kV Line" ""
"Roughrider-Raven 1 & 2" 2 "Roughrider-Raven 2 69kV Line" ""
"Roughrider-Raven 2 & 3" 1 "Roughrider-Raven 2 69kV Line" ""
"Roughrider-Raven 2 & 3" 2 "Roughrider-Raven 3 69kV Line" ""
}
//--------------------------------------------------------------------------------
// THE FOLLOWING SECTION CONTAINS A DESCRIPTION OF THE REMEDIAL ACTION RECORDS.
//--------------------------------------------------------------------------------
REMEDIALACTION (Name, Skip, Memo)
{
"Stampeder RAS" "NO " ""
"Cowboy RAS" "NO " ""
"Viking RAS" "NO " ""
"Dolphin-Raider RAS" "NO " ""
"Viking-Dolphin 1 Overload" "NO " ""
"Viking-Dolphin 2 Overload" "NO " ""
}
REMEDIALACTIONELEMENT (RemedialAction,Object,Action,Criteria,CriteriaStatus, TimeDelay, Comment)
{
"Stampeder RAS" "GEN 53 1" "OPEN" "OPEN Stampeder G1" "TOPOLOGYCHECK" 0 ""
"Cowboy RAS" "GEN 31 1" "OPEN" "OPEN Cowboy G1" "TOPOLOGYCHECK" 0 ""
"Viking RAS" "INJECTIONGROUP 'Viking G1 and G2'" "OPEN" "OPEN Viking G1 and G2" "TOPOLOGYCHECK" 0 
""
"Dolphin-Raider RAS" "GEN 28 1" "OPEN" "Dolphin-Raider 1 138 kV Line" "TOPOLOGYCHECK" 0 ""
"Viking-Dolphin 1 Overload" "BRANCH 28 29 1" "OPEN" "Viking-Dolphin 1 345/138 Over 135%" 
"POSTCHECK" 0 ""
"Viking-Dolphin 2 Overload" "BRANCH 28 29 2" "OPEN" "Viking-Dolphin 2 345/138 Over 135%" 
"POSTCHECK" 0 ""
}
//--------------------------------------------------------------------------------
// THE FOLLOWING SECTION CONTAINS A DESCRIPTION OF THE CONTINGENCY RECORDS.
//--------------------------------------------------------------------------------
CONTINGENCY (Name, Category, Skip, Memo)
{
"L-2_Roughrider-Raven 2&3" "" "NO " ""
"L-2_Roughrider-Raven 1&2" "" "NO " ""
"L_Falcon-PatriotC1" "" "NO " ""
"T_Falcon-TitanC1" "" "NO " ""
"L_Packer-RedskinC1" "" "NO " ""
"L_Raven-RoughriderC2" "" "NO " ""
"L_Raven-RoughriderC3" "" "NO " ""
"L_Raven-RoughriderC1" "" "NO " ""
"T_Roughrider-StampederC1" "" "NO " ""
"T_Packer-BrownC2" "" "NO " ""
"T_Packer-BrownC1" "" "NO " ""
"L_Packer-SteelerC1" "" "NO " ""
"L_Bear-JetC1" "" "NO " ""
"L_Patriot-BomberC1" "" "NO " ""
"L_Bronco-BillC1" "" "NO " ""
"L_49er-BrownC1" "" "NO " ""
"L_Chief-EskimoC1" "" "NO " ""
"L_Cowboy-CardinalC1" "" "NO " ""
"L_Buccaneer-RaiderC1" "" "NO " ""
```

```
"L_Packer-ColtC1" "" "NO " ""
"L_Lion-TitanC1" "" "NO " ""
"L_Bengal-SteelerC1" "" "NO " ""
"L_Colt-GiantC1" "" "NO " ""
"L_Redskin-EagleC1" "" "NO " ""
"L_Redskin-EagleC2" "" "NO " ""
"L_Bear-ChargerC1" "" "NO " ""
"L_Roughrider-BomberC1" "" "NO " ""
"L_Bear-EskimoC1" "" "NO " ""
"L_Saint-JetC1" "" "NO " ""
"L_Saint-JetC2" "" "NO " ""
"L_Bronco-RedskinC1" "" "NO " ""
"L_Raven-RamC1" "" "NO " ""
"L_Dolphin-RaiderC1" "" "NO " ""
"L_Panther-DolphinC1" "" "NO " ""
"L_Raven-BengalC1" "" "NO " ""
"L_Cowboy-VikingC1" "" "NO " ""
"L_Argonaut-DolphinC1" "" "NO " ""
"L_Buccaneer-PantherC1" "" "NO " ""
"T_Viking-DolphinC2" "" "NO " ""
"T_Lion-CowboyC1" "" "NO " ""
"L_Texan-BillC1" "" "NO " ""
"T_Chief-PantherC1" "" "NO " ""
"T_Viking-DolphinC1" "" "NO " ""
"L_Ram-BillC1" "" "NO " ""
"L_Lion-ArgonautC1" "" "NO " ""
"T_Titan-CardinalC1" "" "NO " ""
"T_Titan-CardinalC2" "" "NO " ""
"L_Titan-BrownC1" "" "NO " ""
"L_Titan-JaguarC1" "" "NO " ""
"T_Bill-RaiderC1" "" "NO " ""
"T_Bill-RaiderC2" "" "NO " ""
"T_Jet-JaguarC1" "" "NO " ""
"L_Jaguar-StampederC1" "" "NO " ""
"L_Jet-RoughriderC1" "" "NO " ""
"L_Texan-ChargerC1" "" "NO " ""
"L_Falcon-GiantC1" "" "NO " ""
"L-2_Dolphin-Panther/Dolphin-Raider" "" "NO " ""
"L_49er-RaiderC1" "" "NO " ""
"T_Seahawk-BrownC1" "" "NO " ""
"L-2_Cowboy-Cardinal\Cowboy-Seahawk" "" "NO " ""
"L_Seahawk-CowboyC1" "" "NO " ""
}
CONTINGENCYELEMENT (Contingency,Object,Action,Criteria,CriteriaStatus,TimeDelay, Comment)
{
"L-2_Roughrider-Raven 2&3" "BRANCH 15 54 2" "OPEN" "" "CHECK" 0 ""
"L-2_Roughrider-Raven 2&3" "BRANCH 15 54 3" "OPEN" "" "CHECK" 0 ""
"L-2_Roughrider-Raven 1&2" "BRANCH 15 54 1" "OPEN" "" "CHECK" 0 ""
"L-2_Roughrider-Raven 1&2" "BRANCH 15 54 2" "OPEN" "" "CHECK" 0 ""
"L_Falcon-PatriotC1" "BRANCH 10 13 1" "OPEN" "" "CHECK" 0 ""
"T_Falcon-TitanC1" "BRANCH 10 39 1" "OPEN" "" "CHECK" 0 ""
"L_Packer-RedskinC1" "BRANCH 12 18 1" "OPEN" "" "CHECK" 0 ""
"L_Raven-RoughriderC2" "BRANCH 15 54 2" "OPEN" "" "CHECK" 0 ""
"L_Raven-RoughriderC3" "BRANCH 15 54 3" "OPEN" "" "CHECK" 0 ""
"L_Raven-RoughriderC1" "BRANCH 15 54 1" "OPEN" "" "CHECK" 0 ""
"T_Roughrider-StampederC1" "BRANCH 54 53 1" "OPEN" "" "CHECK" 0 ""
"T_Packer-BrownC2" "BRANCH 12 40 2" "OPEN" "" "CHECK" 0 ""
"T_Packer-BrownC1" "BRANCH 12 40 1" "OPEN" "" "CHECK" 0 ""
"L_Packer-SteelerC1" "BRANCH 12 27 1" "OPEN" "" "CHECK" 0 ""
"L_Bear-JetC1" "BRANCH 20 48 1" "OPEN" "" "CHECK" 0 ""
"L_Patriot-BomberC1" "BRANCH 13 55 1" "OPEN" "" "CHECK" 0 ""
"L_Bronco-BillC1" "BRANCH 5 44 1" "OPEN" "" "CHECK" 0 ""
"L_49er-BrownC1" "BRANCH 3 40 1" "OPEN" "" "CHECK" 0 ""
"L_Chief-EskimoC1" "BRANCH 33 50 1" "OPEN" "" "CHECK" 0 ""
"L_Cowboy-CardinalC1" "BRANCH 31 38 1" "OPEN" "" "CHECK" 0 ""
"L_Buccaneer-RaiderC1" "BRANCH 30 41 1" "OPEN" "" "CHECK" 0 ""
"L_Packer-ColtC1" "BRANCH 12 17 1" "OPEN" "" "CHECK" 0 ""
"L_Lion-TitanC1" "BRANCH 35 39 1" "OPEN" "" "CHECK" 0 ""
"L_Bengal-SteelerC1" "BRANCH 16 27 1" "OPEN" "" "CHECK" 0 ""
"L_Colt-GiantC1" "BRANCH 17 19 1" "OPEN" "" "CHECK" 0 ""
"L_Redskin-EagleC1" "BRANCH 18 37 1" "OPEN" "" "CHECK" 0 ""
```

```
"L_Redskin-EagleC2" "BRANCH 18 37 2" "OPEN" "" "CHECK" 0 ""
"L_Bear-ChargerC1" "BRANCH 20 34 1" "OPEN" "" "CHECK" 0 ""
"L_Roughrider-BomberC1" "BRANCH 54 55 1" "OPEN" "" "CHECK" 0 ""
"L_Bear-EskimoC1" "BRANCH 20 50 1" "OPEN" "" "CHECK" 0 ""
"L_Saint-JetC1" "BRANCH 21 48 1" "OPEN" "" "CHECK" 0 ""
"L_Saint-JetC2" "BRANCH 21 48 2" "OPEN" "" "CHECK" 0 ""
"L_Bronco-RedskinC1" "BRANCH 5 18 1" "OPEN" "" "CHECK" 0 ""
"L_Raven-RamC1" "BRANCH 15 24 1" "OPEN" "" "CHECK" 0 ""
"L_Dolphin-RaiderC1" "BRANCH 29 41 1" "OPEN" "" "CHECK" 0 ""
"L_Panther-DolphinC1" "BRANCH 32 29 1" "OPEN" "" "CHECK" 0 ""
"L_Raven-BengalC1" "BRANCH 15 16 1" "OPEN" "" "CHECK" 0 ""
"L_Cowboy-VikingC1" "BRANCH 31 28 1" "OPEN" "" "CHECK" 0 ""
"L_Argonaut-DolphinC1" "BRANCH 56 29 1" "OPEN" "" "CHECK" 0 ""
"L_Buccaneer-PantherC1" "BRANCH 30 32 1" "OPEN" "" "CHECK" 0 ""
"T_Viking-DolphinC2" "BRANCH 28 29 2" "OPEN" "" "CHECK" 0 ""
"T_Lion-CowboyC1" "BRANCH 35 31 1" "OPEN" "" "CHECK" 0 ""
"L_Texan-BillC1" "BRANCH 14 44 1" "OPEN" "" "CHECK" 0 ""
"T_Chief-PantherC1" "BRANCH 33 32 1" "OPEN" "" "CHECK" 0 ""
"T_Viking-DolphinC1" "BRANCH 28 29 1" "OPEN" "" "CHECK" 0 ""
"L_Ram-BillC1" "BRANCH 24 44 1" "OPEN" "" "CHECK" 0 ""
"L_Lion-ArgonautC1" "BRANCH 35 56 1" "OPEN" "" "CHECK" 0 ""
"T_Titan-CardinalC1" "BRANCH 39 38 1" "OPEN" "" "CHECK" 0 ""
"T_Titan-CardinalC2" "BRANCH 39 38 2" "OPEN" "" "CHECK" 0 ""
"L_Titan-BrownC1" "BRANCH 39 40 1" "OPEN" "" "CHECK" 0 ""
"L_Titan-JaguarC1" "BRANCH 39 47 1" "OPEN" "" "CHECK" 0 ""
"T_Bill-RaiderC1" "BRANCH 44 41 1" "OPEN" "" "CHECK" 0 ""
"T_Bill-RaiderC2" "BRANCH 44 41 2" "OPEN" "" "CHECK" 0 ""
"T_Jet-JaguarC1" "BRANCH 48 47 1" "OPEN" "" "CHECK" 0 ""
"L_Jaguar-StampederC1" "BRANCH 47 53 1" "OPEN" "" "CHECK" 0 ""
"L_Jet-RoughriderC1" "BRANCH 48 54 1" "OPEN" "" "CHECK" 0 ""
"L_Texan-ChargerC1" "BRANCH 14 34 1" "OPEN" "" "CHECK" 0 ""
"L_Falcon-GiantC1" "BRANCH 10 19 1" "OPEN" "" "CHECK" 0 ""
"L-2_Dolphin-Panther/Dolphin-Raider" "BRANCH 32 29 1" "OPEN" "" "CHECK" 0 ""
"L-2_Dolphin-Panther/Dolphin-Raider" "BRANCH 29 41 1" "OPEN" "" "CHECK" 0 ""
"L_49er-RaiderC1" "BRANCH 3 41 1" "OPEN" "" "CHECK" 0 ""
"T_Seahawk-BrownC1" "BRANCH 1 40 1" "OPEN" "" "CHECK" 0 ""
"L-2_Cowboy-Cardinal\Cowboy-Seahawk" "BRANCH 31 38 1" "OPEN" "" "CHECK" 0 ""
"L-2_Cowboy-Cardinal\Cowboy-Seahawk" "BRANCH 1 31 1" "OPEN" "" "CHECK" 0 ""
"L_Seahawk-CowboyC1" "BRANCH 1 31 1" "OPEN" "" "CHECK" 0 ""
}
```